# **DB2** 照会報告書作成プログラム **(QMF)** バージョン **12** リリース **1**

# **DB2 QMF** 入門

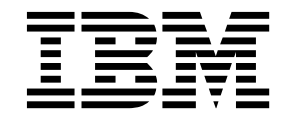

**GC43-3482-00**

# **DB2** 照会報告書作成プログラム **(QMF)** バージョン **12** リリース **1**

# **DB2 QMF** 入門

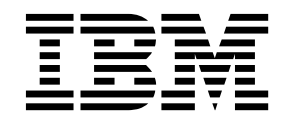

**GC43-3482-00**

本書および本書で紹介する製品をご使用になる前に、この情報の終わりにある『特記事項』に記載されている情報をお読みく ださい。

本書は、IBM DB2 12 for z/OS (5650-DB2) および IBM DB2 11 for z/OS (5615-DB2) のフィーチャーである IBM DB2 照会報告書作成プログラム (QMF) Classic Edition および Enterprise Edition のバージョン 12 リリース 1 に 適用されます。また、本書は、スタンドアロン IBM DB2 for z/OS ツールである IBM DB2 QMF for z/OS (5697-QM2) バージョン 12 リリース 1 にも適用されます。この情報は、新しい版で明記されていない限り、以降の すべてのリリースおよびモディフィケーションに適用されます。

お客様の環境によっては、資料中の円記号がバックスラッシュと表示されたり、バックスラッシュが円記号と表示さ れたりする場合があります。

原典: GC27-8876-00 DB2 Query Management Facility Version 12 Release 1 Introducing DB2 QMF

お願い

- 発行: 日本アイ・ビー・エム株式会社
- 担当: トランスレーション・サービス・センター

#### **© Copyright IBM Corporation 1982, 2016.**

© Rocket Software, Inc. 2007, 2016. All rights reserved.

目次

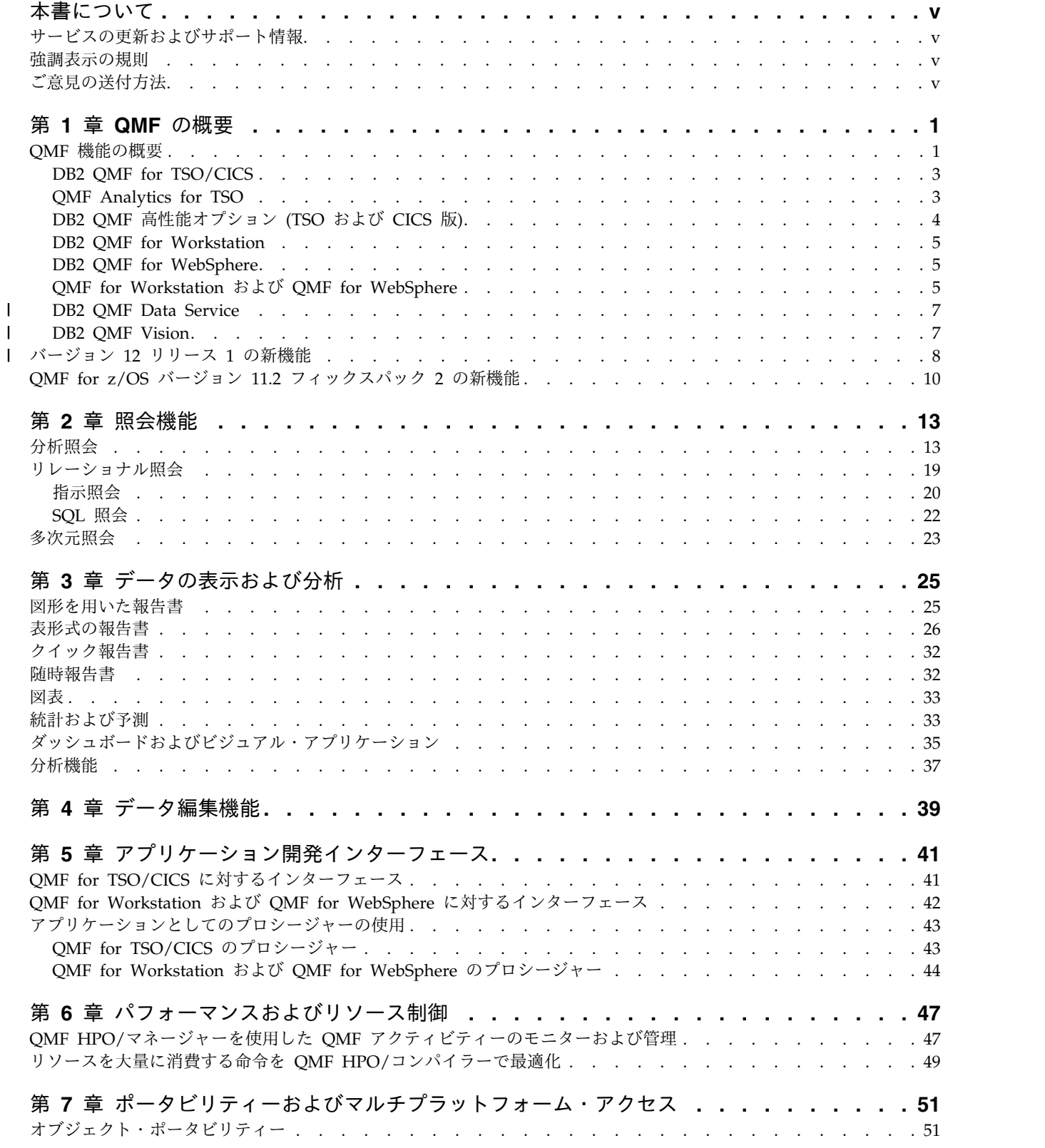

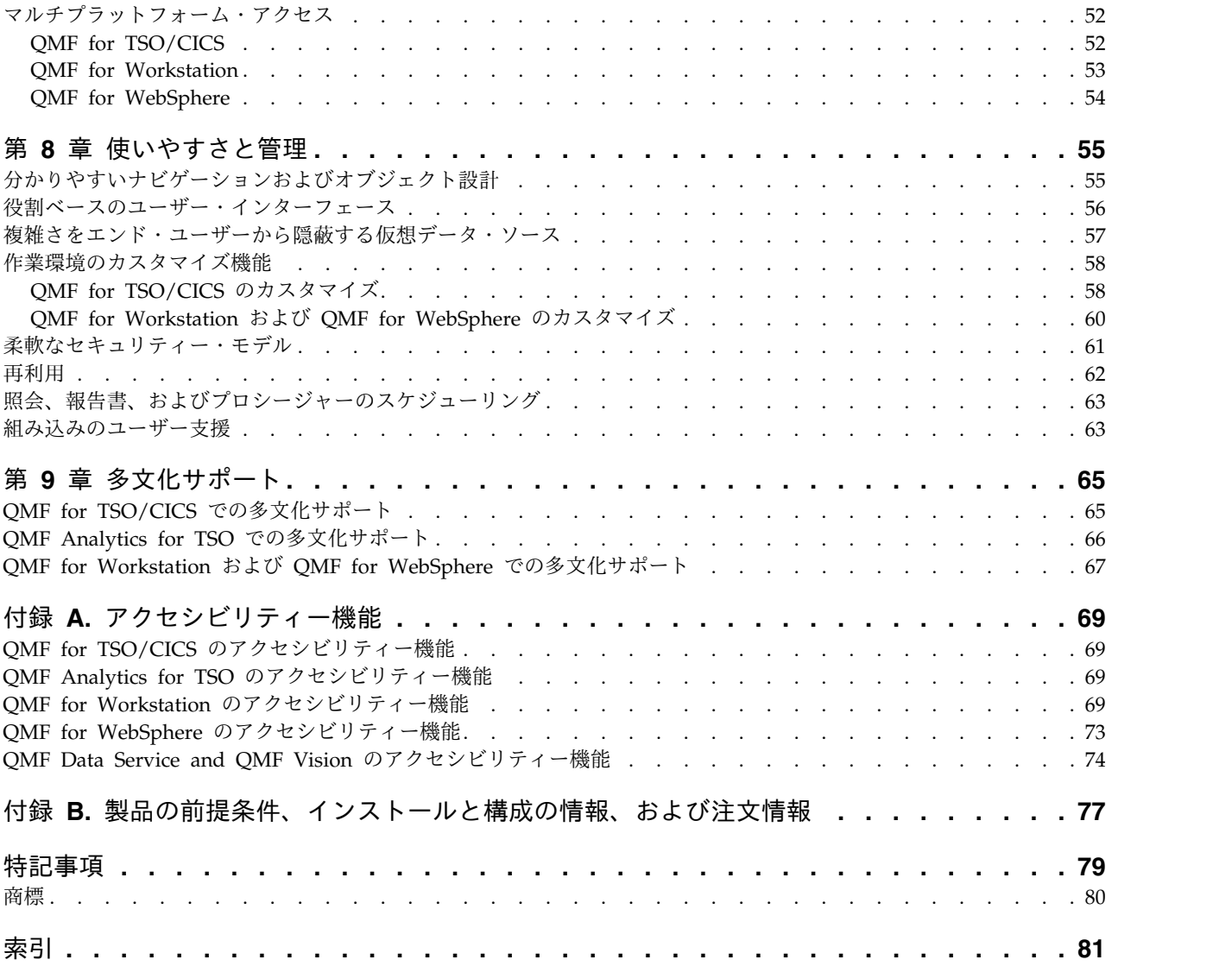

# <span id="page-6-0"></span>本書について

IBM® DB2® 照会報告書作成プログラムは、堅固に統合された強力で信頼性の高いツ ール群のファミリーです。これは、IBM DB2 製品ファミリーおよびその他に格納さ れているリレーショナル・データや多次元データにアクセスするときに役立ちま す。

これらのトピックは、以下の内容に関して、管理者およびエンド・ユーザーの両者 に役立つように作成されています。

- QMF™ の新機能の理解
- OMF の各ツールの機能に関する概要の理解
- v さまざまな QMF ツールのそれぞれで提供されている機能の理解

# サービスの更新およびサポート情報

サービスの更新およびサポート情報 (ソフトウェア・フィックスパック、PTF、よく ある質問 (FAQ)、技術情報、トラブルシューティング`情報、およびダウンロードな ど) を検索するには、次の Web ページを参照してください。

IBM [ソフトウェア・サポート](http://www.ibm.com/software/data/qmf/support.html) Web サイト

# 強調表示の規則

本書では、以下の強調表示の規則を使用します。

- 太字体 は、コマンドまたはユーザー・インターフェース・コントロール (フィー ルド名、フォルダー名、アイコン名、またはメニュー選択名など) を示します。
- v モノスペース は、ユーザーが示されたとおり正確に入力するテキストの例を示 します。
- v イタリック は、その他の資料の表題、または重要な用語の強調を示します。ユ ーザーが値を置き換える必要のある変数を示すときにも使用されます。

# ご意見の送付方法

IBM にお客様のご意見をお寄せください。本マニュアルまたは他の資料に関するご 意見やご感想は、次の方法でお送りください。

• 以下のオンライン読者コメント・フォーム

<http://www.ibm.com/software/data/rcf>

v ご意見を E メールで comments@us.ibm.com に送信する。本書の表題、本書の 部品番号、製品のバージョン、およびご意見の対象となるテキストの位置 (該当 する場合。例えばページ番号や表番号など) を記入してください。

# <span id="page-8-0"></span>第 **1** 章 **QMF** の概要

ユーザーにとって最も重要な資産の一つは、ビジネスのバックボーンを形成する業 務運用データです。さまざまな組織レベルで多くの人がこのデータへのアクセスを 必要としますが、それぞれのセキュリティー・レベルは異なり、データを使用する 要件も多様で、またデータ処理のスキル・レベルもさまざまである可能性がありま す。

事後に初めて気付くのではなく、事前に洞察して予測できるかどうかは、ビジネス 上の決断を推進するデータを素早く切り分け、解釈できるかどうかにより決まる可 能性が高くなります。

DB2 照会報告書作成プログラム (QMF) は、ビジネス・インテリジェンス・ツー ル・ファミリーの 1 つです。これは、ビジネス・データをオンデマンドで変換して ビジュアル情報プラットフォームに取り込むときに役立ちます。このビジュアル情 報プラットフォームは、厳密な運用ニーズに調整された形式で、適切なデータを適 切なユーザーに適切なタイミングで提供することにより、ビジネスの成長をサポー トおよび促進します。

# **QMF** 機能の概要

QMF ソリューションは、複数のエンド・ユーザー・プラットフォームおよびデータ ベース・プラットフォームにわたるビジネス情報に対して全社規模でアクセスを可 能にする、一連の堅固な機能を提供します。

QMF は 1 回払いの価格設定で提供されます。また、この価格設定はユーザー単位 ではないため、高いコスト・パフォーマンスが実現します。この価格設定によっ て、追加コストなしで必要な数のユーザーにいくらでもコンテンツをデプロイする ことができ、これによって総所有コストを削減できます。

以下の機能が QMF によって提供されます。

リレーショナルおよび多次元の照会

ユーザーのさまざまなスキル・レベルおよび知識レベルに合わせた種々の照 会インターフェースによって、リレーショナルおよび OLAP 照会の両方の 作成が容易になっています。多次元の分析機能により、ユーザーはクリック するたびにその元となる情報を表示しながら、詳細レベルを無制限に掘り下 げてゆくことが可能になります。

詳細については、 13 ページの『第 2 [章 照会機能』を](#page-20-0)参照してください。

報告書、図表、グラフ、およびマップ

QMF は、非常に柔軟な設計環境を報告書用に提供しています。これによ り、データをグループ化、集約、および要約したり、計算式を追加したり、 照会結果に応じて報告書を条件付きで形式設定したりできます。数多くのビ ジュアル・エレメントでは、報告書キャンバスにエレメントをドラッグする だけで、それらを報告書に埋め込むことができます。これによって図形コン テンツ (図表、グラフ、およびマップなど) を豊富に含んだ報告書作成が可

能になります。また報告書形式をテンプレートとして保存して、さまざまな 照会結果のセットに適用することにより、最大限に再利用できます。

詳細については、 25 ページの『第 3 [章 データの表示および分析』を](#page-32-0)参照 してください。

ダッシュボード

ダッシュボードは、重要なエンタープライズ・データを確認するための動的 手段を提供します。ダッシュボードは、決まった量の情報を含む報告書とは 異なり、ダッシュボードのユーザーの必要に合わせて、リアルタイムの情報 をオンデマンドで配信する機能を備えています。QMF には、組み込み方式 (照会結果の表示、ユーザー入力の取得、ダッシュボードとの間で情報の受 け渡し、ナビゲーションの実装と簡素化、ビジュアル・エレメント間の関係 の定義、および基礎となるデータ・ソースへのポインティング) が用意され ています。

詳細については、 35 [ページの『ダッシュボードおよびビジュアル・アプリ](#page-42-0) [ケーション』を](#page-42-0)参照してください。

分析機能

QMF は 140 個を超える分析機能を提供しています。また、幅広いニーズ を持つユーザーが傾向分析を行って要約レベルの情報を得ることができるよ うにするために必要となる多様な機能を提供しています。

詳細については、 37 [ページの『分析機能』を](#page-44-0)参照してください。

データ編集機能

QMF には組み込み表編集機能が備わっていて、表内の行全体や個々のセル を直観的に追加、削除、および変更できます。

詳細については、 39 ページの『第 4 [章 データ編集機能』を](#page-46-0)参照してくだ さい。

アプリケーション開発インターフェース

QMF には、QMF 機能を新規のアプリケーションとも既存のアプリケーシ ョンともシームレスに統合できるように、さまざまなアプリケーション・イ ンターフェースが用意されています。また、ユーザーはさまざまなタスクを 実行するために、高度なプロシージャーを作成、編集、および実行すること ができます。

詳細については、 41 ページの『第 5 [章 アプリケーション開発インターフ](#page-48-0) [ェース』を](#page-48-0)参照してください。

- パフォーマンス、リソース制御、および監査機能
	- QMF には、ユーザーまたはグループごとにリソース使用量の制限を設定で きるようにする管理機能が備わっていて、個別の制限と対比させた役割ベー スの制限を作成できます。アクティビティー・ログは、組み込みの使用監視 機能 (すぐに使用可能な報告書など) を備えているので、指定された任意の 時刻における各ユーザーのシステム・アクティビティーのスナップショット を取得することができます。

詳細については、 47 ページの『第 6 [章 パフォーマンスおよびリソース制](#page-54-0) [御』を](#page-54-0)参照してください。

マルチプラットフォームのデータへのアクセス 各種データ・ソースへの QMF アクセスを構成できます。これにより、デ

<span id="page-10-0"></span>ータ・ソースがいかに異質なものであっても、自分の組織用に統合化された ビジネス・インテリジェンス・ソリューションを作成できます。また照会、 報告書、およびダッシュボードを作成した後、これらのオブジェクトを事実 上いかなるプラットフォーム上にでもデプロイすることが可能です。

詳細については、 51 ページの『第 7 [章 ポータビリティーおよびマルチプ](#page-58-0) [ラットフォーム・アクセス』を](#page-58-0)参照してください。

使いやすさと管理

ビジネス・インテリジェンス・ソリューションの実装コストと複雑さが原因 となって、報告書、ダッシュボード、およびその他のコンテンツに対して、 すべての要求を 1 つの解決方法で間に合わせてしまう設計となることがよ くあります。QMF がビジネス・インテリジェンス・マーケットで卓越して いるのは、これらのオブジェクトを運用上のニーズに合わせて正確に調整で きると同時に、企業全体にわたって特定の個人あるいはグループに対してセ キュリティー特権を設定できるためです。組み込みのウィザードおよび他の ユーザー・アシスタンスは、QMF を学びやすく使いやすいものにします。 一方、ドラッグ・アンド・ドロップ操作が使用可能であるため、オブジェク トを簡単に作成できます。

詳細については、 55 ページの『第 8 [章 使いやすさと管理』を](#page-62-0)参照してく ださい。

マルチリンガル機能

QMF は、多くの各国語をサポートしています。これによりコンテンツが素 早くデプロイされ、グローバルなビジネス展開が可能になります。

詳細については、 65 ページの『第9[章 多文化サポート』を](#page-72-0)参照してくだ さい。

QMF ソリューションには、 以下のツールが含まれます。

# **DB2 QMF for TSO/CICS**

QMF for TSO/CICS® には、データのアクセス、操作、表示、およびアプリケーシ ョン開発の強力な機能が備わっています。これらの機能は、多種多様なデータベー ス知識レベルに対応します。また、これらの機能は、特定のビジネス・ニーズを満 たすようにさまざまにカスタマイズできます。

QMF for TSO/CICS は z/OS® システム体系と緊密に統合されており、流動性を備 えながらセキュアな環境を提供します。これにより、アプリケーション、データ、 およびビジネス・プロセスは、既存のリソース (非常に柔軟に、高い利用レベル で、全体的に低コストで管理されたリソース) にアクセスできます。

DB2 QMF for TSO/CICS を実行すれば、お客様は、データの幾何級数的増加に対 処し、市場の変化や需要の変動があっても、それを感知して対応することができま す。

## **QMF Analytics for TSO**

QMF Analytics for TSO はビジネス・ユーザーおよび開発者用のデータ分析ツール です。これを使用して、QMF for TSO から返された照会結果を分析することがで

<span id="page-11-0"></span>きます。統計分析、予測関数、および追加図表タイプはすべて、使いやすいメニュ ー方式のインターフェースによって提供されます。

QMF Analytics for TSO は、以下のコンポーネントで構成されています。

• OMF Analytics for TSO Charts

QMF Analytics for TSO Charts コンポーネントは、照会結果を視覚的に提示 し、そのデータがより広範なユーザーにとって、より使いやすいものになるよう にします。

QMF で照会を実行した後で、QMF Analytics for TSO Charts を使用すれば、 結果の図表を簡単かつ迅速に作成できます。

• QMF Analytics for TSO Statistics

QMF Analytics for TSO Statistics コンポーネントは、QMF 照会結果に対して 実行できる広範な統計分析を提供します。

データのグラフ、チャート、表など、統計分析/予測の出力を取得して、データ の裏にあるパターンを視覚化、実証、および理解するための手段としてその出力 を使用できます。この機能を既存のビジネス知識を組み合わせることで、情報に 基づく、より適切な判断を下すことができます。

QMF Analytics for TSO では、「保存 (Save)」ファンクション・キーを押すこと で、指定した図表または統計分析を分析オブジェクトとして保存できます。その後 で、保存した指定項目を RUN QUERY コマンドで使用できます。それには、RUN QUERY コマンドに ANALYTICS オプションを含めます。また、LIST コマンド、 DISPLAY コマンド、および ERASE コマンドを使用すれば、分析オブジェクトを リスト、表示、および消去できます。

# **DB2 QMF** 高性能オプション **(TSO** および **CICS** 版**)**

DB2 QMF 高性能オプションは、データベース管理者が TSO および CICS 環境に おいて QMF のオブジェクトおよびパフォーマンスを管理する場合に役立つ多面的 ツールです。

DB2 QMF HPO は、以下の 2 つの重要なコンポーネントで構成されます。

v QMF HPO/ マネージャー

QMF HPO/マネージャーを使用すれば、動的な随時の照会および報告書作成ア クティビティーを (先制的かつリアルタイムに) 管理できます。簡単に収集でき る詳細情報を使用して、さまざまなレベルで CPU リソースの使用状態を正確に 制御できます。これを行う場合、複数の QMF ユーザー・グループに適用されて いるすべてのスケジュールに従います。

v QMF HPO/ コンパイラー

QMF HPO/コンパイラーを使用すれば、静的 SQL を実行するコンパイル済み プログラムを、QMF オブジェクトから素早く生成できます。これにより、プロ セッサー・サイクルを節約できます。これは、定期的にスケジュールされる報告 書の場合に特に役立ちます。

# <span id="page-12-0"></span>**DB2 QMF for Workstation**

QMF for Workstation は、ビジネス・インテリジェンス・オブジェクト (照会、報 告書、ダッシュボードなど) を作成、管理、および使用できる環境を提供するデス クトップ・アプリケーションです。 QMF for Workstation は、QMF の機能を Windows、Linux、および Mac OS X の各オペレーティング・システムにまで拡張 します。

QMF for Workstation には、SQL 知識レベルに応じて、リレーショナル照会や多 次元照会を作成するときに役立つインターフェースが複数用意されています。照会 結果データが戻されると、直観的に使用可能な各種エディターを使ってその照会結 果を分析し、集約し、さらに形式設定することができます。また、コンテンツを作 成して簡単に配布することもでき、その形式も、伝統的なページ・ベースの報告書 からエグゼクティブ・ダッシュボードなど視覚的にも豊かで対話形式のものまで、 さまざまな指定が可能です。

QMF for Workstation の管理機能を使用すれば、データ・ソースへの接続を構成す る作業や、リソース消費をユーザー単位およびグループ単位で保護する作業を簡単 に行うことができます。

## **DB2 QMF for WebSphere**

DB2 QMF for WebSphere® は、オンデマンドで提供されるビジネス情報を得るた めの DB2 QMF ファミリーのブラウザー・ベース・ポータルです。 QMF for WebSphere は、Web アプリケーションとして、純粋な HTML シン・クライアン トのデプロイメント・モデルを使用して QMF for Workstation の照会機能および 報告書作成機能の重要なサブセットを提供します。

QMF for WebSphere を使用すれば、最も使用頻度の高い QMF 照会機能および報 告書作成機能を多くのユーザーに素早く簡単に提供できます。シン・クライアン ト・モデルにより、複数のユーザー・マシンに追加のソフトウェアをインストー ル、あるいは保守する必要がなくなります。 QMF for WebSphere には、Web ブ ラウザーを備えた任意のマシンからアクセスできます。多数のプラットフォームの さまざまな Web ブラウザーが、サポートされています。

# **QMF for Workstation** および **QMF for WebSphere**

QMF には、リッチ・クライアント (QMF for Workstation) コンポーネントとシ ン・クライアント (QMF for WebSphere) コンポーネントが組み込まれています。

使用するコンポーネントは、お客様の状況に固有のビジネス要件および技術要件に よって異なります。 QMF for Workstation で使用できるすべての管理機能 (およ び多くのユーザー機能) は QMF for WebSphere でも使用できますが、注目すべき 相違がいくつか存在します。

以下のリストでは、QMF for Workstation で使用できる機能にのみ焦点を当ててい ます。その機能の多くは、より堅固な報告書作成/ダッシュボード・ソリューション を設計して製品のユーザビリティーを向上させるための機能をユーザーに提供しま す。

視覚的な設計機能の拡張

QMF for Workstation には、報告書とダッシュボードの両方に使用される

ビジュアル・デザイナーが組み込まれています。コーディングの経験がほと んどないか、またはまったくないユーザーであっても、ビジュアル・デザイ ナーを使用すれば、報告書およびダッシュボードの外観とユーザビリティー を向上させることができます。ユーザーは、報告書キャンバスまたはダッシ ュボード設計エディター上に図表、セレクター、およびコントロールを視覚 的に配置できます。ユーザーは、テキスト、図形、ハイパーリンク、サポー ト情報などの静的コンテンツを組み込むことができます (データ主導型また は静的)。これらのエレメントは、標準表形式の報告書または対話式のダッ シュボードにも組み込むことができます。

アクセシビリティー規格適合

QMF for Workstation は、キーボード・ショートカットの堅固なサポート を含め、アクセシビリティーの標準およびガイドラインに準拠しています。

双方向のデータ変換

QMF for Workstation は、双方向 (BIDI) データ変換をサポートします。 BIDI とは、右から左 (RTL) および左から右 (LTR) の双方向でのテキス ト・データ処理サポートを指します。 QMF for Workstation に BIDI サポ ートを組み込むことで、双方向テキストを正しく表示できます。

ホスト・オペレーティング・システム・スケジューラーの使用

QMF for Workstation には、製品に付属のスケジューラーに加えて、ホス ト・オペレーティング・システムのスケジューラーを使用するためのサポー トが組み込まれています。これにより、管理対象報告書の生成および配布な どのタスクをスケジューリングするときの柔軟性がさらに向上します。 QMF for WebSphere の場合、ユーザーはホスト・オペレーティング・シス テム・スケジューラーを使用できません。 QMF for WebSphere ユーザー は、製品に付属のスケジューラーを使用する必要があります。

ドリルダウン編集機能の拡張

QMF for Workstation には、ズーム編集や列ドラッグなどの拡張機能が備 わっています。ズーム編集では、レイアウト内のシーン上またはデータ・ポ イント上のデータをより詳細に表示できるようにユーザーはズームインを行 うことができます。

カスタマイズ可能なパースペクティブおよびビュー

QMF for Workstation には、ワークベンチのビューをカスタマイズする機 能が備わっています。ユーザーは自分の好みに合わせて、ワークベンチ内で ビューを任意に移動し、別の場所にビューをはめ込むことができます。

また、QMF for Workstation ユーザーは、さまざまなパースペクティブで ビューを追加および除去することでワークベンチをカスタマイズできます。 これにより、ユーザーは、自分の設計ニーズに合わせて標準化されたビュー およびパースペクティブを設定できます。

#### 文書編集機能

QMF for Workstation には、文書内のデータを編集する機能が備わってい ます。例えば、ユーザーはフォントのサイズやスタイルを設定できるだけで なく、文書内のテキストに色を追加することもできます。

#### **REXX** プログラミング言語のサポート

QMF for Workstation は REXX プログラミング言語をサポートしているた

め、上級の「パワー・ユーザー」は、反復的で複雑なタスクや機能に対処す るスクリプトを開発したり実装したりできます。

<span id="page-14-0"></span>ターゲット印刷機能

QMF for Workstation はターゲット印刷をサポートします。ユーザーは QMF for Workstation を使用して、目的の単一の文書を印刷できます。例 えば、ユーザーは特定の報告書/照会結果に対して「ファイル (File)」>「印 刷 (Print)」操作を実行し、目的の単一データ断片の出力を得ることができ ます。

データ分析グリッドでの表編集サポート

QMF for Workstation では、データ分析グリッドに表エディター・サポー トが用意されています。このサポートは、QMF for WebSphere では提供さ れていません。

プロシージャーによる **EXPORT** コマンドのシームレスな実行

QMF for Workstation は、プロシージャーによって実行される EXPORT コマンドに対してシームレスなサポートを提供します。ユーザーは、プロシ ージャーを実行して、さまざまな形式のデータを自分のマシンに直接エクス ポートできます。 QMF for WebSphere ユーザーもプロシージャーを使用 して EXPORT コマンドを実行できますが、このプロセスでは、ユーザーは ダウンロード・ウィザードを使用してデータをダウンロードして保存する必 要があります。

# **DB2 QMF Data Service**

DB2 QMF Data Service は、他のデータ・ソースおよびアプリケーションとのメイ ンフレームの共有/統合において、より優れた柔軟性を提供します。

DB2 QMF Data Service は、ロケーションやインターフェースに関係なく、リアル タイムで広範囲にわたるデータへのアクセスのための、メインフレーム常駐データ 仮想化を提供します。

# **DB2 QMF Vision**

 $\blacksquare$ | |

| | |

| | | | | |

| | | | | | | | |  $\mathsf{I}$ |

DB2 QMF Vision は、データを直感的に分析する機能を備えたセルフサービス・ダ ッシュボードを企業に提供します。この機能によって、ユーザーは、変化するビジ ネス・ニーズに合わせて分析を動的に調整することができます。 QMF Vision はク ラウド上にもサイトにも簡単にデプロイでき、必要となる保守作業は最小限である ため、経費の削減につながります。

QMF Vision は、組織のビジネス・インテリジェンス (BI) を単純化して、効率性を 向上させます。また、複数のユーザー間における分析の共有を容易にして、コラボ レーション機能を通して素早い意思決定を可能にします。

- v 接続: ユーザーは必要に応じた方法で情報を表示できるため、必要な情報を得た うえで決断を行い、適切なアクションを実行することができます。 QMF Vision には、インタラクティブな視覚化が実現されます。 IT サポートを必要とするこ となく、ユーザーは報告書およびダッシュボードをドラッグ・アンド・ドロップ 操作で作成できます。
- v ディスカバー: QMF Vision には、統合 BI 機能の包括的なポートフォリオ (ダ ッシュボード、ファイル、データなど) が用意されています。 QMF Vision
- <span id="page-15-0"></span>は、生産性を向上させるためのタイムリーなビジネス情報を配信することによっ て、組織全体にわたる、より優れた意思決定をもたらします。このソリューショ ンは、スケーラブルで信頼性が高いものです。 v 共有: ユーザーはダッシュボードを共有し、企業全体で再使用することができま す。リアルタイムのメッセージング・サービスによって、ユーザーは相互に連絡 を取り合うことができます。このソリューションは各種モバイル・デバイスでサ ポートされているため、ユーザーは簡単にダッシュボードおよび報告書にアクセ スできます。 | | | | | | | |
	- QMF Vision のインストールに関する情報は、「*DB2 QMF for Workstation* および *DB2 QMF for WebSphere®* 導入および管理」にあります。

# バージョン **12** リリース **1** の新機能 |

| |

| | |

| | | | | | |

| |

| | | | | | |

|

|

|  $\overline{1}$ |

| | | | | |

QMF ファミリーは、バージョン 12 リリース 1 において、より多くのビジネス・ インテリジェンス機能を提供すると同時に、従来の機能も向上させています。これ により、さらなる価値がもたらされます。

QMF for Workstation および QMF for WebSphere の新しい改善点を利用するこ とにより、以前よりも多くのビジネスの機会を得ることができるようになります。 一方で、TSO および CICS プラットフォーム上の QMF では、堅固な機能が引き 続き提供されます。 QMF オブジェクト・カタログの使用を通してホストと分散プ ラットフォームの間に継続的なインターオペラビリティーが確立され、これによっ てデータ処理の知識がほとんどないユーザーでも照会およびプロシージャーなどの レガシー・オブジェクトを再び活用できるようになります。

### **QMF Classic Edition**、**QMF for z/OS**、および **QMF Enterprise Edition** における変更

QMF Classic Edition は現在、QMF for TSO/CICS、QMF HPO、および QMF ア プリケーション (QMF 拡張エディターと QMF Analytics for TSO) から構成され ています。 QMF HPO および QMF アプリケーションは、QMF Classic Edition における新規コンポーネントです。また、QMF for z/OS および QMF Enterprise Edition では、QMF for Workstation/WebSphere、QMF for TSO/CICS、QMF HPO、および QMF アプリケーションの従来のセットに QMF Data Service コン ポーネントが組み込まれています。

## **DB2** 以外のデータ・ソース **(VSAM**、**IMS™** など**)** へのアクセス

QMF Data Service フィーチャー、QMF for z/OS、および QMF Enterprise Edition を使用すると、DB2 以外のデータ・ソースにアクセスすることができま す。それらのデータ・ソースには VSAM、IMS、SMF などのデータが数多く含ま れています。データは QMF 照会によって取り出され、従来の QMF フォームで形 式化および操作されます。有効なデータ・ソース・アクセスの完全なリストについ ては、QMF 資料を参照してください。

#### 報告書プレビュー・オプション

DSQDC DISPLAY RPT 大域変数を適切に設定した後、報告書ミニ・セッションに 入ることができます。このセッションでは、照会を実行して、実際に結果をコミッ

トすることなく、可能性のある出力を表示できます。この報告書ミニ・セッション は、変更タイプ照会を使用した SELECT を実行およびテストするために役立ちま す。報告書ミニ・セッションを終了するときに、照会を COMMIT するか ROLLBACK するかを確認するプロンプトが出されます。

#### パフォーマンスおよび記憶域の改善

| |  $\blacksquare$ |

 $\blacksquare$ 

| |

|

| | | | | | | |

|

| | | | | |

|

| |

|

| | |

|

| |

| | |

|  $\overline{1}$ |

このリリースの DB2 QMF では、以下のパフォーマンスおよび記憶域の改善が行わ れています。

追加されたデータベース・スレッド機能

新しい QMF プログラム・パラメーター・オプション DSQSMTHD によって、第 2 データベース・スレッドを使用することができます。この第 2 スレッドは、RUN QUERY コマンドおよび DISPLAY TABLE コマンドの処理に使用できます。第 2 データベース・スレッドの使用は、不完全な報告書が未解決のままになっている、 SAVE 操作におけるパフォーマンス問題の解決に役立ちます。また、第 2 スレッド を使用すると、大きな報告書オブジェクトに対する SAVE DATA コマンドの記憶 域要件を削減することができます。行が記憶域に常駐する必要がなく、必要に応じ てデータベースから取り出し、新しい表に挿入できるためです。

大きくなったフェッチ・バッファー・サイズ

DSQEC\_BUFFER\_SIZE 大域変数を使用すると、データベースの行データを取り出 すために使用される QMF 内部記憶域を大きくすることができます。デフォルトを 4 キロバイトから、256 キロバイトまでの値に変更することによって、QMF は、デ ータベースの 1 回の呼び出しで取り出されるデータの量を増やすことができます。 データベースの呼び出しが少なければ、報告書の完了にかかる時間は短くなりま す。結果として、パフォーマンスが大きく向上します。

例示照会 **(QBE)** および指示照会 **(PQ)** の機能拡張

QBE および PQ インターフェースが更新され、RUN QUERY コマンドに指定され た TABLE キーワードをサポートするようになりました。

**2** 進データ形式化の改善

QMF FORM は現在、2 進数列データに対する「C」編集コードを許可していま す。これにより、認識されている文字をデータを 2 進数列に保管して、報告書の内 容を正しく形式化することができます。

#### **QMF** 保守容易性

このリリースの DB2 QMF には、以下の保守容易性についての機能拡張が含まれて います。

大域変数 DSOEC TRACE MODULE によって、管理者は、OMF トレース診断の 量を QMF モジュール名で制限できます。この大域変数には、6 つまでのモジュー ル名を指定できます。

これらの機能拡張について詳しくは、IBM Knowledge Center [\(http://ibm.com/support/knowledgecenter/SS9UMF/welcome.html\)](http://ibm.com/support/knowledgecenter/SS9UMF/welcome.html) で QMF バ

<span id="page-17-0"></span>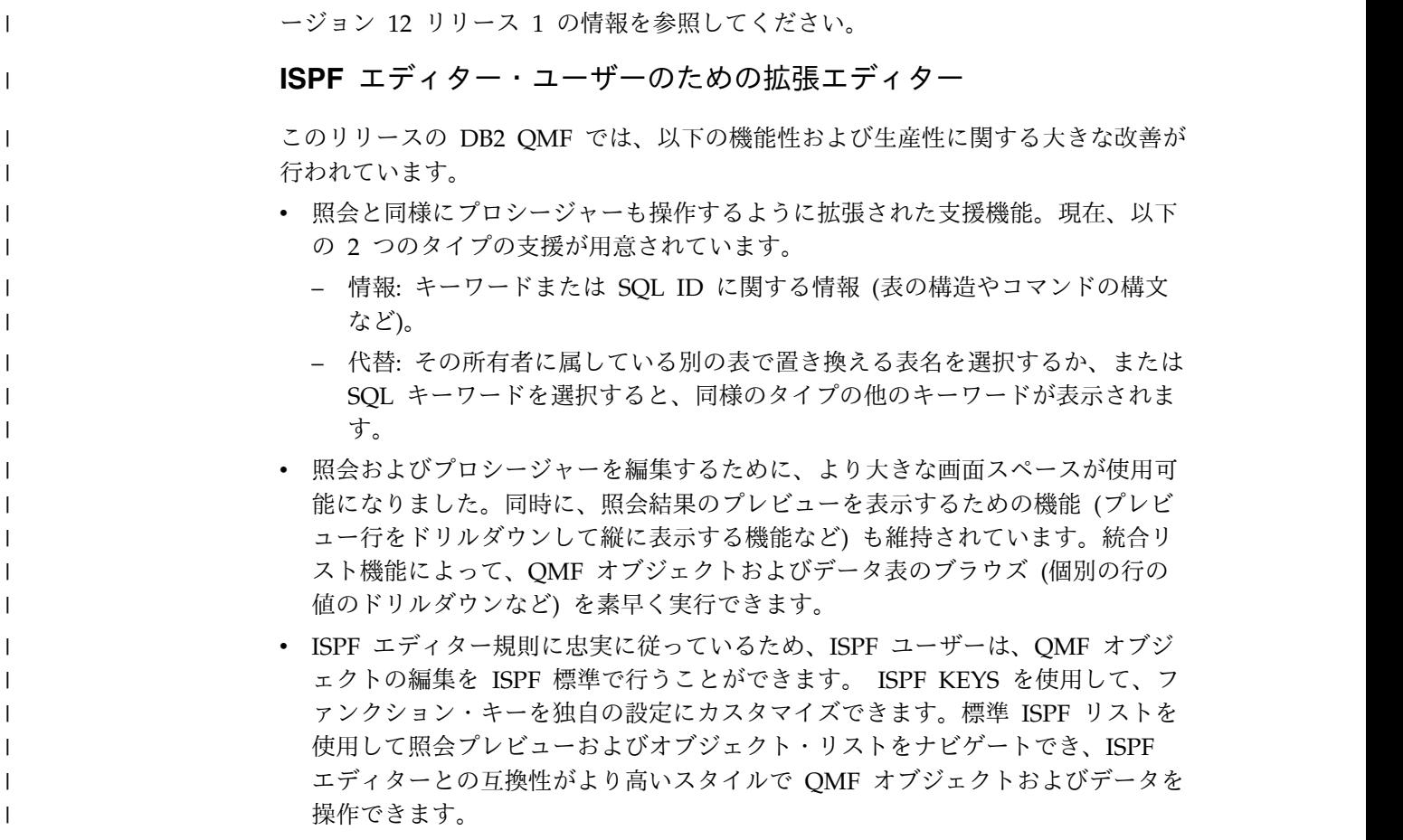

# **QMF for z/OS** バージョン **11.2** フィックスパック **2** の新機能

いくつかの機能拡張が QMF for z/OS バージョン 11.2 に追加されました。

## **QMF for z/OS** バージョン **11.2** フィックスパック **2** に適用された 機能拡張

オブジェクトを **QMF Vision** に公開する機能

QMF には、オブジェクトを QMF Vision オブジェクト・フォルダーに公 開し、それらを QMF Vision のダッシュボードおよび表示で使用する機能 が用意されています。

**QMF Data Service** データ・ソースのサポート

QMF には、QMF Data Service データ・ソースを作成し、QMF Data Service サーバーに保管されている表にアクセスする機能が用意されていま す。

スケジュール済みタスクにおけるユーザー資格情報の一括変更

QMF には、スケジュール済みタスクにおいて同じユーザーに関連付けられ ているすべてのリポジトリー、リポジトリー接続、またはデータ・ソースの パスワードを変更する機能が用意されています。

ビジュアル・ダッシュボードおよび報告書の拡張操作

 $\blacksquare$ 

QMF には、ソース照会をリポジトリー・エクスプローラー・ツリーからビ

ジュアル・プロジェクトのエディター領域にドラッグすることによって、そ のビジュアル・プロジェクトにオブジェクトを追加する機能が用意されてい ます。

#### **QMF for WebSphere** 対応 **Web API**

QMF for WebSphere 対応 Web API には、サード・パーティー・アプリ ケーションでリポジトリーを操作するための、一連のコマンドおよびツール が用意されています。 Web API を使用して、オブジェクトおよびデー タ・ソースのツリーを探索し、照会およびプロシージャーを実行し、結果セ ットを表示します。

## **QMF for z/OS** バージョン **11.2** フィックスパック **1** に適用された 機能拡張

#### 外観の設定の改善

QMF には、照会結果および標準の報告書における見出しと列だけでなく、 SQL およびプロシージャー・エディターについても、フォント・タイプと フォント・サイズを定義する機能が用意されています。

#### バッチ・ジョブ・ランナー終了値

QMF は、ジョブ状況に関する通知を出します。タスクが正常に完了する と、戻りコードは 0 です。タスクが失敗すると、戻りコードは 0 以外のも のになります。

照会ビルダー・エディターの改善

ユーザーは、表または列を「表」または「フィールド」セクションにドラッ グすることによって、それらをリポジトリー・エクスプローラーから追加で きます。

ファイルからの行条件のインポートの拡張

QMF では、コンマで区切られた値が入っている、どのような形式のファイ ルからでも、行条件を追加することができます。

## **QMF for z/OS** バージョン **11.2** に適用された機能拡張

**QMF** カタログ構造の拡張

QMF には、フォルダー内のオブジェクトへのリンクを QMF カタログに作 成することによって、それらのオブジェクトをグループ化する機能が用意さ れています。コピー、貼り付け、あるいはフォルダーおよびフォルダー内の オブジェクトへのリンクを除去し、簡便な方法でオブジェクトでの作業を整 理します。

プロシージャーの拡張

- v RUN QUERY コマンドには、照会結果をデータベースに保存する機能が 用意されています。
- RUN OUERY および IMPORT TABLE コマンドは、データの保存先の データベースと表スペースを指定する SPACE パラメーターをサポート します。

仮想表

QMF には、仮想データ・ソース内のリレーショナル表の形式で収集された データを処理するための、仮想表を作成する機能が用意されています。ユー ザーは、それらの表を使用することで、簡便な方法でメタデータを編集し、 キャッシュ有効期限スケジュールを指定し、また計算列を操作することがで きます。

照会の拡張操作

- v QMF には、初めて「結果」タブをクリックしたときに、照会および他の オブジェクトを実行する機能が用意されています。
- v 拡張照会ビルダーには、指定されたデータ・ソースから使用可能な ER ダイアグラムを表示し、ビルド・タブ上でフィールドを追加または除去 する機能が用意されています。

新しい結果ビュー

ユーザーは、アプリケーション・オブジェクトの編集時に、「結果」タブを 編集ビューに変換して、処理結果を動的に表示することができます。

# <span id="page-20-0"></span>第 **2** 章 照会機能

ご使用の QMF 環境に応じて、QMF には、必要なデータにアクセスしたり必要な データを操作したりするときに役立つ多種多様な照会方式が用意されています。

照会結果が返されたら、データを報告書、図表、グラフ、マップ、またはダッシュ ボードに形式設定できます。

関連概念:

25 ページの『第 3 [章 データの表示および分析』](#page-32-0)

QMF では、ビジネス・ユーザーおよび開発者は、重要なビジネス決定を行うために 必要となる洞察に生データを変換するための拡張データ形式設定機能を使用できま す。

# 分析照会

分析照会を使用すれば、同一データ・ソースの複数照会から、または別々のデー タ・ソースの複数照会から得られたデータを 1 つの結果セットに結合できます。

状況によっては、複数の異なるデータ・セット (このうちのいくつかは、別々のデ ータ・ソースに保管されている可能性がある) からデータを取り出さなければなら ない場合があります。データ・セットを一度に 1 つずつ照会する方法では長い時間 がかかる可能性があり、その結果として、照会管理プロセスに不要な時間と混乱を 発生させることになります。分析照会を使用すれば、別々のデータ・ソースにまた がる複数の照会から得られた照会結果を 1 つの照会結果セットに結合できます。分 析照会には、任意の数の組み合わせにおける任意の数の照会を追加できます。これ により、必要なデータを正確に取得する 1 つの包括的な結果セットを作成できま す。

以下の照会タイプを分析照会の構造ツリーに取り込むことができます。

#### 追加照会

追加照会は、2 つの照会からの照会結果を 1 つの照会結果に結合します。 2 つの結果セットにわたって列がどのようにペアになるのかを指定できま す。

結合照会

結合照会は、SQL 結合演算と同様に、1 つ以上の列を結合することで、2 つの照会からの結果セットを一まとまりの結果セットに結合します。

#### クロス集計照会

クロス集計照会は、1 つ以上の列のクロス集計 (複数のタブ列にわたって計 算された合計値、平均値、最小値、最大値など) を提供します。例えば、地 域全体および月全体の製品販売合計が集計されます。

#### 正規化照会

正規化照会は、照会結果セットで返されるテキストを「正規化」します。照

会テキストが正規化されると、照会処理が容易になります。例えば、同じ照 会を別々のパラメーターで実行したもの同士を容易に相互比較して集約でき ます。

条件付きグループ化照会

条件付きグループ化照会を使用すれば、条件式に基づいて結果セット・デー タの集約の要約を作成できます。

列フィルター照会

列フィルター照会を使用すれば、既存の列の前後に計算列を追加してフィル ター処理関数を入力できます。

以下の画面キャプチャーは、分析照会エディターのさまざまなビューを示していま す。

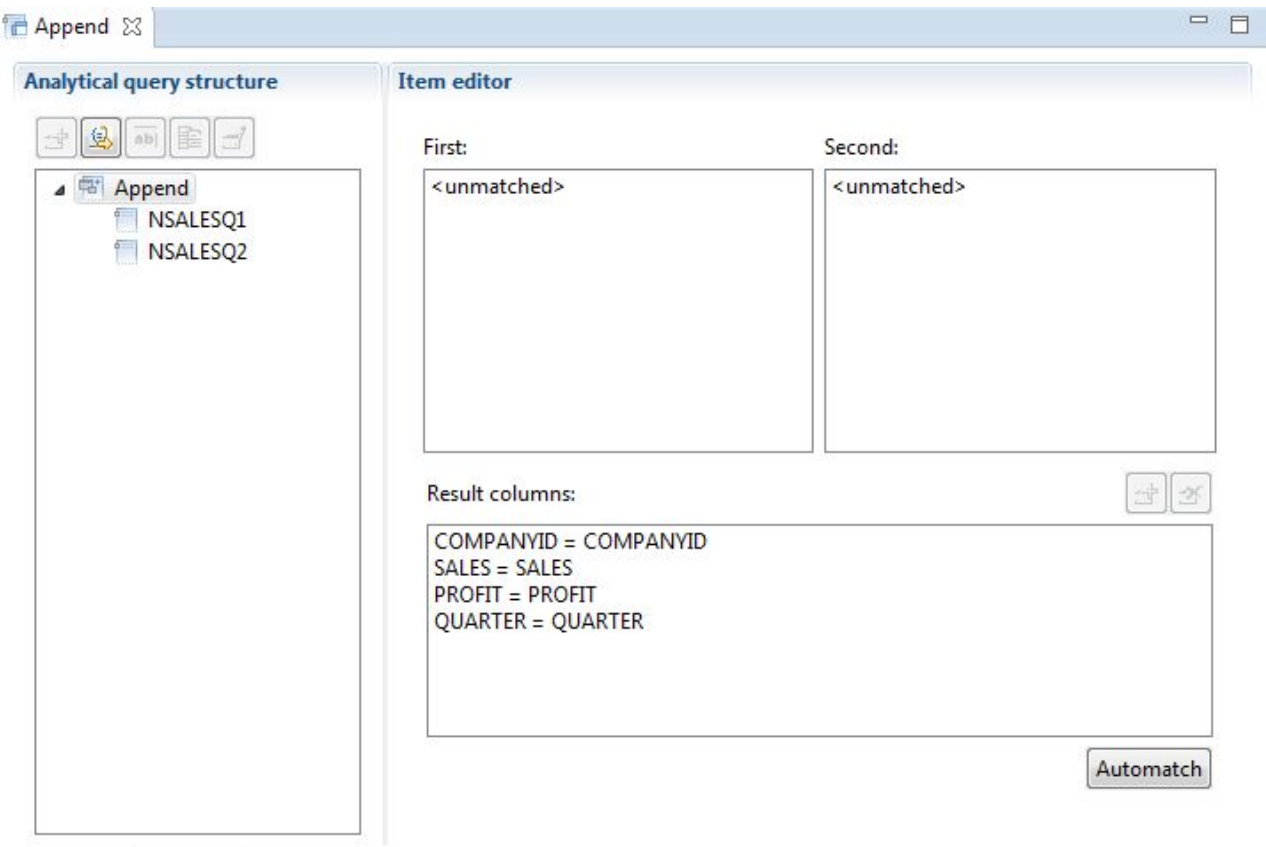

En Structure - Design | A Display

図 *1.* 「追加」照会タイプ

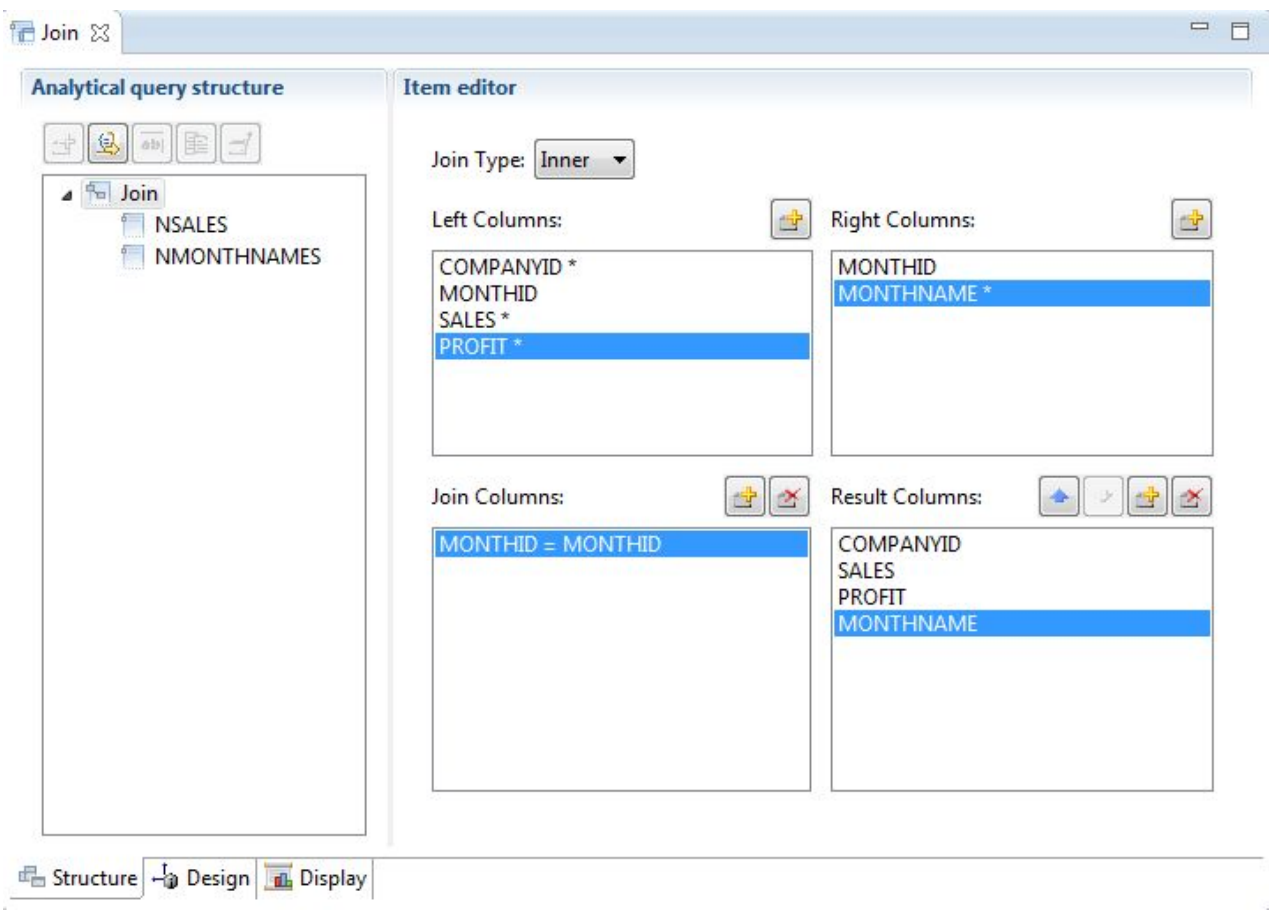

図 *2.* 「結合」照会タイプ

 $\alpha$ 

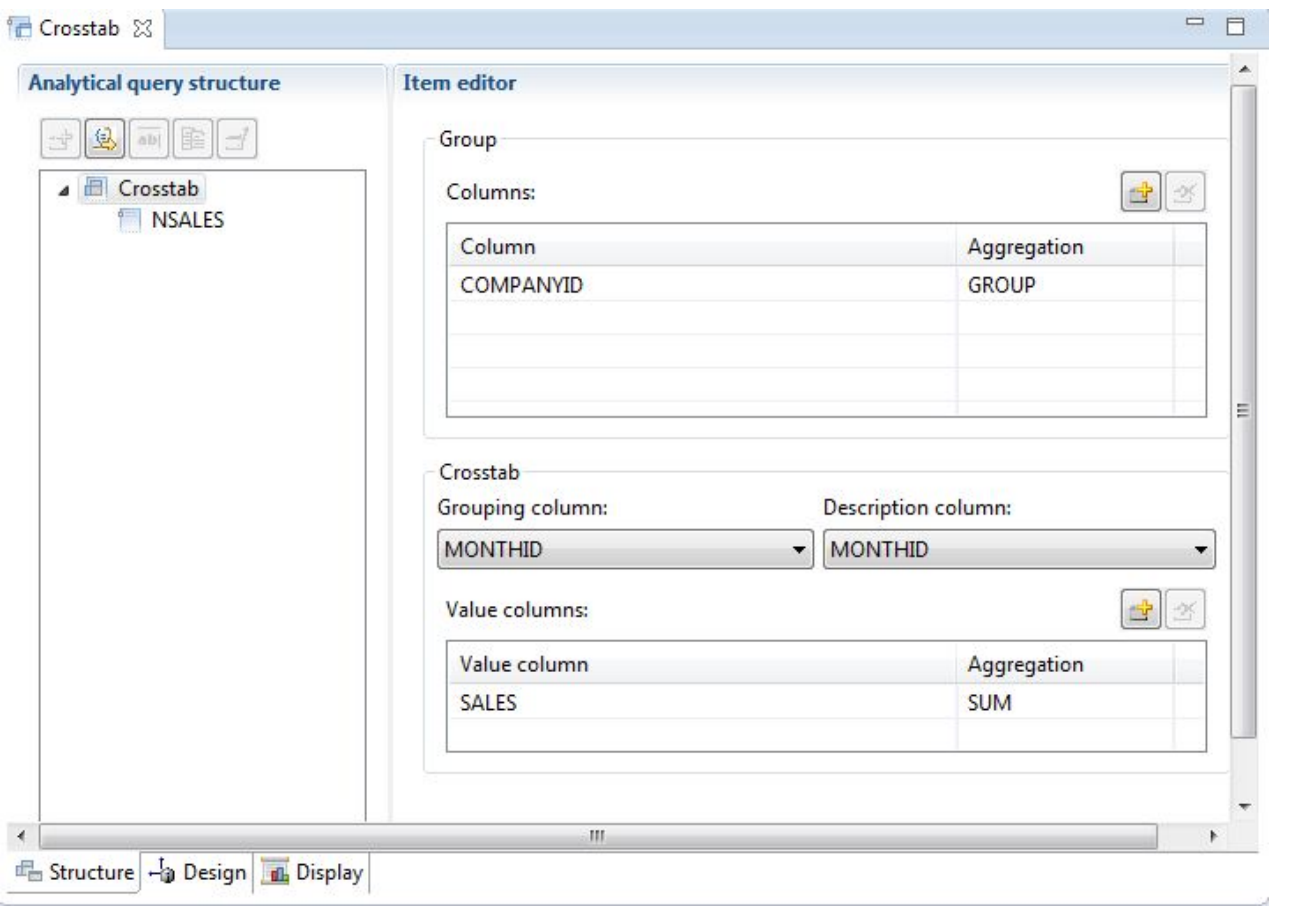

図 *3.* 「クロス集計」照会タイプ

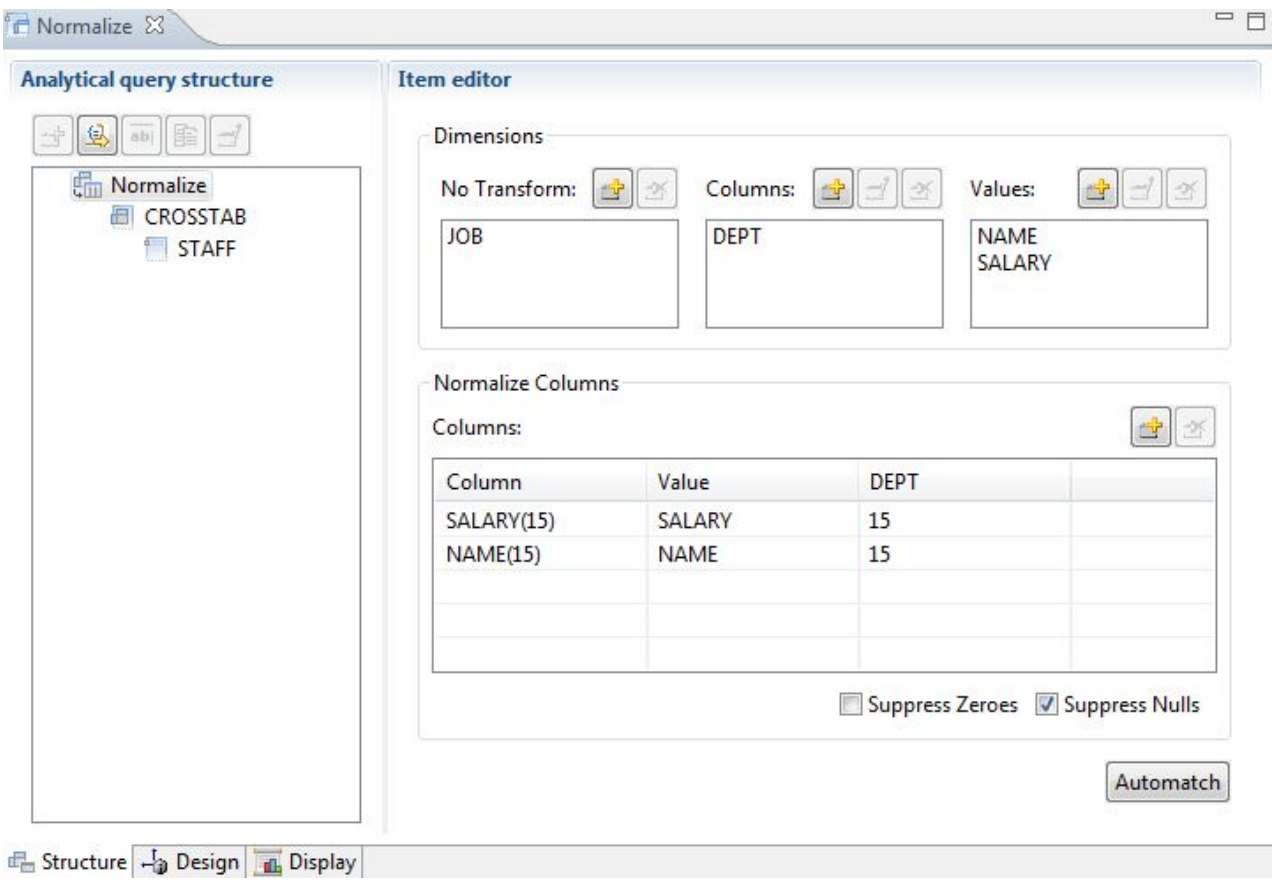

図 *4.* 「正規化」照会タイプ

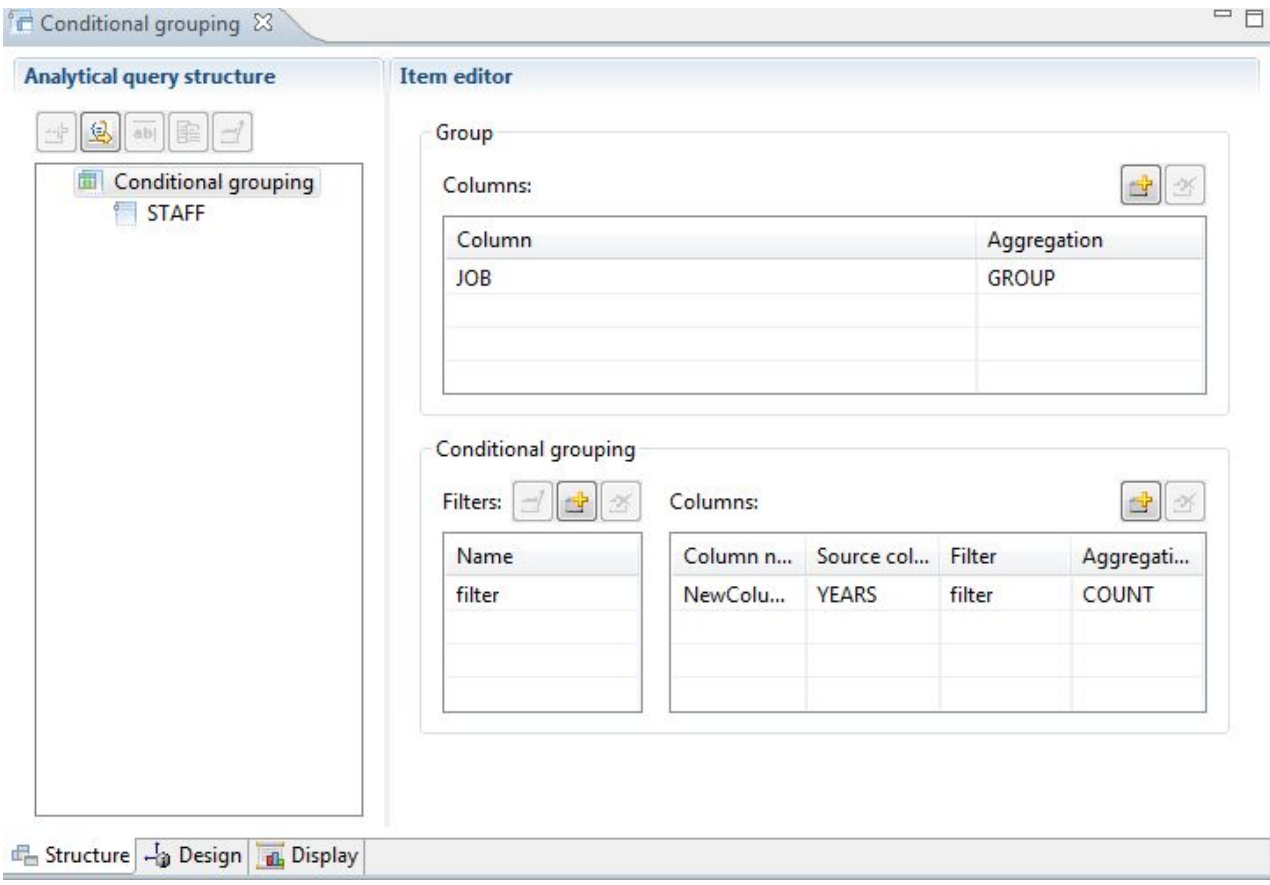

図 *5.* 「条件付きグループ化」照会タイプ

<span id="page-26-0"></span>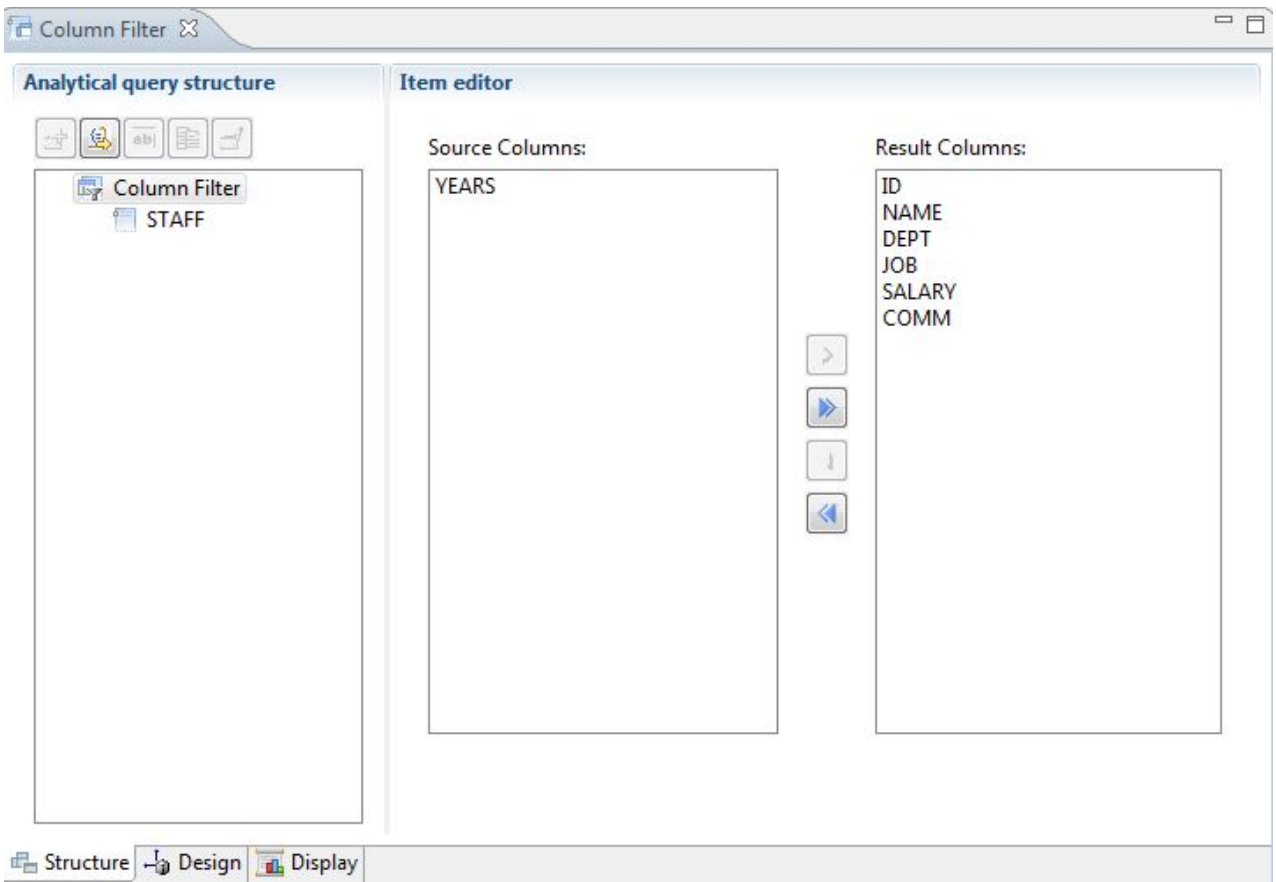

図 *6.* 「列フィルター」照会タイプ

分析照会構造ツリーに複数の照会および表を追加して、多くの異なるソースからの データを含む包括的な結果セットを生成できます。各照会タイプのさまざまなオプ ションを使用してデータの表示方法をカスタマイズできます。

# リレーショナル照会

QMF は、ユーザーの SQL 知識レベルに応じてさまざまな照会方式を提供します。

QMF for Workstation の照会ダイアグラム・デザイナーを使用すれば、ユーザー は、SQL をコーディングせずに複雑な照会を視覚的に作成できます。以下の図に示 すように、ユーザーはデータベース表 (実際の表または仮想表) をドラッグ・アン ド・ドロップして、列同士をつないで結合を作成するだけです。

<span id="page-27-0"></span>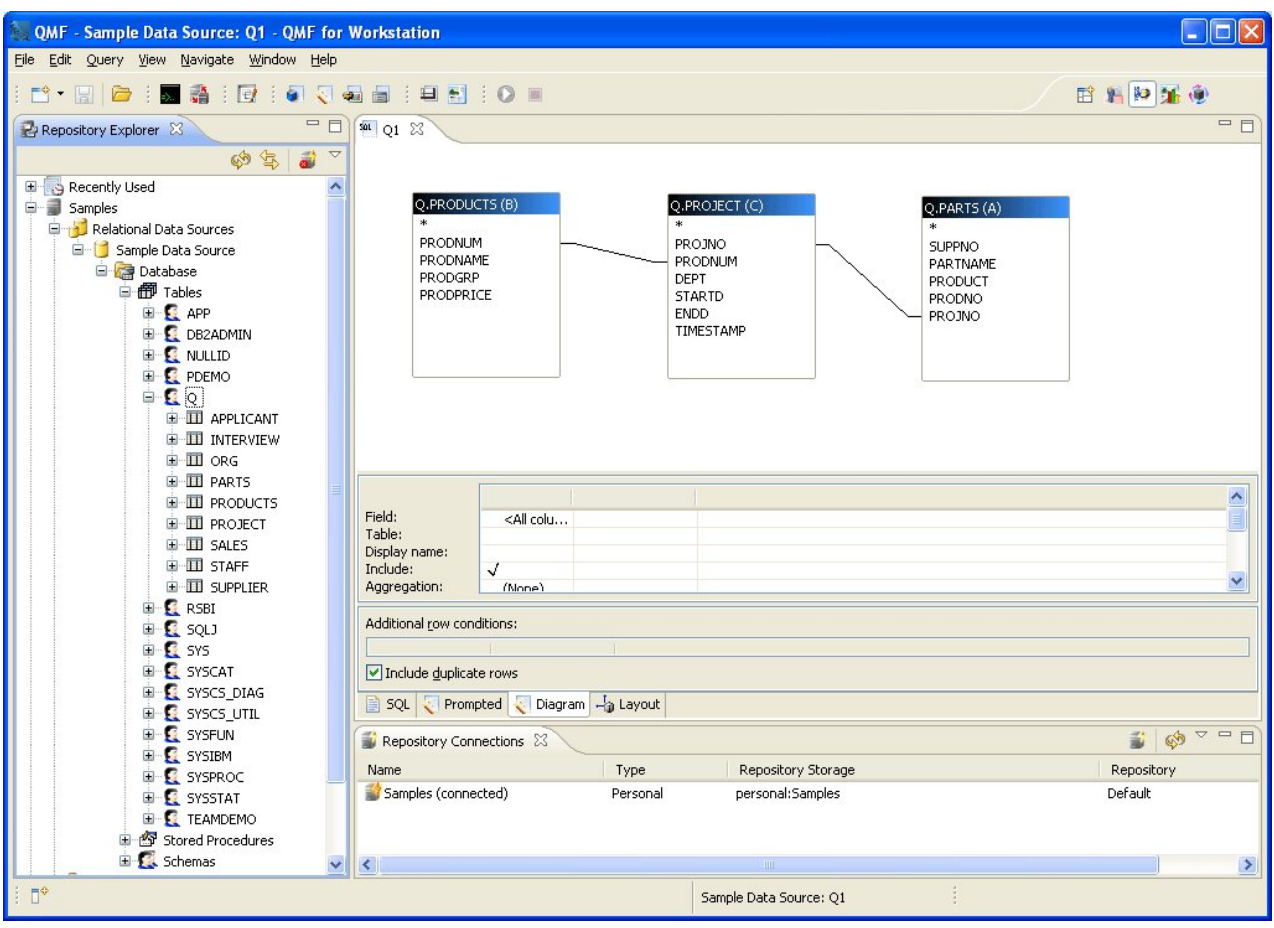

図 *7. QMFfor Workstation* の照会ダイアグラム・デザイナー

表示する列は表フィールドをダブル・クリックして選択できます。その列の詳細エ リアでは、ユーザーは行のフィルターと同様に集約オプションおよび順序付けのオ プションを選択できます。ユーザーはいつでも自動生成された SQL を表示するこ とができ、ダイアグラム・ビュー、SQL ビュー 、および指示照会ビューの間を移 動させたり、あるいはこれら 3 つのビューすべてを使用して照会を作成できます。

## 指示照会

指示照会は、すべての QMF 環境で使用可能な使いやすい照会方式です。指示照会 ダイアログでは、照会の作成に必要となる情報を入力するように求められます。

指示照会は、SQL の知識がないが照会を作成したい初心者、および時々 QMF を使 用するユーザー用に設計されたものです。 QMF は、ステップを順番に指示し、ユ ーザーが作成したステートメントが有効であるかどうかを検査します。

指示照会に関する情報を要求するパネル、ダイアログ、およびページのレイアウト は、QMF for TSO/CICS と QMF for Workstation/WebSphere とでよく似ていま す。したがって、一度、いずれかのインターフェースに慣れると、別のインターフ ェースも、新しい方法の学習のために時間を無駄にすることなく使用できます。

次の図は、QMF for Workstation のサンプル指示照会を示したものです。 QMF for Workstation および QMF for WebSphere の指示照会と同等の SQL ステート メントを参照するには、インターフェース・ウィンドウの下部にある「SQL」タブ をクリックするだけです。生成された SQL を確認できれば、ユーザーの SQL の 学習にも有効です。

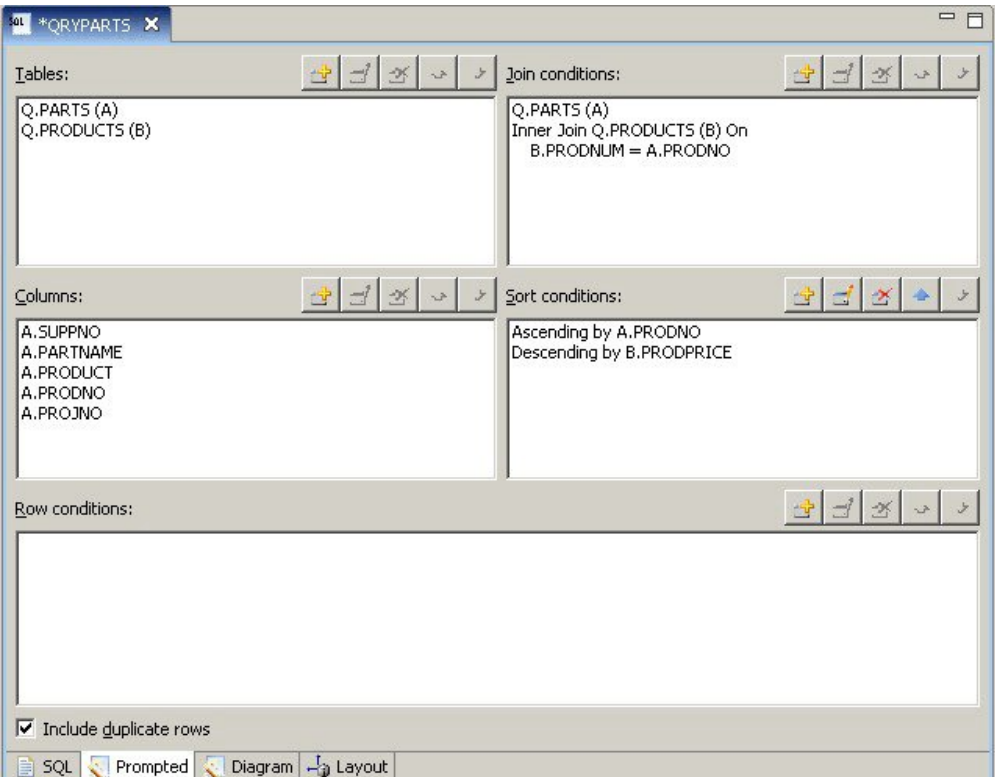

図 *8. QMF for Workstation* のサンプル指示照会

次のパネルは、QMF for TSO/CICS において部分的に完了している指示照会を示 したものです。指示照会と同等の SQL ステートメントを表示するには、指示照会 が作成された後で、SHOW SQL コマンドまたはファンクション・キーを使用しま す。

<span id="page-29-0"></span>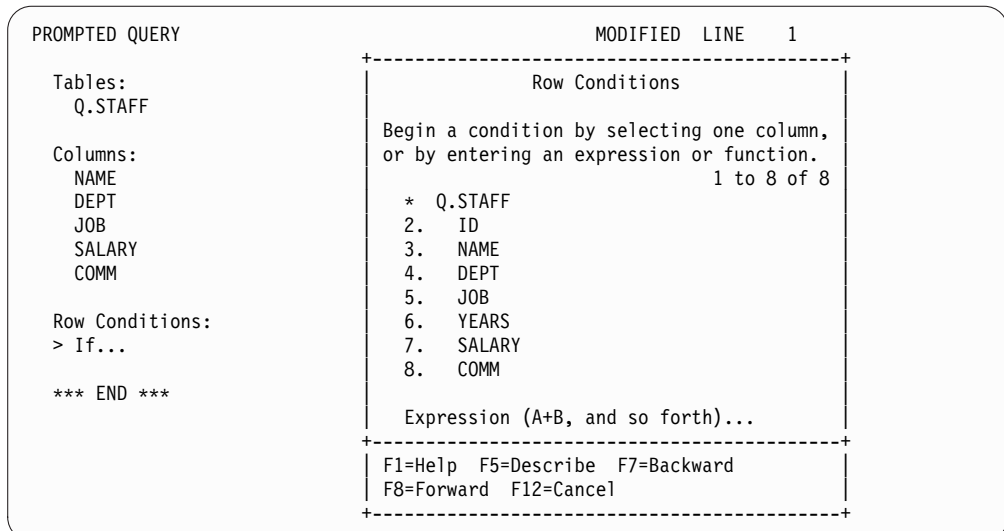

図 *9. QMF for TSO/CICS* のサンプル指示照会

生成された SQL は表示できるだけでなく、必要があればそれを変更することもで きます。 QMF for Workstation および QMF for WebSphere の場合は、「SQL」 タブをクリックすることで SQL ステートメントに常にリアルタイムでアクセスし ます。 QMF for TSO/CICS の場合は、CONVERT コマンドを使用して照会を SQL に変換し、必要に応じて引き続きその SQL を変更することができます。

# **SQL** 照会

QMF for TSO/CICS、QMF for Workstation、および QMF for WebSphere に は、SQL ステートメントをデータベースに直接発行するという方法が、経験豊かな ユーザー用に用意されています。

必要な SQL ステートメントの正確な構文を知らない場合や、単に時間を節約した い場合は、作業中の表に対するサンプルの SELECT、INSERT、または UPDATE 照会を QMF for TSO/CICS および QMF for Workstation に作成させて、必要に 応じてそのサンプル照会を変更することができます。

また、QMF for Workstation は、正しい構文の SQL 照会の作成を支援するため に、コンテンツ・アシストおよびパラメーター・ヒント機能を含むカラー表示の SQL エディターを提供しています。コンテンツ・アシスト機能は、ユーザーがすで に指定した内容に基づいて、その SQL ステートメントの特定箇所に入れることの できるすべてのエレメント (キーワード、分離文字、文節、現行の表、列名、その 他のエレメントなど) のリストを提示します。パラメーター・ヒント機能は、ユー ザーの SQL ステートメントの現行機能で必要とするパラメーターに関する情報を 示します。

SQL 照会には複数の SQL ステートメントを含めることができ、1 つの SQL 照会 で異なる多くのデータベース・タスクを実行することができます。照会のテキスト は、照会の送信先となるデータベースが実行可能な SQL ステートメントの長さに よって制限されるだけです。TSO 環境および CICS 環境では、CALL ステートメ ントと CREATE PROCEDURE ステートメントは 1 つの SQL 照会において単独 で使用する必要があります。

# <span id="page-30-0"></span>多次元照会

QMF for Workstation および QMF for WebSphere は、OLAP 照会を使用した多 次元分析をサポートしています。

OLAP 照会は、キューブ・データをさまざまな種類のビューで表示できる多次元照 会です。組み込みの OLAP エクスプローラーを使用して、ユーザー定義の次元およ びレベルのセットのドリルダウン、ドリルアップ、またはドリルアクロス操作が可 能です。次に OLAP 照会ダイアグラムを使用して新規の OLAP 照会を作成した り、または既存の照会を開いてこれを変更し、キューブ・データの異なるビューを 表示したりすることができます。

マルチペインの OLAP エディターでは、次の図に示すように、キューブのビュー と、作成中の OLAP 照会のビューが並んで表示されます。次元によるフィルター処 理を行えば、分析に必要なデータのみを組み込むことができるので、大規模なキュ ーブからデータを取り出す場合には効率が上がります。階層的な次元によるフィル ター処理では、キューブのコンテンツに関して複数の次元レベルをフィルタリング できます。例えば、全部の年について、あるいは、指定したリストにある年につい てのみ、第二四半期のビューをフィルタリングするということができます。また、 ユーザーがダイアグラムを用いて作成した照会から自動生成された、基となる SQL または MDX ステートメントをいつでも表示できます。

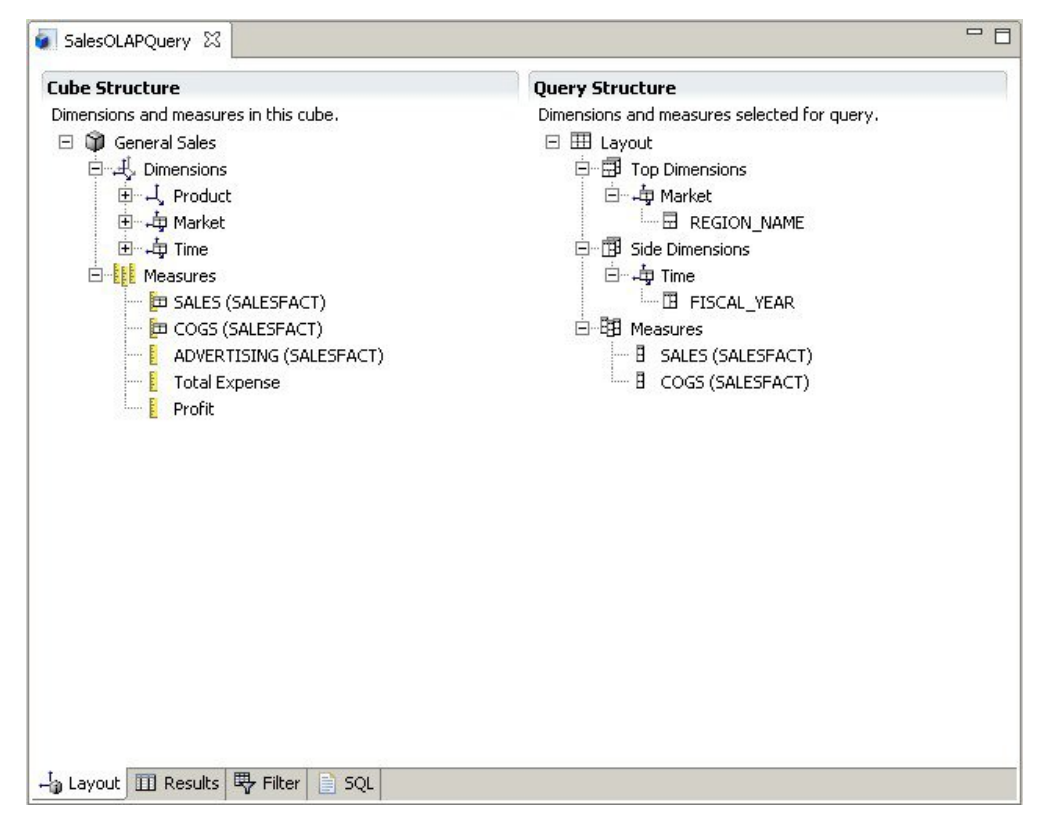

図 *10.* マルチペインの *OLAP* エディターで提供される、*OLAP* 照会の *2* つの異なるビュー

リレーショナル照会と同様に、QMF for Workstation および QMF for WebSphere では、多次元照会を構成する複数の方式が用意されています。使用可能なキュー ブ・モデルをブラウズし、関心のある次元および測定値を照会にドラッグ・アン

ド・ドロップして、照会を作成し、それらの選択結果をすぐに見ることができま す。OLAP 照会を参照したり作成するのにコーディングの知識は必要ありません が、熟練したユーザーは、多次元式 (MDX) エディターを開いて、照会の基礎とな る MDX ステートメントを直接入力または編集することができます。MDX と図形 エディター間で切り替えて、両方の方法をミックスして使用して照会を構築するこ ともできます。

照会結果エディターで OLAP 照会結果を直接形式設定することができます。この照 会結果エディターには多くのオプションがあり、以下の機能が含まれます。

- v 測定値または次元の要約情報を表示する
- v 測定値の合計または次元の要約情報のみを表示する
- v 要約された次元の明細データを表示する
- 列サイズを変更する
- v 測定値または次元のフォントまたは形式を変更する

OLAP キューブ・データは、QMF for Workstation と QMF for WebSphere の両 方で表示できます。また、QMF for Workstation では、OLAP 対応図表、グラ フ、および次元スライサーを使用することで、OLAP キューブ・データをビジュア ル報告書/ダッシュボードに直接取り込むこともできます。

# <span id="page-32-0"></span>第 **3** 章 データの表示および分析

QMF では、ビジネス・ユーザーおよび開発者は、重要なビジネス決定を行うために 必要となる洞察に生データを変換するための拡張データ形式設定機能を使用できま す。

QMF は、報告書、図表、ダッシュボード、ビジュアル・アプリケーション、および 統計分析から、ビジネス・データを定式化して広める方法に関する従来の観念を定 義し直します。 QMF では、さまざまなタイプのユーザーのニーズを満たすように データ表示をカスタマイズする機能がユーザーに提供されます。ビジネス・ユーザ ーおよび開発者は、従来のページ・ベースの報告書に加えて、ダッシュボードおよ びビジュアル・アプリケーションを作成し、最新の運用データを広範なユーザーに 提示できます。

# 図形を用いた報告書

図形を用いた報告書 (ビジュアル報告書 とも呼ばれる) では、報告書データをより 視覚的に魅力的なものとするために、またデータを図表形式またはグラフ形式で視 覚的に表示することでユーザビリティーを向上させるために、視覚的エレメントが 実装されます。

QMF for Workstation には、直観的なビジュアル・デザイナーが備わっています。 コーディングの経験がないビジネス・ユーザーでも、このビジュアル・デザイナー を使用すれば、さまざまな図表やグラフを組み込んだり、テキスト、図形、ハイパ ーリンク、サポート情報など、静的な組み込みコンテンツとデータ主導型の組み込 みコンテンツの両方を含めたりできる報告書を設計できるようになります。

ビジュアル・デザイナーを使用すると、次のことができます。

- v 報告書、図表、グラフ、マップ、またはダッシュボードの任意のビジュアル属性 を実質的に制御する。
- v 照会、報告書、およびダッシュボードに条件付き書式設定を組み込む。

条件付き書式設定を使用すると、データの表示を制御する条件式を指定できま す。また、照会、報告書、またはダッシュボード・エレメントの動作 (クリック または変更されたときに、基になるデータに基づいて何を実行するか) を制御す る条件式も指定できます。例えば、条件付き書式設定を使用して、年度末の売上 が特定の数字より下を示すフィールドをすべて赤で強調表示したりできます。

- v データベースに保管されている列から、列を生成する計算式を指定する。
- v データをグループ化、集約、および要約する。

次の図は、QMF for Workstation のビジュアル報告書を例示したものです。

<span id="page-33-0"></span>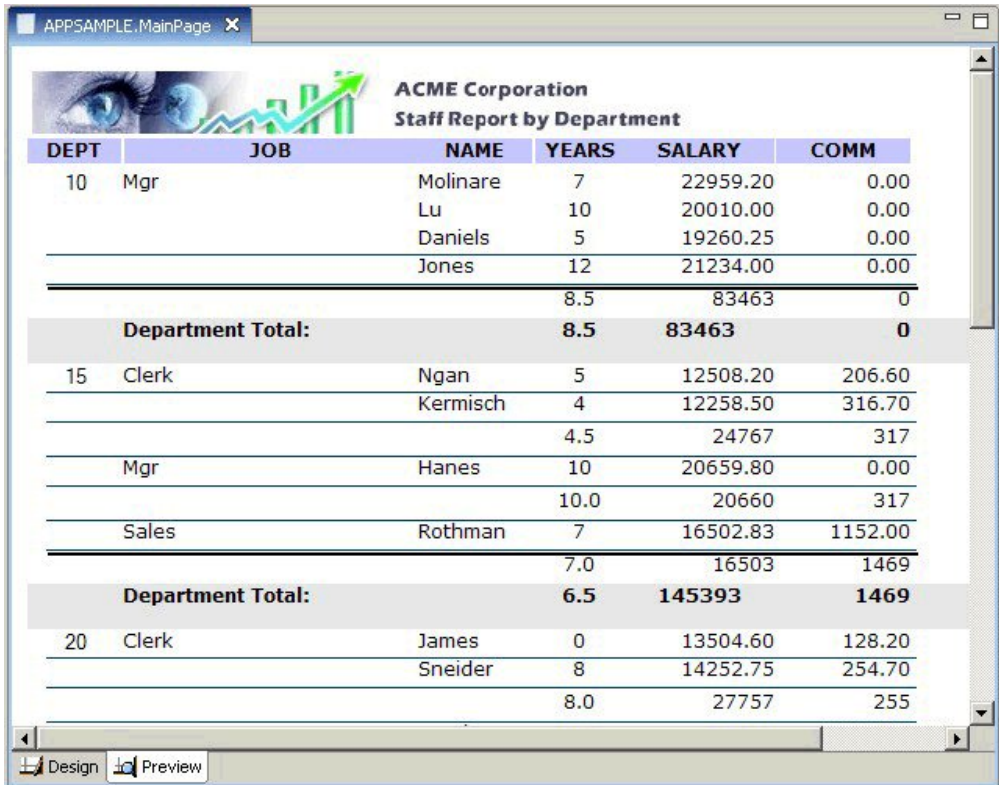

図 *11. QMF for Workstation* のビジュアル報告書の例

# 表形式の報告書

QMF for Workstation の表形式の報告書を使用すれば、照会結果からの生データを 表形式の報告書で編成して提示できます。設計インターフェースには「設計 (Design)」ビュー (報告書データを設計したり構造化したりするためのビュー) と 「実行時 (Runtime)」ビュー (報告書出力がどのように表示されるのかを示すビュ ー) が含まれています。

次の図は、「設計 (Design)」ビューに表示された表形式の報告書を例示したもので す。

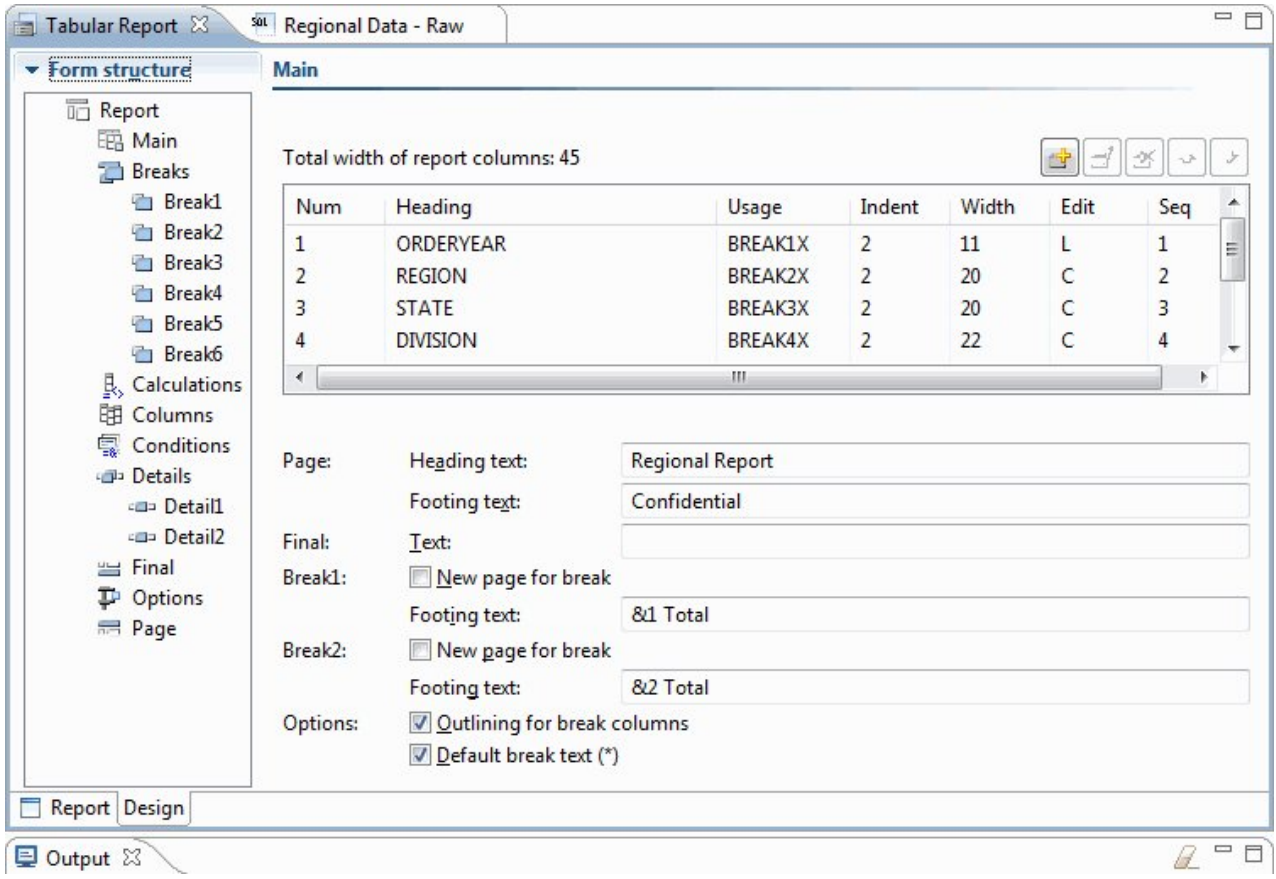

図 *12.* 「設計 *(Design)*」ビューに表示された表形式の報告書

次の図は、生データ・ビューに表示された表形式の報告書を例示したものです。

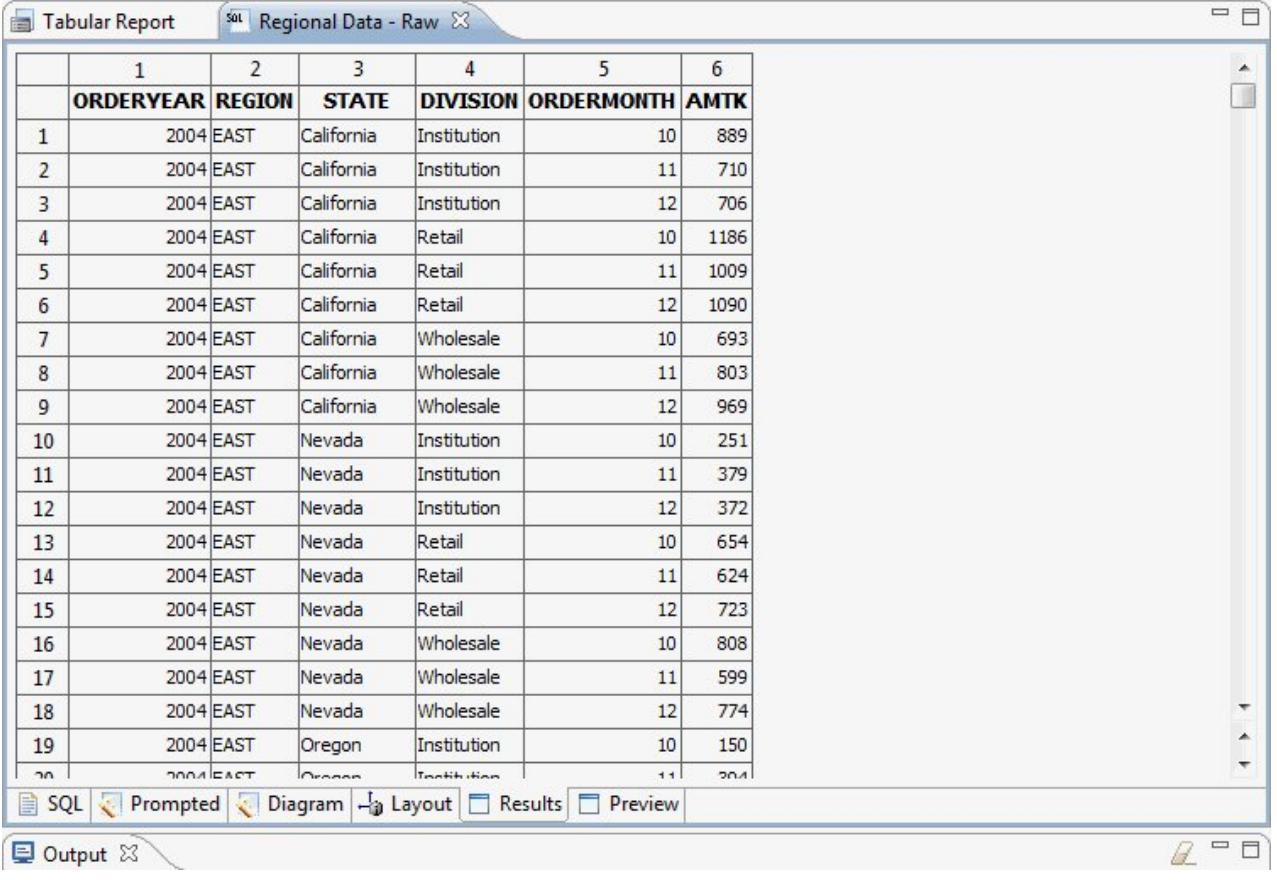

図 *13.* 生データ・ビューに表示された表形式の報告書

次の図は、デフォルト・ビューに表示された表形式の報告書を例示したものです。
| $\qquad \qquad \Box$<br><b>名 Workspaces 23</b>            | Tabular Report & Sat Regional Data - Raw |                       |                              |                  |  | 中日               |
|-----------------------------------------------------------|------------------------------------------|-----------------------|------------------------------|------------------|--|------------------|
| $\Box$<br>The $\Leftrightarrow$ & & $\Diamond$ $\Diamond$ |                                          | Regional Report       |                              |                  |  | ▲                |
| <b>Business Analyst View</b>                              | as of 1/25/13                            |                       |                              |                  |  |                  |
|                                                           |                                          |                       |                              |                  |  | $\mathbf{E}$     |
| Analyst Queries<br><b>Analytical Queries</b>              | Year: 2004                               |                       |                              |                  |  |                  |
| Charts                                                    | Region: EAST                             |                       |                              |                  |  |                  |
| Dashboards                                                | State: California                        |                       |                              |                  |  |                  |
| Drill-down Paths                                          | Division: Institution                    |                       |                              |                  |  |                  |
| Dynamarts                                                 | ORDERMONTH                               | AMTK                  | PROJECTION                   |                  |  |                  |
| Forecasts                                                 | 10                                       | \$889                 | \$978                        | ** Quota not met |  |                  |
| <b>Prompt Hierarchies</b>                                 | 11                                       | \$710                 | \$781                        | ** Quota not met |  |                  |
| Reports                                                   | 12                                       | \$706                 | \$777                        | ** Quota not met |  |                  |
| Staff Report                                              |                                          |                       |                              |                  |  |                  |
| Tabular Report                                            | Institution Total                        |                       | $$2,305$ $$2,536$            |                  |  |                  |
| <b>Visual Queries</b>                                     | Year: 2004                               |                       |                              |                  |  |                  |
|                                                           | Region: EAST                             |                       |                              |                  |  |                  |
|                                                           | State: California                        |                       |                              |                  |  |                  |
|                                                           | Division: Retail                         |                       |                              |                  |  |                  |
|                                                           | ORDERMONTH                               | AMTK                  | PROJECTION                   |                  |  |                  |
|                                                           | 10                                       |                       | \$1,186 \$1,305 !! Bonus met |                  |  |                  |
|                                                           | 11                                       |                       | \$1,009 \$1,110 !! Bonus met |                  |  |                  |
|                                                           | 12 <sup>2</sup>                          | \$1,090               | \$1,199 !! Bonus met         |                  |  | $\blacktriangle$ |
|                                                           |                                          | $A \wedge A \wedge B$ |                              |                  |  |                  |
|                                                           | ∢                                        |                       |                              |                  |  |                  |
|                                                           | Report Design                            |                       |                              |                  |  |                  |
|                                                           | Dutput 23                                |                       |                              |                  |  | 一日               |

図 *14.* デフォルト・ビューに表示された表形式の報告書

QMF for TSO/CICS では、簡単にカスタムの表形式の報告書を作成できます。デ フォルト列見出しとデフォルト・レイアウトが含まれるテンプレート報告書から作 業を開始できます。次に報告書のさまざまな区域を制御する形式設定仕様書を使用 して、デフォルトの報告書を作り替えます。

次の図は、QMF for TSO/CICS で作成された報告書を示したものです。ここで は、各部門における給与が職種ごとにグループ化されています。

| <b>REPORT</b>        |                             |                             | LINE 1                                                                                     | POS 1                       |  |  |  |  |  |
|----------------------|-----------------------------|-----------------------------|--------------------------------------------------------------------------------------------|-----------------------------|--|--|--|--|--|
|                      | <------------------         |                             | $JOB$ -------------------->                                                                |                             |  |  |  |  |  |
|                      |                             |                             | $\leftarrow$ CLERK --> $\leftarrow$ MGR ---> $\leftarrow$ SALES --> $\leftarrow$ TOTAL --> |                             |  |  |  |  |  |
|                      | <b>SUM</b>                  | <b>SUM</b>                  | <b>SUM</b>                                                                                 | <b>SUM</b>                  |  |  |  |  |  |
| <b>DEPT</b>          | SALARY                      | SALARY                      | SALARY                                                                                     | SALARY                      |  |  |  |  |  |
| 10                   |                             | \$83,463.45                 |                                                                                            | \$83,463.45                 |  |  |  |  |  |
| 15                   | \$24,766.70                 | \$20,659.80                 | \$16,502.83                                                                                | \$61,929.33                 |  |  |  |  |  |
| 20                   | \$27,757.35                 | \$18,357.50                 | \$18,171.25                                                                                | \$64,286.10                 |  |  |  |  |  |
| 38                   | \$24,964.50                 | \$17.506.75                 | \$34,814.30                                                                                | \$77,285.55                 |  |  |  |  |  |
| 42                   | \$22,014.50                 | \$18,352.80                 | \$18,001.75                                                                                | \$58,369.05                 |  |  |  |  |  |
| 51                   | \$27,829.80                 | \$21,150.00                 | \$37,111.00                                                                                | \$86,090.80                 |  |  |  |  |  |
| 66                   | \$10,988.00                 | \$18,555.50                 | \$56,532.70                                                                                | \$86,076.20                 |  |  |  |  |  |
| 84                   | \$13,030.50                 | \$19,818.00                 | \$33,298.50                                                                                | \$66,147.00                 |  |  |  |  |  |
|                      | ===========<br>\$151,351.35 | ===========<br>\$217,863.80 | ===========<br>\$214,432.33                                                                | ===========<br>\$583,647.48 |  |  |  |  |  |
| ABC Mechanical, Inc. |                             |                             |                                                                                            |                             |  |  |  |  |  |

図 *15. QMF for TSO/CICS* の表形式の報告書

QMF for TSO/CICS フォームを使用すれば、ほぼいかなる報告書域でもテキス ト、スペーシング、および配置を変更できます。次のように入力することもできま す。

- v データをグループ化、集約、および要約する。
- v 照会結果には元々なかった新規の列を定義する。
- v 簡単な演算子または REXX 式のいずれかを使用してデータの計算を行う。
- v 条件付き書式設定を定義する。これによって、報告書用にデータ依存した形式設 定のバリエーションを定義できます。
- v 大きな報告書では列を固定し、後ろの列を前半の列と容易に比較できるようにす る。

QMF 書式への変更を行う場合、データベースから情報を繰り返して取り出さなくて も、報告書の結果を即時に見ることができます。

QMF 書式オブジェクトは、次の 9 つのパネルから構成されており、ここでは報告 書の形式設定の仕様が示されます。

## **FORM.MAIN**

報告書の基本的な形式を指定するのに使用されます。

この書式は 31 [ページの図](#page-38-0) 16に示されています。

## **FORM.BREAKn**

報告書の切れ目前後のテキストを指定できます。

6 つの切れ目パネル (FORM.BREAK1 から FORM.BREAK6) があり、報告 書には 6 つまでの切れ目に対してサマリー・テキストを指定できます。

## **FORM.CALC**

報告書内で 999 個までの計算式を指定できます。

### **FORM.COLUMNS**

報告書内の列の書式の指定、および図表にデータを表示する場合に各列での データの形式設定方法を指定できます。

#### <span id="page-38-0"></span>**FORM.CONDITIONS**

FORM.DETAIL と一緒に使用して、報告書の条件付き書式設定を指定しま す。

条件付き書式設定では、報告書で FORM.DETAIL で指定された形式設定バ リエーションが使用されるタイミングを制御する式を作成できます。条件が 真であれば、その条件に関連付けられている形式設定仕様が報告書に適用さ れます。

## **FORM.DETAIL**

最大 99 の形式設定のバリエーションを作成することができ、それぞれ FORM.CONDITIONS パネルで指定する条件に関連付けられます。

#### **FORM.FINAL**

報告書の最終テキストの内容と配置を制御します。

#### **FORM.OPTIONS**

報告書内の列の位置を固定できます。大きな報告書でも簡単に複数の列を比 較できるようにするため、報告書を固定域とスクロール可能域に分けます。

このパネルではまた、報告書内で複数の列にわたるデータを要約したり、他 の詳細な形式設定の調整を行ったりできます。

次の図は、FORM.MAIN (QMF フォームのメイン・パネル) にある形式設定オプシ ョンを示したものです。書式内のすべての列をパネル上に表示することができない 場合は、下方および上方にスクロールして必要な列を表示することができます。

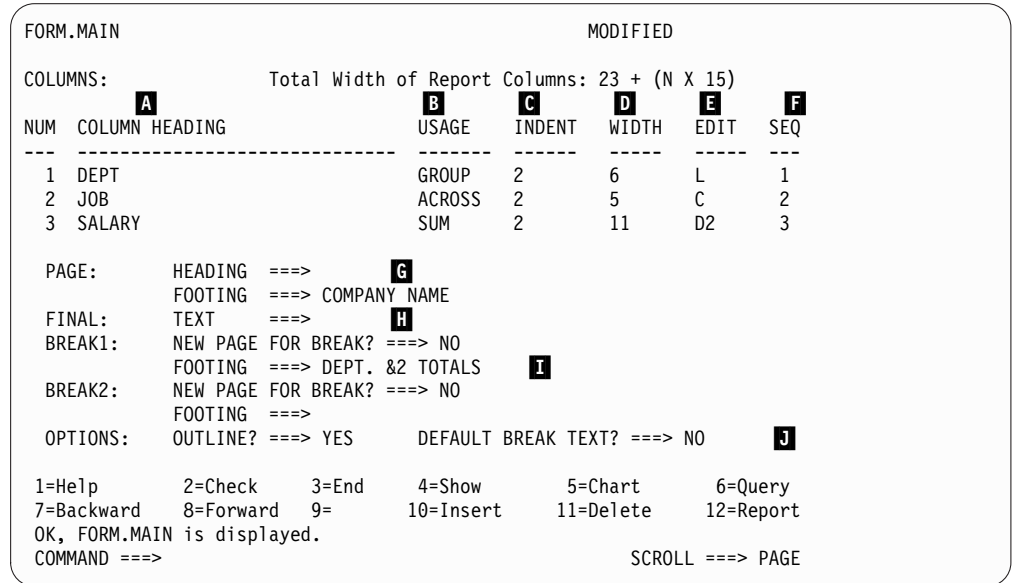

図 *16. FORM.MAIN* パネル上の形式設定オプション

これらの入力域を使用して、以下の作業を行うことができます。

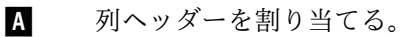

- **B** 列の取扱コードを指定する。これは、列内のデータをグループ化、要約、ま たは集約する方法を示します。例えば、各列内でデータを要約するだけでな く、報告書内で複数の行にわたるデータを要約するよう選択できます。
- ▌C▐ 各列の字下げを調整する。

**D** 各列の幅を調整する。

■ 列の編集コードを指定する。これは、列内の値が形式設定される方法を示し ます。

QMF には、データ・タイプごとにデフォルト編集コードが用意されている ほか、編集出口インターフェースも用意されています。このインターフェー スでは、独自のコードを作成して形式設定ルーチンに関連付けることができ ます。例えば、値を 10 進小数表記法に対して科学的記数法で形式設定した り、あるいは通貨の値に対する記号やセパレーターを制御したりできます。

- ▌F▐ 列の順序を変更する。
- ▌G▐ 各ページの上下の見出しと脚注を指定する。
- 報告書の終わりの最終テキストを指定する。

■ 指定された制御列内の値が変わるときに使用する脚注テキストを入力する。

▌J▐ 指定された制御の切れ目の中で繰り返される値の形式を指定する。

同じ形式設定仕様をさまざまな照会結果のセットに適用することができ、これによ って時間を節約し、組織全体にわたって報告書の一貫性を保つのに役立ちます。

# クイック報告書

QMF for Workstation のクイック報告書は、報告書を応急に即席で作成、カスタマ イズ、および生成する方法をユーザーに提供します。

「新規クイック報告書の作成 (Create New Quick Report)」ウィザードを使用すれ ば、報告書「切れ目」セクションを定義し、報告に含めるデータの列を決定できま す。例えば、地域別の販売に続けて、各地域に含まれる国を報告できます。「新規 クイック報告書の作成 (Create New Quick Report)」ウィザードでは、各列値に適 用される集約関数 (昇順、降順、カウント、最大、最小、合計、平均など) を定義す ることもできます。また、報告書の詳細行と要約行の両方の形式設定 (テキスト、 位置合わせ、フォント、背景色など) を定義することもできます。

クイック報告書の生成後、ユーザーは元のオブジェクトに更新を適用 (許可が付与 されている場合) したり、変更した報告書を新しい名前で保存したりできます。後 者を選択した場合、オブジェクトは元の照会に依然としてリンクされているため、 元の照会が変更されると、その変更内容が自動的に反映されます。

## 随時報告書

QMF for Workstation の随時報告書は、個々のユーザーの設計要件を満たす報告書 を迅速かつ簡単に作成および生成する方法をユーザーに提供します。

随時報告書では、データベースから取得された情報を視覚的に表すために、キャン バスおよびシーンが使用されます。随時報告書には、使いやすくて即席の報告書設 計方法が用意されています。

報告書の作成時には、キャンバス上に複数のオブジェクトを配置し、目的に合わせ てキャンバス・スペースを管理できます。通常、キャンバスには、最も適切なデー タ・オブジェクト・セットであると確信するものが表されます。

キャンバス内部ツリーには、ご使用のホーム・ワークスペースのコンテンツが表示 されます。そこに含まれるオブジェクトを報告書に追加できます。

## 図表

QMF for Workstation には、20 個のデフォルト図表/図形スタイルを含む図形パレ ットが用意されています (下記リストを参照)。 QMF for TSO/CICS は、IBM の Graphical Data Display Manager-PGF (GDDM-PGF) および Interactive Chart Utility (ICU) によって、このスタイルのサブセットを提供しています。

QMF Analytics for TSO は、QMF for TSO 内からアクセスできるオプション機能 です。 QMF Analytics for TSO には、データ分析機能のほかに、QMF for TSO でサポートされている図表サブセットと類似した図表サブセットが用意されていま す。

- v 折れ線グラフ
- 棒グラフ
- 円グラフ
- 柱グラフ
- v 散布図
- XY グラフ
- 株価チャート
- ローソク足グラフ
- 予定表グラフ
- イベント期間グラフ
- 多変量グラフ
- v 線形マップ (地理空間)
- v 階層図
- 組織図
- v クラスター・グラフ
- v ツリー・グラフ
- スパイラル図
- 簡易書式レイアウト
- マトリックス・レイアウト
- 水平グラフ

さらに、ピボット・グラフで表示するために、照会結果を自動的に Microsoft Excel に送信することもできます。ただし、別途 Microsoft Excel をインストールしない と、この機能は利用できません。

# 統計および予測

QMF を使用すれば、照会結果に対してさまざまな統計分析を実行し、返された情報 で傾向を特定したり将来のイベントを予測したりできます。

## **QMF for Workstation** の予測

予測機能を使用すれば、過去の値に基づいて将来の値を予測できます。組織は予測 を使用し、時系列の履歴データを分析して業績や将来の傾向を予測することで、経 済情勢や競争条件の変化に対して備えることができます。例えば、サプライ・チェ ーンの場合、予測した需要が実際の需要と一致すれば、製造、物流、および返品に 関して大幅な効率化を達成できます。

QMF for Workstation の予測を使用すれば、数学アルゴリズム (照会から取得でき る時系列履歴データや、日付または時刻の列が含まれる表に基づいて、将来の需要 をモデル化するアルゴリズム) に基づくさまざまな予測方式を適用できます。総合 的な目的は、過去の値の最適なモデルを生成する時系列方式を選択することです。 それには、データにおける既存のパターンを識別し、モデルを将来に投影して、予 測を生成します。

将来の値を予測するには、以下の方式を使用できます。

- v 時系列が比較的定常的であり、時系列の一部が他の部分に比べて変動する傾向が 全体的に見られない場合は、移動平均、加重移動平均、または単一指数平滑法が 最適なモデルを提供します。
- v 時間の経過とともに一貫して上方または下方に向かう傾向が時系列に見られる場 合は、二重指数平滑法が最適なモデルを提供します。
- v 一般的に 1 年以内の時間枠で、ピークと谷から成るパターンを繰り返すような 傾向および季節性が時系列に見られる場合は、Holt-Winters 方式が最適なモデル を提供します。
- v 一般的に 1 年を超える長期の時間枠において、ピークと谷から成るパターンを 繰り返すような傾向、季節性、および循環性が時系列に見られる場合は、乗法分 解方式が最適なモデルを提供します。
- v 時系列に上記のいずれも見られない場合は、ニューラル・ネットワークが使用さ れ、履歴データが数学的に適合されます。
- v データが明確な数学関数に従うことを示す理論的な理由がある場合は、いずれか の曲線適合方式を使用できます。

上記の方式に加えて、予測者は、予測者の知識や外部的事象に基づいて予測値を手 動で調整することもできます。

多くの新規ユーザーが気付くように、各予測方式を迅速に計画および比較する機能 が QMF 予測の主要機能です。ただし、予測者の知識と経験は、起こりうることを 絞り込む上で役立ち、結果として予測における信頼性を向上させます。

## 統計および予測

QMF Analytics for TSO には、TSO 環境で照会結果に対して実行できる統計分析/ 予測機能が組み込まれています。データのグラフや表など、統計分析/予測の出力を 取得して、データの裏にあるパターンを視覚化、実証、および理解するための手段 としてその出力を使用できます。

統計分析/予測に関連付けられた公式および計算は複雑なものになることがありま す。ビジネス・ユーザーは、統計分析/予測を上手に利用するために必要となる時間 と労力が、統計分析/予測から得られる利益を上回ると考えるかもしれません。しか

し、QMF Analytics for TSO には、経験豊富な統計専門家向けに、強力な統計分 析/予測機能が備わっているだけでなく、ビジネス・プロフェッショナル向けに、素 早く使用できる統計も備わっています。

QMF Analytics for TSO は、Box-Jenkins モデリング、指数平滑法、移動平均、回 帰分析、傾向投影などの予測手法を応用します。

# ダッシュボードおよびビジュアル・アプリケーション

ダッシュボードとは、さまざまなソースからのデータを統合して、意味と関連性の ある情報を一体化して表示するインターフェースです。 ビジュアル・アプリケーシ ョン は、ダッシュボードでは使用できない、並行開発サポートおよび追加の Flash 専用オブジェクトにより、ダッシュボードの機能を拡張します。

ダッシュボードおよびビジュアル・アプリケーションには、報告書 (通常、一定量 の情報が含まれている) とは異なり、ユーザーの要求に合わせてリアルタイムの情 報をオンデマンドで配信する機能が備わっています。

例えば、経営者は、すべての事業単位の営業要約を見る必要があるでしょう。デー タはリアルタイムで色分けされ (例えば、赤、黄色、および緑)、懸念される領域に 経営者の注意が引かれるようになっています。問題のある領域をクリックすると、 直ちに動的な報告書が作成され、問題の対象となる領域それぞれの基礎的な情報が 表示されます。

ダッシュボードは、対話式のデータおよび永続的なデータの両方を表示できます。 ダッシュボードは通常、対話式に実行するよう設計されていますが、これは必須で はありません。ダッシュボードに表示されるデータは、エンタープライズ全体の複 数のデータ・ソースを照会することによって取得し、グラフ、マップ、図表、およ びカスタム図形をはじめとする広範囲のビジュアル・イメージで表示することがで きます。

ダッシュボードは、QMF for Workstation のビジュアル・デザイナーを使用して設 計します。このため、いくつかの簡単なステップで開始できます。

- 1. 図形パレットからダッシュボード・オブジェクトをドラッグして、ダッシュボー ド・キャンバスに配置します。
- 2. 「プロパティー」ビューを使用して外観とフォントを設定します。
- 3. 照会および図形オブジェクト (日付セレクターや図表など)をダッシュボードに 追加し、視覚的な操作でオブジェクトをつないで関係を指定することにより、そ れらのオブジェクト間の関係を定義します。

ビジュアル報告書で使用できるすべてのエレメントは、同様にダッシュボードを作 成する場合にも使用できます。以下の図は、ダッシュボードの開発環境を示してい ます。

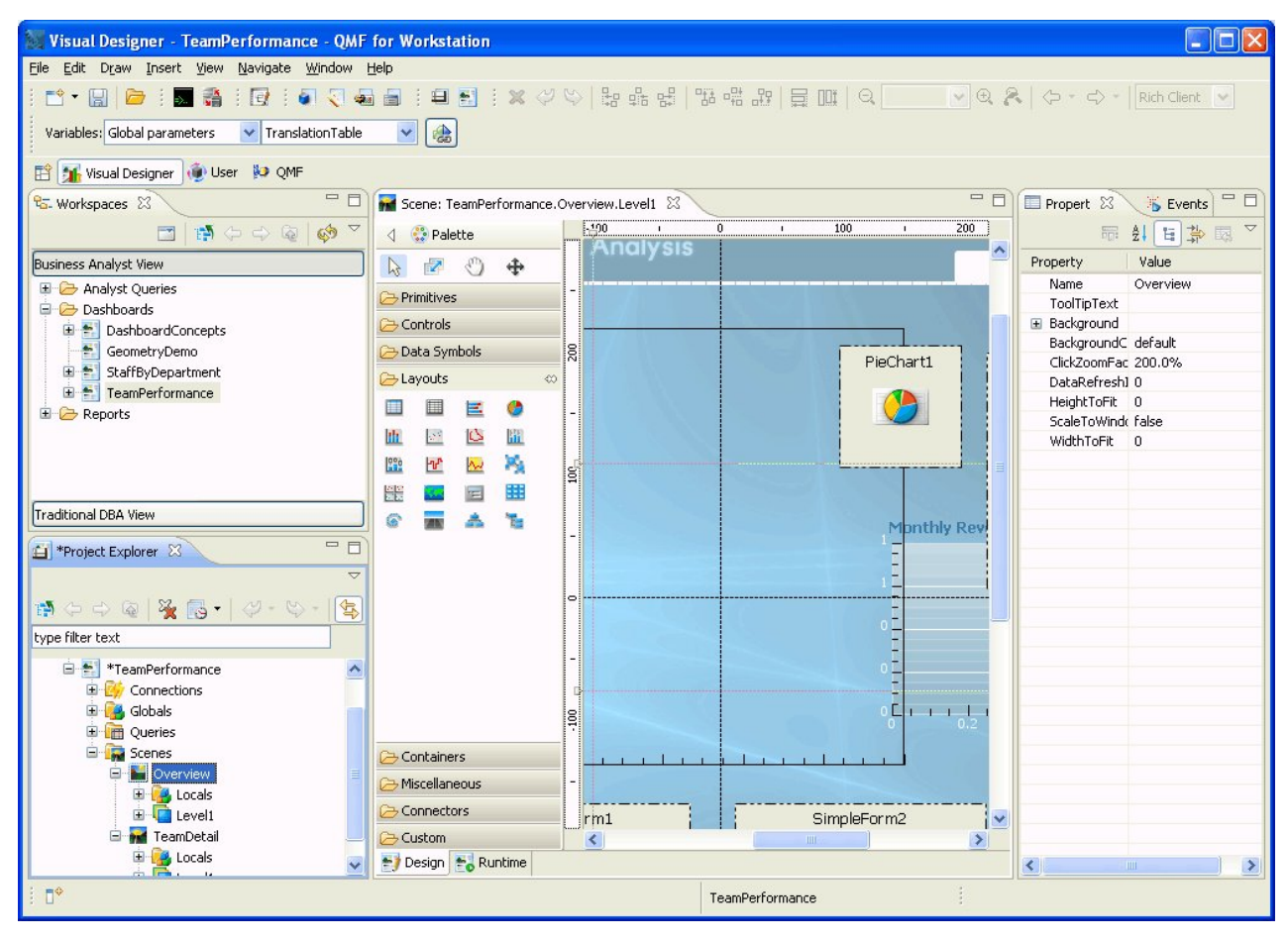

図 *17. QMF for Workstation* におけるダッシュボード設計環境

QMF は、ダッシュボードの作成時に、以下の操作を行うための組み込み機能を提供 します。

照会結果の表示

レイアウト・オブジェクトまたはコントロール・オブジェクト (「リスト」 コントロールや「コンボ」コントロールなど) を使用して、照会結果データ を表示します。さまざまな表示オプションを検討し、表示する分析に最適な ものを決定することができます。

ユーザー入力を取り込む

標準ユーザー・インターフェース・コントロールを使用して、ユーザー設定 を取り込むことができます。

ダッシュボードへ**/**から情報を受け渡す

パラメーターを使用して、ユーザー・アクションから取得した情報を受け渡 すことができます。その後、この情報を使用して、ダッシュボードに表示さ れている情報を調整できます。

## ナビゲーション機能を実装する

ナビゲーション機能を使用すると、ユーザーはダッシュボード内を移動し て、新しい情報を入手できます。

情報をビジュアルに表示する

ビジュアル・エレメントをダッシュボード・キャンバスへドラッグ・アン ド・ドロップして、それらの間の関係を定義できます。

## データ・ソースを指す

ダッシュボードの作成時に、ダッシュボードが使用する照会で参照されるデ ータ・ソースを指定します。

作成したダッシュボードは、QMF for Workstation と QMF for WebSphere の両 方のアプリケーションで表示できます。次の図では、現在設計中のダッシュボード の実行時ビューが示されています。

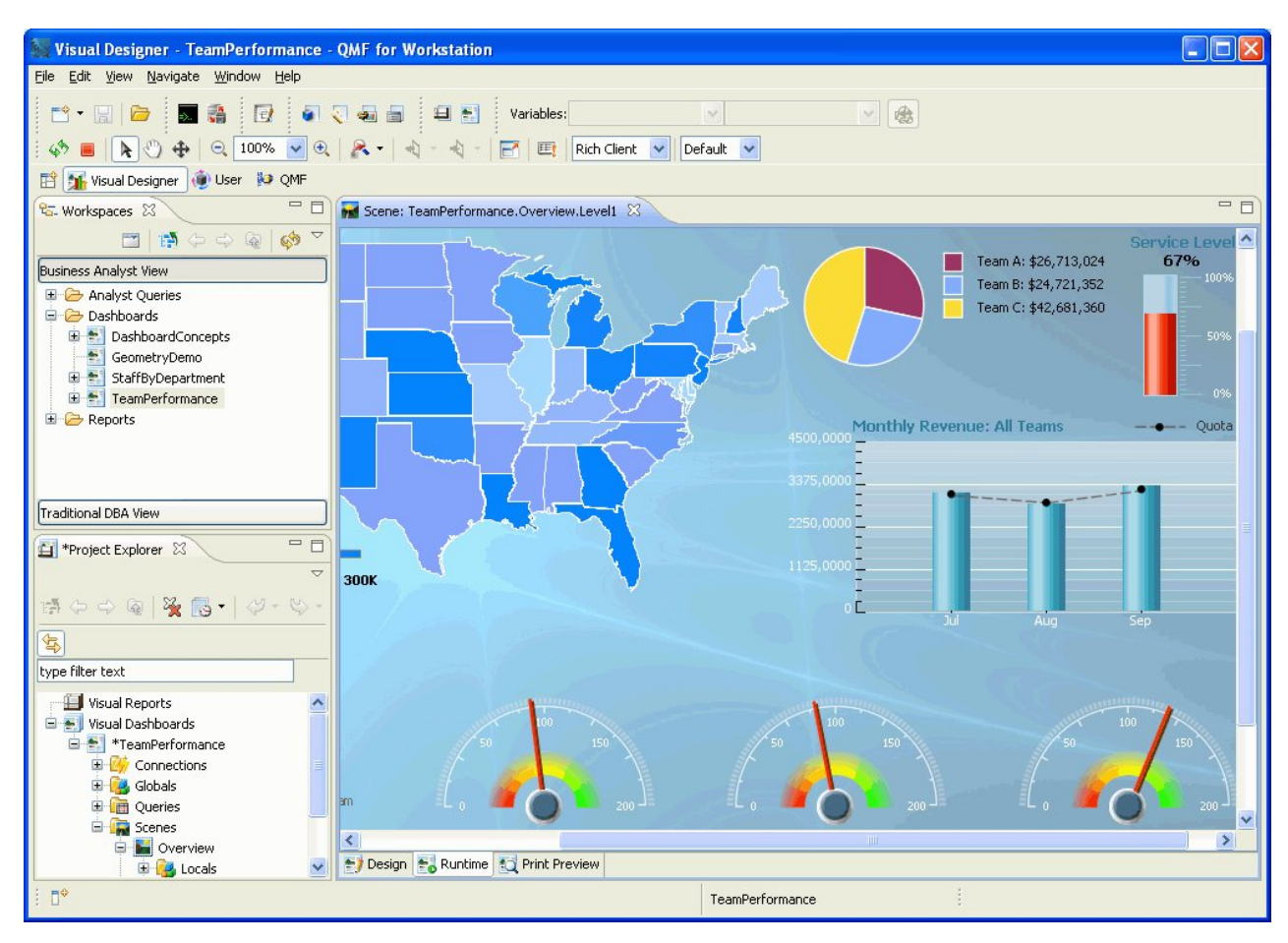

図 *18. QMF for Workstation* で現在設計されているダッシュボードの実行時ビュー

# 分析機能

データから意味のある洞察を取り出すことができない限り、報告書の形式設定およ びプレゼンテーションだけでは何の意味もありません。QMF for Workstation の分 析機能は従来の報告書作成機能より優れていて、組織を前進させるために必要とな る洞察力を適切に得る場合に役立ちます。

140 以上の組み込み関数のレパートリーを使用することにより、非常に詳細なレベ ルで報告書およびダッシュボードを調整できます。サポートされる組み込み関数の 種類には次のものがあります。

## 算術関数

指定された算術関数に基づいて値を計算します。

### 色関数

報告書およびダッシュボード・オブジェクトのビジュアル表示をカスタマイ ズするのに役立ちます。

#### 変換関数

パラメーター値を現行データ・タイプから他のデータ・タイプに変換しま す。

## データ書式設定関数

データ値をデータベースの形式からオペレーティング・システムの形式に、 またはその逆に再設定します。

### 日時関数

日時の値の特定のエレメントを戻します。

#### 階層関数

組織図などの階層表現内のパラメーター値の位置を特定します。

#### 情報関数

指定されたデータ・オブジェクトに関する情報を戻します。

#### 論理関数

パラメーター値について行われる論理演算に基づいた値を戻します。

#### 算術および三角関数

指定された数学関数に基づいて値を計算します。

#### 測定関数

特定の値を指定の計測単位で表します。

#### セキュリティー関数

セキュリティー・リストの名前を指定します。これを使用して、ユーザーの セキュリティー・レベルに基づいて、ビジュアル報告書またはビジュアル・ ダッシュボードの内容を調整します。

#### 空間処理関数

空間データのマッピング時に使用します。

## 統計関数

提供されたパラメーター値について標準統計分析を行うのに使用されます。

#### テキスト関数

テキストのデータを形式設定および操作するか、または提供されているデー タ・ソースに関する特定の情報を戻します。

# 第 **4** 章 データ編集機能

DB2 QMF for TSO/CICS と DB2 QMF for Workstation の両製品には、ユーザー がデータベース表のデータを簡単かつ直観的に更新できるようにする表編集インタ ーフェースが組み込まれています。

QMF for Workstation では、ユーザーのワークスペースから表を選択して、行を挿 入/削除したり、特定の列や行全体を更新したりできます。

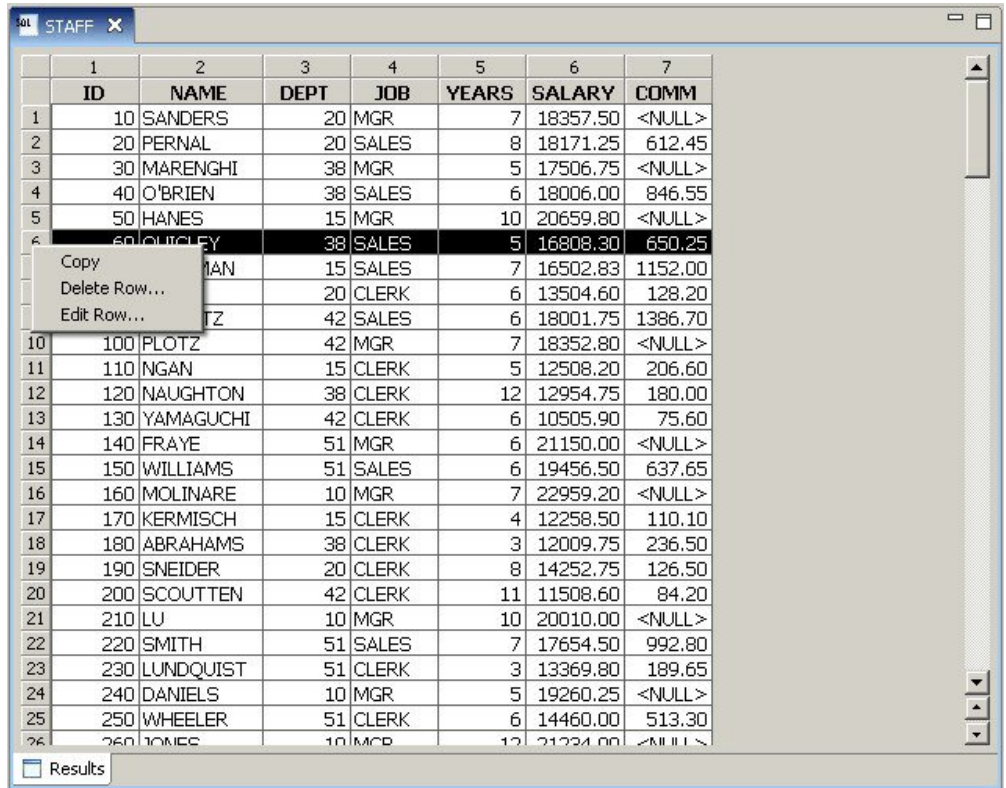

次の図は、QMF for Workstation の表編集インターフェースを示したものです。

図 *19. QMF for Workstation* の表編集インターフェース

QMF for TSO/CICS では、表エディターを使用して、特定の基準に適合する個別 行または行セットを編集できます。表エディターには、次の 3 つのモードがありま す。

## **SEARCH**

変更する行または行のセットを検索できます。

**ADD** 表に行を挿入できます。

### **CHANGE**

表の行を更新または削除できます。

次の図は、表エディターの「ADD」パネルを示したものです。ユーザー KRISTI が 所有する表 SUPPLIERS に行が挿入されます。

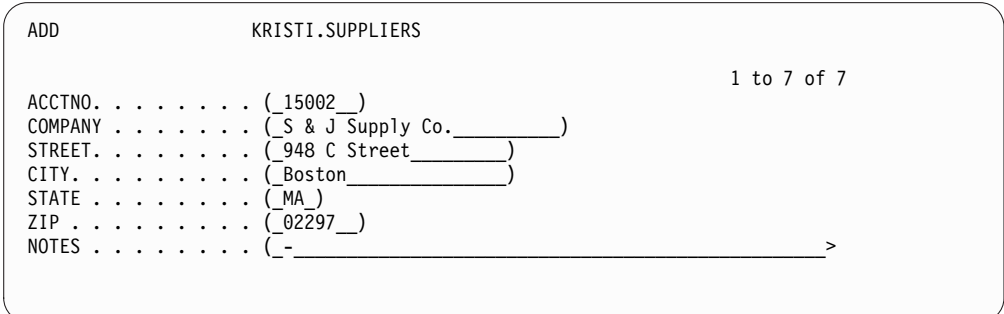

図 *20. QMF for TSO/CICS* の表エディターの「*ADD*」パネル

データの編集は、「表編集機能」パネルで、変更モードになっているときに値を上 書き入力し、変更キーを押すだけで簡単に行えます。追加モードおよび変更モード の両方とも、編集を即時に適用するか、または単一のトランザクションで複数の編 集をまとめて行うか選択できます。

デフォルトの確認パネルは、ユーザーが更新の最終確定を行う前にプロンプトを出 します。これは安全性と完全性を確保するのに役立ちます。大域変数を設定して、 確認パネルが表示される更新のタイプを制御できます。特別のセキュリティーが必 要な場合には、列レベルの権限を使用することにより、ユーザーが表のどの列を見 たり、変更したりできるかを厳密に制御することもできます。

# 第 **5** 章 アプリケーション開発インターフェース

QMF には、プロダクト機能をビジネス・アプリケーションにシームレスに取り込む 機能が備わっています。 QMF for TSO/CICS、QMF for Workstation、および QMF for WebSphere に、アプリケーション・プログラミング・インターフェース が用意されています。

QMF を使用したアプリケーション・プログラミングに加えて、どの QMF プラッ トフォームでも高度なプロシージャーを作成できます。

## **QMF for TSO/CICS** に対するインターフェース

QMF for TSO/CICS には、QMF の機能を、既存のアプリケーションにシームレス に統合するいくつかの方法が提供されています。

## **QMF for TSO** に対するストアード・プロシージャー・インターフェ ース

QMF for TSO とのストアード・プロシージャー・インターフェースによって、 DB2 for z/OS ストアード・プロシージャーを呼び出し可能などのソフトウェア・ プログラム (QMF for Workstation および QMF for WebSphere など) も、QMF for TSO の始動、事前定義された QMF 照会またはプロシージャーの実行、および 結果セットとして最大 20 の報告書の受け取りが可能となります。 このインターフ ェースによって、QMF for TSO の経験の浅いユーザーでもプログラムを使用して 価値のある作業を実行することができるようになり、QMF for TSO を実行中のシ ステム上にのみ存在するフィーチャーおよびリソースに対してシームレスにアクセ スできます。ネットワーク・トラフィック、ひいてはプロセッサー時間と総所有コ ストを最小限に抑えることができます。その理由は、送受信の操作が単一の CALL とその戻りに削減されるためです。このインターフェースは、 WLM 管理対象のア ドレス・スペースでの実行が必要な REXX ストアード・プロシージャーを介して使 用可能となります。

QMF for TSO をストアード・プロシージャーとして開始するには、事前定義され た構文を使用して CALL ステートメントを発行します。CALL ステートメントに 渡される入力パラメーターには、要求されたQMF タスクを実行する QMF 照会ま たはプロシージャーの名前があります。この他に QMF for TSO を実行する際のト レース設定と各国語言語が含まれます。QMF は、WLM 管理対象のアドレス・ス ペースを開始した許可 ID の認証を行い、その後で照会またはプロシージャーを実 行し、必要な出力を返します。QMF の開始後に実行される照会またはプロシージャ ーは、ストアード・プロシージャー・インターフェースがインストールされた DB2 for z/OS サブシステムの QMF オブジェクト・カタログ内にある必要がありま す。QMF は、実行されるストアード・プロシージャーからのすべてのメッセージを 出力パラメーターに入れて返します。

QMF for TSO バッチ・モードと同様に、ストアード・プロシージャー・インター フェースは照会またはプロシージャーを非対話式に実行します。これによってユー ザーは、マルチタスクの実行が可能となります。また、ストアード・プロシージャ ー・インターフェースに渡されたプロシージャーを使用して、バッチ・ジョブを開 始することもできます。この機能により、CALL ステートメントを発行できるすべ ての DB2 クライアントが、QMF for TSO バッチ・サービスにアクセスできま す。

## 呼び出し可能インターフェース

QMF 呼び出し可能インターフェースおよびサポートされている各種のプログラム言 語を使用して、高度なアプリケーション一式を作成することができます。

呼び出し可能インターフェースにより、QMF の機能を、ISPF アプリケーションま たは以下のいずれかのプログラミング言語で作成されたアプリケーションに統合す ることができます。

- $\cdot$  C
- COBOL
- FORTRAN
- v 高水準アセンブラー
- $\cdot$  PL/I
- $\cdot$  REXX

例えば、REXX プログラムは、呼び出し可能インターフェースを介して QMF セッ ションを開始できます。コマンドの実行を QMF に指示することによって、REXX プログラムから、照会の実行、報告書の作成、データのインポートやエクスポート を行うことができます。あるいは QMF の表エディターで対話式表編集セッション を開始することができます。次に、REXX プログラムは QMF セッションを終了し てから、その情報の処理を続行することができます。REXX はまた、QMF 書式お よびプロシージャーでも使用できます。

呼び出し可能インターフェースを使用すれば、既存の QMF セッション内からアプ リケーションを開始することもできます。ご使用のアプリケーションは、QMF のコ マンド、照会、またはプロシージャーを実行して結果を取得できます。例えば、ア プリケーションは、業務のタイプと勤続年数を組み合わせた情報を基にして、各従 業員あての文書を作成することができます。

## コマンド・インターフェース

コマンド・インターフェースにより、ユーザーは、対話式システム生産性向上機能 (ISPF) のダイアログから QMF サービスを使用することができます。 QMF for TSO/CICS の機能を ISPF ダイアログ内で統合することができます。それによっ て、ユーザーには ISPF メニューだけが表示されるようにします。

# **QMF for Workstation** および **QMF for WebSphere** に対するインターフ ェース

QMF for Workstation および QMF for WebSphere の機能は、いくつかの方法 で、ご使用のビジネス・アプリケーションに取り込むことができます。

- v QMF for WebSphere を使用して、照会、報告書、またはダッシュボードを Web アプリケーション、ポートレット、またはカスタム Web ページ内に組み 込む。
- Java™ API および Web サービス API を使用して、QMF for Workstation の 機能を Java ベースのワークステーションおよび Web アプリケーションに組み 込む。
- v コマンド・ライブラリー・インターフェースを使用して、QMF for Workstation 機能を自動化する。コマンド・ライブラリー・インターフェースを使用すれば、 QMF ユーザー・インターフェースの外で操作を実行できます。例えば、報告書 を生成およびエクスポートする外部カスタム・アプリケーションを作成できま す。コマンド・ライブラリー・インターフェースを使用して照会および報告書操 作をバッチで行うことにより、時間とリソースを節約できます。

## アプリケーションとしてのプロシージャーの使用

プロシージャー とは、単一の RUN コマンドで複数の QMF タスクを実行できる ようにするオブジェクトです。プロシージャーによって、データおよびオブジェク トの高度な管理機能を活用できるようになります。さらに、プロシージャーはリソ ースをより効率的に利用するのに役立ちます。

QMF for TSO/CICSQMF for TSO/CICS と QMF for Workstation および QMF for WebSphere の両方でプロシージャーが提供されています。

## **QMF for TSO/CICS** のプロシージャー

QMF for TSO/CICS において一連の命令を実行する方法に、線形プロシージャー と、ロジックを持つプロシージャーの 2 つがあります。線形プロシージャーは、 TSO 環境および CICS 環境の両方で使用できますが、QMF コマンドのみが含まれ ています。

ロジックを持つプロシージャーは、QMF for TSO で使用できます。このプロシー ジャーを使用すれば、QMF コマンドに加えて REXX ロジックを組み込むことがで きます。次の図は、ロジックを持つ QMF プロシージャーを例示したものです。

```
PROC MODIFIED LINE 1
/* This procedure checks to see what day it is. If it's
   Monday, it runs a query and prints a report. If it
   isn't, a message is displayed informing the user. */signal on error
if date('w') = 'Monday' then
  do
    "RUN QUERY MYQUERY (FORM = MYFORM"
    "PRINT REPORT"
    "MESSAGE (TEXT='OK, MONDAY report has been created and sent to printer.'"
  end
else
  do
    "MESSAGE (TEXT='Sorry, it is not Monday. Report cannot be created.'"
  end
exit 0 /*Exit without errors */
error:
  "MESSAGE (TEXT = '"dsq message text"'"
  exit 8 /*Exit with error condition*/
*** END ***
```
図 *21. QMF for TSO* においてロジックを持つプロシージャーの例

ロジックを持つプロシージャーは、任意の REXX コマンドまたは関数を含むことが できます。またオペレーティング・システムまたは他の使用可能な環境に対して呼 び出しを行うことができます。ロジックを持つプロシージャーでは、条件付き書式 設定を使用したり、計算を行ったり、コマンドをホスト環境に渡したりすることが できます。QMF 変数と REXX 変数の両方を含めることができ、プロシージャーを 書き直さなくてもプロシージャーがデータに基づいて動作するように指定できま す。この変数に新しい値を割り当てるには、プロシージャーの開始時に RUN コマ ンドで値を入力するか、または REXX の say ステートメントおよび pull ステー トメントを使用して、ユーザーに値の入力を要求します。

QMF には、システム初期化プロシージャーと呼ばれる特別なプロシージャーが用意 されています。このプロシージャーを使用すれば、起動時に QMF のパラメータ ー、変数、およびセッション設定をカスタマイズできます。システム初期化プロシ ージャーには、任意の QMF コマンドを組み込むことができ、個々のユーザーある いはユーザー・グループの運用ニーズに応じて QMF セッションを調整できます。

QMF プロシージャーのほかに、DB2 ストアード・プロシージャーも作成できま す。このストアード・プロシージャーは、QMF for TSO/CICS の SQL 照会パネル で CALL ステートメントを使用して実行できます。また、DB2 QMF 高性能オプ ション (HPO) にも、ストアード・プロシージャー環境が備わっています。

## **QMF for Workstation** および **QMF for WebSphere** のプロシー ジャー

QMF for Workstation には、組み込みプロシージャー作成機能が備わっています。

例えば、プロシージャーでは次のことができます。

- v 照会の実行
- v 報告書の印刷
- データのインポート
- v データのエクスポート
- 他の機能の実行

QMF for Workstation および QMF for WebSphere の両方からプロシージャーを 作成、編集、および実行できます。他の QMF for Workstation オブジェクトと同 様に、プロシージャーはリポジトリーに保管され、プロシージャーには QMF for Workstation ワークスペースからアクセスできます。

QMF for Workstation プロシージャーでは、Open Object Rexx を使用して、計 算、ロジック、列定義、詳細バリエーション、および条件を、それらが単純か複雑 かに関係なく処理できます。 Open Object Rexx は、容易に学習と使用が可能であ り、プログラマー以外でもプログラミングを行うのを手助けできるように設計され ています。これは、以下を提供します。

- 強力な文字操作
- v 自動データ入力
- ワードと数値と名前の操作
- v デバッグ機能

Open Object Rexx 関数の構文は次のとおりです。 function-name ([[expression] [,] [expression] [,] ...])

この構文では、式の引数はゼロから *n* 個まで使用できます (この場合の *n* は Open Object Rexx で許される式の最大数で、式はそれぞれコンマで区切られま す)。

Open Object Rexx は、QMF for Workstation 環境で実行されるプロシージャーに おける REXX サポートの前提条件です。 関連資料:

Open [Object](http://www.oorexx.org/) Rexx Open Object Rexx のダウンロードに関する情報を検索してください。

# 第 **6** 章 パフォーマンスおよびリソース制御

QMF 製品ファミリーは、zSeries プラットフォームのスループットを取り扱えるよ う設計されており、大容量のデータを処理することができます。組み込みの管理機 能では、データ・フロー・スケールとして定義されているパラメーターの範囲内に リソース負荷がおさまるようにして、一層多くの操作要求を処理できるようにしま す。

組み込みおよびユーザー定義の QMF リソース制限は、リソース消費を管理するの に役立ちます。リソース制限を設定することにより、データ・ソースへのユーザー のアクセスを制御することができます。

QMF for Workstation および QMF for WebSphere では、いずれかのアプリケー ションの管理インターフェースを使用してユーザーのリソース制限を実施します。 いずれかのインターフェースで実施されたリソース制限は、QMF for Workstation および QMF for WebSphere の全ユーザーに適用されます。

QMF for TSO/CICS では、組み込み管理プログラム・ロジックまたは DB2QMF HPO/マネージャーを使用してリソース制限を実施します。

QMF for TSO/CICS の組み込み管理プログラム・ロジック、および QMF for HPO で使用できる管理機能はどちらも、DB2 リソース制限機能と組み合わせて使 用できます。

# **QMF HPO/**マネージャーを使用した **QMF** アクティビティーのモニターお よび管理

QMF HPO/マネージャーは、QMF for TSO/CICS 操作を管理するためのユーティ リティー・ファミリーです。

QMF HPO/ マネージャーは、以下の統合コンポーネントから構成されます。

- 管理プログラム・モジュール
- v アクティビティー・ログ
- オンライン機能

管理プログラム・モジュール

このモジュールは、QMF for TSO/CICS に用意されているデフォルト管理 プログラム出口ルーチンを置き換えるものであり、QMF HPO/マネージャ ーの QMF 処理に直結するインターフェースです。この拡張された管理プ ログラム・モジュールは、以下の機能を提供し、QMF 管理プログラムより も強力になっています。

v オブジェクト・マネージャー

オブジェクト・マネージャーは、QMF セッションのアクティビティーを 追跡します。これはコマンドとオブジェクトに関する情報を記録し、そ の情報をアクティビティー・ログに直接書き込みます。

また、特定のオブジェクトの内容に基づいて QMF オブジェクトのリス トを作成することもできます。オブジェクト・マネージャーには、リス ト・フィルターが備わっており、ユーザーは、これを使用して、特定の 表名、列名、SQL verb などへの参照が含まれている照会を見つけるこ とができます。オブジェクト・マネージャーを使用すれば、QMF for TSO/CICS との間でオブジェクトを移行したりコピーしたりできます。 これは、QMF for TSO/CICS Q.OBJECT\_DIRECTORY 表にある列を認 識し、それを適切に処理します。

v 管理プログラム

管理プログラムは、QMF セッションのアクティビティーを制御します。 管理プログラムは、QMF for TSO/CICS のデフォルトの管理プログラ ムと同じ方法でリソース・グループからしきい値と制御を取得します が、提供される一連の制御機能は、さらに幅広く柔軟性のあるものにな っています。この制御により、TSO および CICS の下で動作する QMF セッションにおいてリソースが適切に使用されるようになります。

v モニター

モニターは、TSO および CICS における QMF セッション・アクティ ビティーに関する情報へのリアルタイム・ユーザー・インターフェース を提供します。モニターは、管理者コマンドを受け入れて、それを HPO 管理プログラム・モジュールに渡します。

• 照会アナライザー

照会アナライザーは、プリエンプティブ (優先権) の管理機能を提供しま す。これは、DB2 が照会を処理する前に、照会をトラップして、そのリ ソース使用量を見積もります。照会アナライザーは、リソースをきわめ て大量に使用すると想定される照会を取り消す可能性があります。

アクティビティー・ログ

アクティビティー・ログは、QMF セッション・アクティビティー情報およ び QMF オブジェクト使用情報用のリポジトリーを提供します。管理プロ グラム・モジュールは、アクティビティー・ログ・データ・セットに直接書 き込みます。ユーザーは、バッチ・ジョブを定期的に実行して、アクティビ ティー・ログ・データ・セットをアクティビティー・ログ表にコピーする必 要があります。アクティビティー・ログの JCL 機能を使用すれば、このバ ッチ・ジョブを実行する JCL を作成することができます。

オンライン機能

オンライン機能は、QMF HPO の管理および運営の体系化、単純化に役立 ちます。オブジェクト・マネージャーのオンライン機能を使用すれば、 QMF for TSO/CICS オブジェクトを確認したり操作したりできます。 2 つのタイプのアクションがサポートされます。すなわち、単一オブジェクト を操作するアクションと、1 セットの複数オブジェクトを操作するアクショ ンです。

QMF HPO/マネージャーは、実動アプリケーションを照会アクティビティーや報告 書作成アクティビティーから切り離すときに役立ちます。管理者は、セッション・ アクティビティー・リスト (下図に示す) を使用して、取り出された行の数や、プロ セッサー使用時間など、データベース・アクティビティーに関する基本的な事実を

確認できます。

|                                         |  |            |        | DB2A -- Session Activity List ----------------------------------ROW 1 TO 5 OF 5 |   |                     |     |     |  |  |
|-----------------------------------------|--|------------|--------|---------------------------------------------------------------------------------|---|---------------------|-----|-----|--|--|
| $COMMAND == =$                          |  |            |        |                                                                                 |   | $SCROLL$ ===> $CSR$ |     |     |  |  |
| RAAM018I--monitor data refreshed        |  |            |        |                                                                                 |   |                     |     |     |  |  |
| Valid Actions Are                       |  |            |        |                                                                                 |   |                     |     |     |  |  |
| B Browse SQL Text                       |  |            |        |                                                                                 |   |                     |     |     |  |  |
| C Cancel Current Action                 |  |            |        |                                                                                 |   |                     |     |     |  |  |
| rows that are fetched                   |  |            |        |                                                                                 |   |                     |     |     |  |  |
| TSOID : VNDRSTRW                        |  |            |        |                                                                                 |   |                     |     |     |  |  |
| Mode : ONLINE                           |  |            |        |                                                                                 |   |                     |     | C S |  |  |
|                                         |  | QMF Object | Object |                                                                                 |   |                     |     | A Q |  |  |
|                                         |  |            |        |                                                                                 |   |                     |     |     |  |  |
| A Date Time                             |  | Act Owner  | Name   | Rows                                                                            |   | CPU                 | N L |     |  |  |
|                                         |  |            |        |                                                                                 |   |                     |     |     |  |  |
| 05/09/10 07:47:52 BEG                   |  |            |        |                                                                                 | 0 |                     |     | 0   |  |  |
| 05/09/10 07:47:52 RUN VNDRSTRW MODELING |  |            |        |                                                                                 | 0 |                     |     | 0   |  |  |
| 05/09/10 07:48:01 *** VNDRSTRW MODELING |  |            |        |                                                                                 |   | 100 00 00 00 23 0 Y |     |     |  |  |
| 05/09/10 07:48:01 *** VNDRSTRW MODELING |  |            |        |                                                                                 |   | 1733 00 00 03 69 0  |     |     |  |  |
| 05/09/10 07:48:01 *** VNDRSTRW MODELING |  |            |        |                                                                                 |   | 3330 00:00:07:20 0  |     |     |  |  |
|                                         |  |            |        |                                                                                 |   |                     |     |     |  |  |
|                                         |  |            |        |                                                                                 |   |                     |     |     |  |  |

図 *22. QMF HPO/* マネージャーの典型的なセッション・アクティビティー・リスト

QMF HPO/ マネージャーのセッション・アクティビティー・リストを使用する と、QMF 管理者は、照会に関連する SQL テキストをブラウズしたり、データベー スのアクティビティーに関連付けられているアクティブな QMF コマンドを取り消 したりすることができます。

## リソースを大量に消費する命令を **QMF HPO/**コンパイラーで最適化

QMF HPO/コンパイラーには、QMF 用の報告書プログラムを生成、準備、および 実行するためのユーティリティーが備わっています。

QMF HPO/ コンパイラーは、以下のことを行います。

- v ストアード・プロシージャーを作成するためのストアード・プロシージャーの開 発環境を提供します。
- v リソース集約的な照会、書式、およびプロシージャーを最適化することによっ て、リソース競合を減らします。
- v 動的 SQL を静的 SQL に変換することによって、DB2 カタログの競合と DB2 の最適化オーバーヘッドを減らすことができます。

コンパイルされたアプリケーションが迅速かつ効率的に実行され、実動コストが 低減します。

v 照会、報告書、およびプロシージャーを効率的な COBOL プログラムに変換し ます。この際、変更しやすく他のプラットフォームに移植可能な、構造化され、 文書化された独立型のソース・コードを生成します。

COBOL プリコンパイラーを使用すれば、DB2 for Linux, UNIX, and Windows または他のデータベース管理システムを利用するためのプログラムをパーソナ ル・ワークステーション上で実行できます。

QMF HPO/ コンパイラーには、プログラム生成機能とエンド・ユーザー機能が含 まれています。

プログラム生成機能 プログラム生成機能は、プログラマーが QMF 報告書 (照会、書式、および

プロシージャー) をコンパイル済みのプログラムに変換するために使用する ものです。さらに、この機能は、報告書プログラムをエンド・ユーザー機能 に自動的に登録することができます。

CICS プログラムは疑似会話型のプログラムです。すなわち、このプログラ ムはユーザーには継続した会話のように見えますが、実際は複数のタスクで 構成されています。 TSO プログラムの場合と同様に、2 つのタイプの CICS プログラム (表示プログラムと印刷プログラム) を生成できます。

エンド・ユーザー機能

エンド・ユーザー機能は、コンパイル済みの報告書プログラムを実行するた めに使用されます。プログラムが生成され、実行できるように準備が整う と、プログラムはエンド・ユーザー機能に自動的に登録されます。プログラ ムの登録後は、コンピューター技術者用ではないユーザー・インターフェー スで報告書を容易にリストしたり検索したり処理したりできます。

報告書を選択すると、何らかのランタイム変数値を入力するように要求され ます。報告書がバッチ・モードで実行される場合には、JCL が自動生成さ れ、実行するよう選択することもできます。それ以外の場合、対話式報告書 は、TSO または CICS の適切なオンライン環境で実行されます。

# 第 **7** 章 ポータビリティーおよびマルチプラットフォーム・アク セス

QMF には、ビジネス・データを必要な場所のどこにでも移植できるようにする場合 に役立つ機能が備わっています。

# オブジェクト・ポータビリティー

QMF for TSO/CICS、QMF for Workstation、および QMF for Websphere か ら、照会結果および他のオブジェクトをエクスポートできます。

QMF for TSO/CICS では、QMF の照会、照会結果、プロシージャー、フォーム、 および表を QMF から TSO データ・セットまたは CICS データ・キューにエクス ポートできます。また、QMF の外部でオブジェクトを作成したり変更したりして、 それをインポートすることもできます。

迅速にそして簡単に Web にデプロイできるようにするため、報告書を HTML 形 式でエクスポートできます。QMF は、Web ブラウザーにおいて元の QMF 形式で 報告書を表示するために、HTML ヘッダーを追加してタグを挿入します。 HTML 報告書は、LOB データの操作時に役立ちます。

データおよび表は、以下の形式で一時ストレージまたはデータベースからエクスポ ートできます。

- OMF 独自の形式設定
- IXF 形式
- XML 形式
- CSV 形式

QMF for Workstation および QMF for WebSphere では、照会結果を「ファイル **(File)**」メニューから電子メールで直接送信できます。また、結果をデータベースま たは以下のいずれかの形式でファイルにエクスポートすることもできます。

- HTML
- v PDF
- $\cdot$  CSV
- v IXF
- v dBase III
- XML
- WQML
- $\cdot$  TXT
- $\cdot$  XLS

QMF for Workstation と QMF for WebSphere の両方で、ビジュアル報告書/ダ ッシュボードを PDF 形式、HTML 形式、または Flash 形式でデプロイできます。 シン・クライアント・デプロイメント・モデルの利点を備えた QMF for WebSphere は、報告書を表示するには最適です。 1 つの URL へのアクセスを提 供するだけで、視覚性に富んだプロジェクトを配布できます。 関連概念:

■ [オブジェクトのエクスポートとインポート](http://pic.dhe.ibm.com/infocenter/dzichelp/v2r2/topic/com.ibm.qmf11.doc.dev/adg/tpc/dsq_exp_imp_obj.htm) データ・オブジェクトおよび表オブジェクトは、QMF 形式、IXF 形式、または XML 形式でエクスポートできます。書式オブジェクト、指示照会オブジェクト、お よび報告書オブジェクトは、エンコード・フォーマットでエクスポートされます。 図表は、図形データ・フォーマット (GDF)、 GDDM フォーマットでエクスポート されます。

## マルチプラットフォーム・アクセス

QMF は、プラットフォームに依存しないデータ・アクセスを提供します。これによ り、データの保管場所に関係なく、投資を最大限に生かすことができます。

## **QMF for TSO/CICS**

QMF for TSO/CICS を使用すれば、IBM DB2 ファミリーにおける任意のデータベ ースへのアクセスを構成できます。

QMF for TSO/CICS の始動時、QMF の開始元のシステムはローカル・システムと 呼ばれます。このシステム (すなわち、QMF がインストールされたシステム) に常 駐する DB2 データベースはローカル・データベース と呼ばれます。 QMF for TSO/CICS では、ローカル・データベース以外のデータベースに保管されているオ ブジェクトに次の 2 つの方法でアクセスできます。

v QMF CONNECT コマンドを使用して、リモート・データベースへ接続します。 この方法は、リモート作業単位と呼ばれます。

リモート作業単位接続は、以下のタイプのデータベース上で実行されている QMF によって開始されて受け入れられます。

- DB2 for z/OS
- DB2 for Linux, UNIX, and Windows
- DB2 for iSeries
- DB2 for VSE and VM

接続の確立後は、ローカルで作業する場合と同じように、リモート・データベー スにあるデータや QMF オブジェクト (照会、プロシージャー、書式、分析、お よびフォルダーの各オブジェクト) にアクセスし、それらを使用できます。

DSQSDBNM プログラム・パラメーター (QMF の開始時に指定する) を使用す れば、QMF ホーム・パネルが表示される前にリモート・データベースに接続で きるため、ユーザー自身が CONNECT コマンドを発行する必要はありません。

• OMF を開始先のシステムで使用しているときは、データが保管されているリモ ート・データベースの名前を参照する 3 部構成の名前により表またはビューを 参照する QMF コマンドを発行します。このアクセス方法は、分散作業単位と呼 ばれます。

3 部構成の名前では、リモート・データベースに保管されている QMF 照会、プ ロシージャー、書式、分析、およびフォルダー・オブジェクトを参照できませ ん。リモート・データベースにあるこれらのオブジェクトにアクセスするには、 CONNECT コマンドまたは DSQSDBNM プログラム・パラメーターを使用する 必要があります。

インストール・パスは、リモート作業単位アクセスまたは分散作業単位アクセスの いずれか用にリモート・サーバーを準備する方法を指定します。これらのデータ・ アクセス方式のいずれかを使用するか、またはこれら 2 つを組み合わせて使用すれ ば、リモート DB2 サーバーが世界のどこにあっても、QMF for TSO/CICS を使用 して、そのサーバー上のデータにシームレスにアクセスできます。それにより、グ ローバルなビジネス展開が可能になります。

## **QMF for Workstation**

QMF for Workstation をインストールしたら、中央リポジトリーを作成し、データ を設定します。リポジトリーには、ユーザーがデータ・ソースに接続し、照会機能 および報告書機能を実行するのに必要なすべての情報が含まれます。ユーザーはオ ブジェクトをリポジトリーに保管することもできます。

次のタイプのリレーショナル・データ・ソースおよび多次元データ・ソースへの QMF アクセスを構成できます。

- 任意のプラットフォームで実行される DB2
- Informix<sup>®</sup>
- v DB2 Data Warehouse Edition バージョン 9 以降 (すべてのエディション) に含 まれる OLAP サービス
- v XMLA 接続をサポートするその他の MDX ベースの OLAP サーバー
- v Oracle および SQL Server を含む、事実上その他すべての JDBC 準拠のデー タ・ソース

データ・アクセスは、共有、パーソナル、ネットワーク・ベース、または Web サ ービス・ベースのいずれかとなります。

JDBC 準拠のデータ・ソースのサポートには、すべての JDBC レベルのデータ・タ イプのサポートが含まれます。

データ・ソースへのアクセスの構成には、以下のステップが含まれます。

- 1. このデータ・ソースへのアクセスに使用する JDBC ドライバーの場所とタイプ を指定します。
- 2. アクセス先のデータ・ソースに適切な接続の詳細 (ホスト名、TCP/IP ポート、 およびデータベース名など) を指定します。
- 3. オプションで、ユーザーがこのデータ・ソースへのアクセス時に適用される権限 およびリソース制限を構成します。

QMF for Workstation Administrator の観点では上記の作業を効率化します。これ は、リポジトリーの作成および各データ・ソースの構成をサポートする各種ウィザ ードの提供により可能となります。

リポジトリー内のデータ・ソースは、QMF for TSO/CICS オブジェクト・カタロ グにアクセスするように構成できます。これにより、ユーザーは、カタログに保存 されている任意のオブジェクトにアクセスしたり、任意の新規オブジェクトをカタ ログに保存したりできるようになります。

# **QMF for WebSphere**

QMF for WebSphere は、EAR ファイルまたは WAR ファイルを使用してデプロ イされた Java ベースの Web アプリケーションをホストできるすべての Web ア プリケーション・サーバー (すべてのプラットフォーム上) をサポートします。

QMF for WebSphere には、任意のプラットフォーム上で実行されるほとんどすべ ての JavaScript 対応 Web ブラウザーでアクセスできます。以下のブラウザーに対 しては、正式に動作が確認されています。

- Microsoft Internet Explorer バージョン 7 (またはそれ以降)
- Mozilla Firefox バージョン 3.0 (またはそれ以降)

# 第 **8** 章 使いやすさと管理

QMF 製品ファミリーには、QMF を簡単にデプロイ、使用、および保守できるよう にする機能がいくつか用意されています。

## 分かりやすいナビゲーションおよびオブジェクト設計

QMF for Workstation は、ビジュアル報告書/ダッシュボード用に、非常に直観的 で視覚的なドラッグ・アンド・ドロップ設計環境を提供しています。

例えば、視覚的な照会ダイアグラム・ビューでは、経験の少ないユーザーでも、関 連する列をドラッグ・アンド・ドロップし、それらを効果的に「線でつないで」表 を結合できます。OLAP 照会デザイナーでは、対象の次元と測定値を照会にドラッ グ・アンド・ドロップして、ただちにこれらの選択結果を表示することができま す。ユーザーはオンライン・アシスタンスを使用して SQL 照会および OLAP 照会 を作成することができます。

照会の実行後に、ドラッグ・アンド・ドロップによる、完全に対話式のデータ分析 グリッドを使用して、照会結果を操作できます。このグリッドは、計算済み列の追 加 (例えば、照会結果の 3 つの列を合計する Total 列の追加など) をサポートしま す。グリッドを使用して、列を再配置し、データをグループ化および集約すること もできます。これには、ピボット機能の使用も含まれます。

図形パレットから選択することにより、図表、グラフ、セレクター、その他の図形 エレメントをキャンバス上にドラッグ・アンド・ドロップして、必要に応じてデー タをそれらに接続することもできます。その後、各エレメントをサイズ変更して配 置してから、形式、色、オプションなどのプロパティーを操作できます。この機能 により、フォント、凡例、ロゴなどのアイテムをカスタマイズできます。

クリックされた項目は、コンテキストすべてを宛先オブジェクトまたはページに伝 送します。例えば、地図に組み込まれている棒グラフに組み込まれた円グラフのス ライスをクリックすると、地域、売り上げ月、および製品 ID を特徴付けるデータ が自動的に宛先オブジェクトまたはページへ転送されます。そのオブジェクトまた はページにデータが転送された後、そのデータを使用して、その項目に関する詳細 情報を提供する、ドリルダウンした図表やグラフを表示できます。図形エンティテ ィーはすべてドリルダウン操作に割り当てることができます。それにより、ビジュ アル報告書またはダッシュボードの特定部分をクリックまたはドラッグ時に何をさ せるかをカスタマイズすることができます。

Web クライアント環境およびデスクトップ・クライアント環境には共通のルック・ アンド・フィールがあるので、ユーザーは一方のインターフェースからもう一方の インターフェースに容易に移行でき、追加の訓練とそれに関連する時間および費用 が削減されます。

また、QMF for TSO/CICS では、照会、フォーム、プロシージャー、および報告 書の間を素早く簡単にナビゲートできます。以下の一時記憶域には、作業中のオブ ジェクトが保管されます。SHOW コマンドを、その後に一時記憶域の名前を指定し て発行すると、一時記憶域の間を迅速にそして簡単にナビゲートできます。

#### **QUERY**

照会の保管

## **DATA**

照会結果の保管

## **REPORT**

現在 FORM 一時記憶域にある報告書書式仕様によって書式設定された照会 結果の保管

#### **FORM**

報告書書式設定仕様の保管

書式オブジェクトの別のパーツにナビゲートするには、 SHOW コマンド を、その後ろに表示したい書式パネルの名前を指定して発行します。

## **CHART**

現在 FORM 一時記憶域にあるグラフ書式仕様によって書式設定された照会 結果の保管

#### **PROC**

プロシージャーの保管

#### **PROFILE**

ユーザーの QMF セッションの特性の仕様および設定の保管

また、QMF for TSO/CICS には、分かりやすい反復設計環境が報告書用に用意さ れています。 RUN QUERY コマンドは、照会結果を返します。次に、ユーザーは 各種の SHOW FORM コマンドを発行して報告書の各エリア用の一連のデフォルト の書式設定仕様を表示してから、これらの仕様に基づいて報告書が完成するまで繰 り返して作成してゆきます。

#### 関連概念:

26 [ページの『表形式の報告書』](#page-33-0)

QMF for Workstation の表形式の報告書を使用すれば、照会結果からの生データを 表形式の報告書で編成して提示できます。設計インターフェースには「設計 (Design)」ビュー (報告書データを設計したり構造化したりするためのビュー) と 「実行時 (Runtime)」ビュー (報告書出力がどのように表示されるのかを示すビュ ー) が含まれています。

## 役割ベースのユーザー・インターフェース

QMF for Workstation は、ビジネス・インテリジェンス・ソフトウェアを利用する 各組織の役割に適合するように明確に設計されています。パースペクティブには、 ビュー、メニュー、およびウィザードがあります。これらは、特定タイプのビジネ ス・インテリジェンス・ユーザーにより共通に使用されます。

以下のパースペクティブを使用できます。

管理者

「管理者」パースペクティブにはビュー、メニュー、およびウィザードがあ り、それらを使用すると、管理者特権を持つユーザーはリポジトリーの作成 と保守が可能となります。

ビジュアル・デザイナー

ビジュアル・デザイナー・パースペクティブにはビュー、メニュー、および ウィザードがあり、それらはビジュアル報告書およびダッシュボードの作成 に使用されます。

ユーザー

ユーザー・パースペクティブにはビュー、メニュー、およびウィザードがあ り、それらは、データ・ソースの照会、報告書へのアクセス、報告書の作 成、およびダッシュボードの表示に使用されます。

**QMF** QMF パースペクティブは、QMF (Windows 版) バージョン 8 のルック・ アンド・フィールを再現しています。

ユーザーは、セキュリティー特権がどのように設定されているかに応じて、4 つの 異なるパースペクティブ間を切り替えることができます。

QMF for TSO/CICS では、管理者は、特定のオブジェクトに対する SQL 権限およ び SQL 特権を必要に応じて付与することで、オブジェクトへのアクセスを制御し ます。ファンクション・キーおよびコマンドは、ユーザーまたはグループの役割ご とにカスタマイズすることができます。そうすると、これらの定義は、初期化時に 各ユーザーの QMF プロファイルにより参照可能となり、カスタマイズされたイン ターフェースが QMF セッションの開始時に表示されるようになります。

## 複雑さをエンド・ユーザーから隠蔽する仮想データ・ソース

管理者は、QMF for Workstation および QMF for WebSphere の仮想データ・ソ ースを使用して、オプションで、根底にあるデータベース構造の複雑さがユーザー から見えないようにすることができます。これにより、管理者は、コンテンツ設計 者に単純化されたデータ・モデルを提供できます。コンテンツは、そのモデルに対 して作成できます。

仮想データ・ソースが機能する方法は、管理者が定義する仮想データ・ソースとそ の元となるデータ・ソース (物理的な表およびビューが含まれる) との間にメタデー タ層を介在させることによります。これにより、わかりにくい列名がわかりやすい 列名に置き換えられ、複雑な表の結合が単一の仮想表として表示されることによっ て、コンテンツ開発は簡素化されます。

さらに、管理者は単一の仮想データベース内に複数の仮想表を定義でき、それぞれ が異なるデータ・ソース内の 1 つまたはそれ以上の表からのデータを引き出しま す。ユーザーにとっては、仮想データ・ソースは単一のデータベースとして機能 し、その中に含まれるすべての表に対する照会を作成できます。その場合に、それ らの表の元となるデータが異なるデータ・ソースにあるという事実とは無関係に作 成可能です。さらに、仮想データ・ソースを使用する場合、ユーザーはデータベー ス・スキーマの変更と直接には無縁となり、データベース管理者は既存のダッシュ ボード、照会、または報告書に影響を与えずに基礎データベース・スキーマを変更 することができます。

## 作業環境のカスタマイズ機能

QMF を使用して、必要なすべてのビジネス・インテリジェンス機能を入手します。 その際、ビジネス・インテリジェンス機能を運用ニーズに正確に合わせてカスタマ イズおよび調整できます。 QMF for TSO/CICS、QMF for Workstation、および QMF for WebSphere では、プロダクト機能や、ユーザーの作業環境をカスタマイ ズできます。

## **QMF for TSO/CICS** のカスタマイズ

QMF for TSO/CICS の機能およびプリファレンスをカスタマイズする方法はいく つもあります。

例えば、次のことができます。

- v 個々のユーザーまたはユーザー・グループ用の QMF プロファイルを作成しま す。これは、印刷、QUERY インターフェース、およびその他の共通の QMF 機 能に関する設定を制御します。
- v 固有のビジネス・ニーズに合わせたプロシージャーとアプリケーションを作成 し、ユーザーがそのアプリケーションを実行できるように、 QMF コマンドとフ ァンクション・キーを両方ともカスタマイズできます。
- v ストレージ、トレース、操作モード (対話式か、バッチ方式か)、およびその他の QMF オペレーティング環境の設定をカスタマイズするには、起動時とビジネ ス・アプリケーションの両方で QMF プログラム・パラメーターと大域変数を使 用できます。
- v QMF 書式用の独自の編集コードを作成することができます。これらのユーザー 定義のコードは、ユーザーが作成する、基となるデータ形式設定ルーチンによっ て定義されている方法でデータを形式設定します。

## 個々のユーザーおよびグループ用に設定をパーソナライズする

QMF for TSO/CICS では、個々のユーザーまたはユーザー・グループに対して QMF プロファイルを作成できます。

QMF プロファイルの設定では、以下の QMF 機能に関して指定できます。

- OMF に渡される入力の大文字/小文字の指定
- 報告書の数値データの句読形式
- v データベース更新の前に確認パネルをユーザーに表示するかどうかの指定
- v デフォルトで使用する QUERY インターフェースの指定
- v 出力の場所および出力サイズなどの、プリンター・パラメーター
- v QMF SAVE DATA コマンドの結果を保管する、デフォルトのテーブル・スペー スまたは dbspace
- v トレース・オプション。トレース対象とする機能と、トレースの詳細レベルを選 択することができます。

ユーザーは、SHOW PROFILE コマンドを発行し、プロファイル・フィールドの値 を入力して、プロファイルの一部のフィールドを自分自身で変更することができま す。プロファイルのその他のフィールド (例えば、コマンドとファンクション・キ ーに使用する定義を記録しているフィールドなど) は保護されているため、更新は

プロファイル情報を保管している QMF プロファイル制御テーブルで SQL UPDATE ステートメントを使用してのみ実行できます。

## コマンドとファンクション・キーをビジネス・アプリケーションに合 わせて変更する

QMF for TSO/CICS を使用すれば、ビジネス・ニーズや業務に固有のアプリケー ションと QMF インターフェースの間をシームレスに統合できるようにコマンドと ファンクション・キーをカスタマイズできます。

コマンドのカスタマイズは、データベースのコマンド同義語テーブルの作成と同じ で簡単です。対象コマンドの実行指示をテーブルに入力して、次に QMF プロファ イル制御テーブルのユーザーの行を更新して、同義語テーブルの名前をポイントす るようにします。

コマンド同義語は、1 つの実行指示と対応している必要はありません。例えば、 PRINT と呼ばれるコマンド同義語を作成して、その PRINT で、印刷アプリケーシ ョンの呼び出しと、指定されたページ・サイズやパラメーターをもつ適切なプリン ターへの出力の送付を指示できます。

コマンド同義語の作成後、基本的に同じ処理で、ファンクション・キーに対する同 義語を割り当てることができます。

## **QMF** 操作環境のカスタマイズ

QMF が提供する広範な大域変数は、ユーザーの QMF セッションに関する状態情 報を記録し、QMF の動作をカスタマイズしたり制御したりできるようにします。

QMF の開始前に、いくつかの方式を使用して、大域変数を設定したり他の環境設定 を行ったりできます。

- DSQUOPTS 出口ルーチンは、いくつかの QMF 初期設定 (Q.OBJECT\_DIRECTORY 表の LAST\_USED 列を更新するコマンドやコマン ド・セットなど) を提供します。このルーチンを変更すれば、追加の環境設定を 指定できます。
- v Q.GLOBAL\_VARS 表を使用すれば、QMF の開始時に使用される大域変数設定 を定義できます。この表はインストール時に自動的に作成され、QMF の開始に 必要となります。
- v QMF は、デフォルトのシステム初期化プロシージャーも提供しており、それだ けを単独で実行することも、アプリケーション内で実行することもできます。プ ロシージャーは、QMF ホーム・パネルが表示される前に、そのユーザーが実行 を許可されている任意の QMF コマンドまたは任意の保管照会を実行するようカ スタマイズすることができます。したがって、このプロシージャーを使用して、 個々のユーザーまたはユーザー・グループの運用ニーズに合わせて QMF セッシ ョンを調整することができます。
- v 各種 QMF プログラム・パラメーターを使用して、QMF の動作、報告書ストレ ージ、および QMF セッションの特性をカスタマイズできます。

QMF セッション中は、以下のコマンドを使用して、ほとんどすべてのセッション特 性を制御したり確認したりできます。

- v SET GLOBAL コマンドを使用すると、QMF 環境の特性を動的に変更すること ができ、またQMF 照会、プロシージャー、および書式で使用する独自の大域変 数も定義できます。
- v SHOW GLOBALS コマンドは、すべての QMF 大域変数およびユーザー定義の 大域変数の現在の値を表示します。

また、DSQEC USERGLV SAV 大域変数を設定して、ユーザー定義の大域変数や変 更可能な QMF 大域変数の値をセッション間で保存できます。デフォルトでは、 QMF セッション中に設定された大域変数の値は、セッション間では保持されませ ん。

### **QMF** 報告書を形式設定するための独自編集コードを作成

QMF for TSO/CICS の QMF フォーム・パネルには、広範な編集コードが用意さ れていて、個々の列のデータを形式設定するときに役立ちます。

他にも形式設定の機能が必要な場合は、独自の編集コードを作成することもできま す。独自の編集コードを作成するには、QMF for TSO/CICS に付属のデフォルト 編集出口ルーチンをカスタマイズするか、またはお客様独自のルーチンを作成しま す。そのルーチンが、編集出口インターフェースの制御ブロックを使用して QMF と情報をやり取りするようにします。

## 他の **QMF** 機能のカスタマイズ

QMF for TSO/CICS では、アプリケーション終了メッセージを作成したり、アプ リケーション・パネルを作成してカスタマイズしたりできます。

QMF for TSO/CICS では、MESSAGE コマンドを使用して、アプリケーションの 終了時に QMF オブジェクト・パネル上に表示されるメッセージを定義できます。 また、ISPF、GDDM、または他のパネル・マネージャーを使用すれば、以下のよう なカスタマイズされたパネルを作成することもできます。

- v 複雑な照会を実行したりカスタマイズされた報告書を生成したりするアプリケー ション・パネル
- v 希望の報告書の日付やタイプなど、必要な情報の入力をユーザーに求めるプロン プトを出すパネル。このプロンプトは、QMF に関する知識があまりないユーザ ーが QMF の照会機能や報告書作成機能を使用するときに役立ちます。
- v QMF for TSO/CICS に付属のヘルプと同様のオンライン・ヘルプをアプリケー ションに提供するパネル。

# **QMF for Workstation** および **QMF for WebSphere** のカスタマ イズ

QMF for Workstation では、管理者およびコンテンツ設計者は、情報利用者のユー ザー・エクスペリエンスをさまざまな方法でカスタマイズできます。

## 非常に多くの設計オプションを使用したコンテンツのカスタマイズ

QMF のビジュアル設計環境は非常に柔軟です。ユーザーは、図表、セレクター、コ ントロール、および図形要素を報告書キャンバス上に視覚的に配置し、テキスト、 図形、ハイパーリンク、およびサポート情報などの静的コンテンツを組み込むこと ができます (データ主導型または静的)。

20 ものデフォルトの図表およびグラフ、140 を超える分析関数、および何十もの図 形要素の幅広いビジュアル・パレットとその他のダッシュボードや報告書オブジェ クトを使用すると、どのようなビジュアル設計の必要性にも対応可能な多数の選択 肢があります。

設計者はエレメント (照会、報告書、およびダッシュボード) を相互に無制限にネス トできるので、今までに運用環境で必要とされていたレベルを超える詳細さを実現 できます。また、QMF の動的オブジェクト・プロパティーは、図表内の個々の項目 に至るまでデータ・エレメントを完全に制御します。開発者はそれらの項目の外観 および動作を、データおよびユーザー対話に応じて制御できます。

## ユーザーまたは役割ごとのワークスペースのカスタマイズ

ユーザーはニーズとプリファレンスに応じて独自のワークスペースを作成して調整 することができ、その後それらのワークスペースを、管理者が定義したセキュリテ ィー許可のセットに応じて他のユーザーと共用できます。さらに、すべてのビュー はユーザーまたは役割に基づいてカスタマイズ可能です。ユーザーはワークグルー プを定義して、特定のワークグループだけに報告書およびその他のオブジェクトを 公開できます。

## セキュリティー特権に基づくダッシュボード動作のカスタマイズ

ダッシュボードは、ログオン・ユーザーのセキュリティー特権に従ってダッシュボ ード・エレメントの可視性および動作を調整することにより、パーソナライズでき ます。

例えば、グラフおよび図表を特定のユーザーまたはグループに制限したり、一部の ユーザーとグループにはフィールドを編集可能で他のユーザーには読み取り専用に 定義したりすることができます。動作は、簡単なオブジェクト・プロパティー式を 使用して変更できます。

## 柔軟なセキュリティー・モデル

非常に堅牢な機能セットが、データの照会と形式設定を容易に行う機能と組み合わ されている場合、それ自体が非常に柔軟なセキュリティー機能のセットでなければ なりません。QMF では、さまざまなセキュリティー機能が使用可能です。

## 認証方式

QMF for Workstation はユーザー認証に業界標準の LDAP プロトコルを使用しま す。 LDAP 定義または内部的に定義されたユーザー・ディレクトリーまたはグルー プ・ディレクトリーを使用して、リポジトリー・コンテンツを保護できます。ま た、QMF for Workstation は Active Directory (Microsoft が LDAP ディレクト リー・サービス・モデルを実装したもの) をサポートしています。

QMF for TSO/CICS では、ユーザーは QMF プロファイル・テーブルに保管され ているユーザー ID により認証されます。 QMF に対してオープン認証を構成でき ます。その場合、QMF プロファイル制御テーブルに特定の QMF ユーザー ID を 持たないユーザーでも、汎用ユーザー ID の下で QMF を使用できます。または制 限付き認証を構成できます。その場合、QMF にログオンするユーザー ID は QMF プロファイル制御テーブルに保管されている固有の ID のいずれかと一致する必要 があります。

さらに、QMF for TSO では、データベース許可 ID または TSO ログオン ID を 使用して QMF にユーザーを認証させるように選択することもできます。

## 管理者制御のアクセス

QMF for Workstation インターフェースでは、ユーザーに対して表示可能にする内 容および使用可能にする内容を自由に決定できます。例えば、ユーザーが適切なセ キュリティー特権を持っているオブジェクトのみを表示したり、データベース表の 表示を、ユーザーに参照させたい列のサブセットに制限したりするように、QMF を 構成できます。ユーザーは、自分のリポジトリーを作成し、それをパスワードで保 護することにより、アクセスが可能なオブジェクトをナビゲートして容易に管理す ることができます。オブジェクト・リポジトリーにある各オブジェクト (個々の列 を含む) にセキュリティー許可範囲のすべて (表示のみ、表示/編集、または表示/ 編集/削除) を適用することができます。例えば、教員グループにはデータベース表 のすべての列を表示し、一方で、学生ユーザー・グループには列のサブセットのみ を表示するように許可を構成することができます。テストの成績の累計を示す棒グ ラフを学生ユーザー・グループには非表示にし、一方で、教員メンバーには表示す るように報告書を構成することができます。

また、QMF for TSO/CICS では、オブジェクトおよびデータへのアクセスを非常 に柔軟に構成できます。例えば、表の機密性の高い列を保護するビューを作成した り、あるいは SAVE コマンドの SHARE=NO パラメーターを使用して機密性の高 い照会、プロシージャー、および書式を制限することができます。SQL 照会パネル から 1 つ以上の SQL GRANT ステートメントを直接発行して、表または個別の列 に対して SELECT、INSERT、UPDATE、または DELETE 権限を付与できます。

## **Web** クライアントのセキュリティー

QMF for WebSphere は HTTPS 接続で作動できるため、すべての照会、報告書作 成、分析、およびダッシュボードの操作においてクライアント/サーバー伝送の安全 性が維持されます。

## **FIPS 140** コンプライアンス

QMF for Workstation および QMF for WebSphere では、FIPS 140-2 承認済み暗 号化プロバイダー - IBMJCEFIPS (証明書 376)、IBMJSSEFIPS (証明書 409)、IBM Crypto for C (ICC) (証明書 384) のいずれかまたは組み合わせ - を暗号化に使用 します。証明書は、NIST Web サイト [\(http://csrc.nist.gov/cryptval/140-1/](http://csrc.nist.gov/cryptval/140-1/1401val2004.htm) [1401val2004.htm\)](http://csrc.nist.gov/cryptval/140-1/1401val2004.htm) にリストされています。

## 再利用

QMF は再利用に重点を置いているため、報告書が必要となったときに、一貫性のあ るルック・アンド・フィールの報告書を企業全体にわたって導入できます。この結 果、時間が節約され、総所有コストが削減されます。

ユーザーが、ビジネス・データから洞察を得るための時間を増やし、データの検 索、形式設定、および表示のための時間を減らすことができるようにするため、デ ータを検索する照会およびデータを形式設定するのに使用する仕様は、実行時にそ のデータに適用されるテンプレートとして設計できます。これらのテンプレートを サーバーに保管して索引付けし、さまざまな状況でそのテンプレートを再利用でき ます。例えば、販売チームの給与履歴を出力するように設計された照会は、別の部 署の技術サポート担当者の給与履歴を表示するために再利用できます。結果の報告 書の形式は、指定されたエンティティーに強固に結合されていません。この結果、 同じタイプのデータを検索するための完全に異なる照会にも適用可能です。

さらに大きな柔軟性を得るために、実行時に実際の値に置き換えられるプレースホ ルダーとして置換変数を使用できます。置換変数 (特定の SQL 照会で使用する値を 実行時に指定する)、または大域変数 (設定すると QMF セッション全体の期間中に 複数のオブジェクト (照会、報告書、プロシージャーなど) で使用できる) を設定で きます。QMF for Workstation および QMF for WebSphere では、コンテンツの 作成者や管理者の完全な自由裁量で、変数値を複数のセッション間で保存するよう に設定したり、変数値をデフォルト値に再初期化するように設定したりできます。

# 照会、報告書、およびプロシージャーのスケジューリング

ユーザー・インターフェースから直接アクションを実行せずに照会を実行したり照 会結果をエクスポートしたりするなどの自動化アクションを作成するには、スケジ ューリング・タスク機能を使用します。

スケジューリング・タスクは、指定の日時にビジネス・プロセスを自動的に実行す るのに役立つ有益なツールです。これは、複数の異なるロケーションに配布される ことになっている週次販売報告書や、四半期ごとの収益報告書など、定期的に実行 する必要があるアクションに対して特に有用です。

QMF for TSO/CICS では、REXX や他のアプリケーション・ロジックを使用し て、ピーク時間帯にリソースを解放できるように QMF バッチ・モードで照会や他 のタスクを実行できます。 QMF バッチ・ジョブは、リモート DB2 クライアント から開始する方法を含め、複数の方法で開始できます。

QMF for Workstation、QMF for WebSphere、および QMF for TSO/CICS の報 告書は、さまざまな方法 (オンデマンドで、ワークフロー・イベントに基づいて、 事前定義されたスケジュールに従って、指定の条件式に基づいて、など) で送信で きます。

## 組み込みのユーザー支援

すべての QMF 環境で、トピック・ベースのオンライン・ヘルプおよびコンテキス トに依存したオンライン・ヘルプの両方を使用できます。さらに、QMF for Workstation および QMF for WebSphere のウィザードは、リポジトリーから個別 オブジェクトまですべてのものを作成する手順をガイドします。

QMF for TSO/CICS のオンライン・ヘルプには、エラー・メッセージに対する説 明および推奨アクションが記載されています。データベース SQL コードに関連す るエラーの場合は、可能性のある問題をトラブルシューティングするときに役立つ 重要な実行時情報をすべて取得できるように、QMF エラー・メッセージ・ヘルプに は SQL Communications Area (SQLCA) の内容も表示されます。

すべての QMF 環境において、アプリケーションの学習やテスト中に使用するサン プル表およびサンプル照会をオプションでインストールできます。これにより、実 動システムのリアルタイム・データはこれらのアクティビティーの影響を受けませ ん。QMF for Workstation および QMF for WebSphere では、サンプル表および サンプル照会に加えて、サンプル報告書とサンプル・ダッシュボードも用意されて いて、これらのオブジェクトの作成方法をユーザーが学習できるようになっていま す。主な作業の説明書には、ステップバイステップの説明があるので、すぐに簡単 に始めることができます。
## <span id="page-72-0"></span>第 **9** 章 多文化サポート

グローバルな組織では、すべてのスタッフが可能な限り作業生産性が高くなるよう に、マルチリンガル・サポート機能を提供する製品が必要となります。

QMF for TSO/CICS、QMF Analytics for TSO、QMF for Workstation、および QMF for WebSphere は共に、次の図に示されている言語をサポートしています。

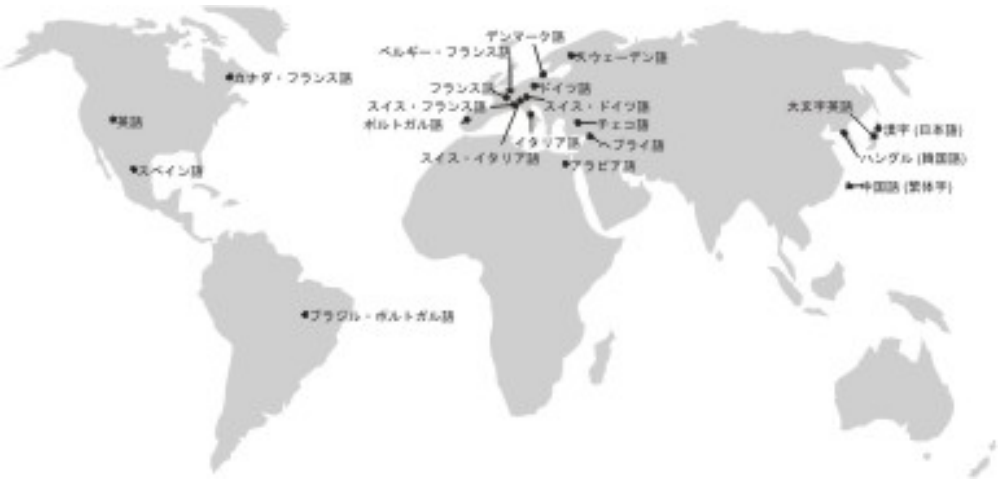

図 *23. QMF* の各国語サポート

### **QMF for TSO/CICS** での多文化サポート

QMF for TSO/CICS 環境用のソフトウェア、オンライン・ヘルプ、および資料 は、複数の言語で使用できます。

ソフトウェアおよびオンライン・ヘルプは、以下の言語で使用できます。

- ブラジル・ポルトガル語
- デンマーク語
- フランス語、カナダ・フランス語、およびスイス・フランス語
- v ドイツ語とスイス・ドイツ語
- イタリア語
- v 日本語
- v 韓国語
- スペイン語
- スウェーデン語

QMF for TSO/CICS の資料は、以下の言語で使用できます。

表 *1.* 入手できる *QMF for TSO/CICS* の資料の言語

|                                               | ブラジル・ポルト |        |        |             |        |
|-----------------------------------------------|----------|--------|--------|-------------|--------|
| 資料タイトル                                        | ガル語      | フランス語  | ドイツ語   | 日本語         | スペイン語  |
| DB2 QMF 入門                                    | $\chi$   | $\chi$ | $\chi$ | X           | $\chi$ |
| TSO/CICS 用<br>DB2 QMF インス<br>トールおよび管理<br>の手引き | $\chi$   | $\chi$ |        | $\chi$      | $\chi$ |
| DB2 QMF 使用の<br>手引き                            | $\chi$   | $\chi$ | $\chi$ | $\chi$      | $\chi$ |
| DB2 QMF 解説書                                   | $\chi$   | $\chi$ | $\chi$ | $\chi$      | $\chi$ |
| DB2 QMF アプリ<br>ケーション開発の<br>手引き                | $\chi$   | $\chi$ |        | $\chi$      | $\chi$ |
| DB2 QMF<br>Messages and<br>Codes              | $\chi$   | $\chi$ |        | $\mathsf X$ | $\chi$ |

NLF セッションから実行される QMF for TSO/CICS を呼び出すアプリケーショ ンの場合は、バイリンガルの書式とコマンドもサポートされます。この機能によ り、QMF の各国語間での書式とアプリケーションの移植性がさらに広がります。

### **QMF Analytics for TSO** での多文化サポート

QMF Analytics for TSO のソフトウェアおよびオンライン・ヘルプは、複数の言語 (各国語) で使用できます。

ソフトウェアおよびオンライン・ヘルプは、以下の言語で使用できます。

- ブラジル・ポルトガル語
- デンマーク語
- v フランス語、カナダ・フランス語、およびスイス・フランス語
- v ドイツ語とスイス・ドイツ語
- イタリア語
- v 日本語
- v 韓国語
- スペイン語
- スウェーデン語

QMF Analytics for TSO には独自の資料はありません。 QMF Analytics for TSO のインストール、管理、使用、およびトラブルシューティングについては、QMF for TSO/CICS の資料を参照してください。

入手できる QMF for TSO/CICS の資料の言語については、 65 [ページの『](#page-72-0)QMF for TSO/CICS [での多文化サポート』を](#page-72-0)参照してください。

### <span id="page-74-0"></span>**QMF for Workstation** および **QMF for WebSphere** での多文化サポート

QMF for Workstation および QMF for WebSphere 用のソフトウェア、オンライ ン・ヘルプ、および資料は、複数の言語で使用できます。

ソフトウェアおよびオンライン・ヘルプは、以下の言語で使用できます。

- アラビア語
- ブラジル・ポルトガル語
- v チェコ語
- デンマーク語
- v フランス語、ベルギー・フランス語、カナダ・フランス語、およびスイス・フラ ンス語
- ドイツ語とスイス・ドイツ語
- ヘブライ語
- イタリア語とスイス・イタリア語
- v 日本語
- v 韓国語
- ポルトガル語
- スペイン語
- スウェーデン語
- v 中国語 (繁体字)

QMF for Workstation および QMF for WebSphere の資料は、以下の言語で使用 可能です。

表 *2.* 入手できる *QMF for Workstation* および *QMF for WebSphere* の資料の言語

|                |        | ブラジル・  |        |        |        |        |        |        |
|----------------|--------|--------|--------|--------|--------|--------|--------|--------|
|                | アラビ    | ポルトガル  | フランス   |        |        | ポルトガル  | スペイン   | 中国語 (繁 |
| 資料タイトル         | ア語     | 語      | 語      | ドイツ語   | 日本語    | 語      | 語      | 体字)    |
| DB2 QMF 入門     |        | $\chi$ | $\chi$ | $\chi$ | $\chi$ |        | $\chi$ |        |
| DB2 QMF for    |        | $\chi$ | $\chi$ | $\chi$ | $\chi$ | $\chi$ | $\chi$ | $\chi$ |
| Workstation およ |        |        |        |        |        |        |        |        |
| び DB2 QMF for  |        |        |        |        |        |        |        |        |
| WebSphere のイ   |        |        |        |        |        |        |        |        |
| ンストールおよび       |        |        |        |        |        |        |        |        |
| 管理の手引き         |        |        |        |        |        |        |        |        |
| DB2 QMF for    | $\chi$ | $\chi$ | $\chi$ | $\chi$ | $\chi$ | $\chi$ | $\chi$ |        |
| Workstation およ |        |        |        |        |        |        |        |        |
| び DB2 QMF for  |        |        |        |        |        |        |        |        |
| WebSphere の入   |        |        |        |        |        |        |        |        |
| 門              |        |        |        |        |        |        |        |        |

### <span id="page-76-0"></span>付録 **A.** アクセシビリティー機能

アクセシビリティー機能は、運動障害または視覚障害など身体に障害を持つユーザ ーがソフトウェア・プロダクトを快適に使用できるようにサポートします。アクセ シビリティー機能は、QMF のあらゆる稼働環境で使用可能です。

### **QMF for TSO/CICS** のアクセシビリティー機能

QMF for TSO/CICS にはいくつかのアクセシビリティー機能が組み込まれていま す。

ユーザーは、QMF for TSO/CICS のアクセシビリティー機能を使用して以下の操 作を実行できます。

- v スクリーン・リーダーや画面拡大機能ソフトウェアなど、支援機能を使用する。 この支援機能を使用して z/OS インターフェースにアクセスする場合、具体的な 情報については支援機能資料を参照してください。
- v 色、コントラスト、フォント・サイズなど表示属性のカスタマイズ。
- v キーボードのみの使用による、特定機能または同等の機能の操作。ISPF インタ ーフェースへのアクセスについては、以下の資料を参照してください。
	- *z/OS* 対話式システム生産性向上機能 *(ISPF)* ユーザーズ・ガイド 第 *1* 巻
	- *z/OS TSO/E* 入門
	- *z/OS TSO/E* ユーザーズ・ガイド

上記の資料には、キーボード・ショートカットまたは機能キー (PF キー) の使用 方法を含む ISPF の使用方法、PF キーのデフォルトの設定値、およびそれらの 機能の変更方法についての説明が記載されています。

### **QMF Analytics for TSO** のアクセシビリティー機能

QMF Analytics for TSO にはアクセシビリティー機能が組み込まれています。

キーボードのみを使用して、特定の機能または同等の機能を動作させることができ ます。

### **QMF for Workstation** のアクセシビリティー機能

QMF for Workstation にはいくつかのアクセシビリティー機能が組み込まれていま す。

注**:** QMF for Workstation アプリケーションは、最良のアクセシビリティー機能を 提供します。身体に障害をお持ちで、QMF のアクセシビリティー機能を使用する必 要があるユーザーは、QMF for WebSphere の代わりに QMF for Workstation を インストールして実行する必要があります。

#### <span id="page-77-0"></span>標準キーボード同等機能

キーボードは、マウス機能実行の代替手段として最もよく使用されます。キーボー ド同等機能は、マウスの代わりにキーボードのキーを使用して、マウスのアクショ ンを実行します。例えば、QMF for Workstation は以下のようなキーボード相当機 能をサポートしています。

- v ショートカットまたはアクセラレーター・キー。最も頻繁に使用される機能をメ ニューまで行かずにプルダウン・メニューで実行することができます。次に例を 示します。
	- Ctrl+S で保管
	- Ctrl+P で印刷
	- Ctrl+R で照会の実行

ショートカットは、各機能の横に出るプルダウン・メニューに表示されます。

- v ニーモニック、またはアクセス・キー。メニューあるいはダイアログ・ボックス の各機能を実行できるように用意されています。特定の機能のニーモニックは、 その機能名の記載の下線が引いてある文字で、その機能を実行する場合は Alt キ ーと組み合わせて使用します。例えば、次のようにします。
	- 「ファイル **(File)**」メニューを開くには、Alt キーを押してから F を押しま す。
	- 「開く (Open)」ダイアログ・ボックスを開くには、Alt キーを押してから O を押します。

詳細については、ご使用のオペレーティング・システムのドキュメンテーションを 参照してください。標準キーボード同等機能の詳細なリストがあります。

#### 標準キーボード・ナビゲーション

キーボード・ナビゲーション とは、マウスの代わりにキーを使用して画面上の項目 から別の項目に移動することを言います。この動きは、通常、オペレーティング・ システムまたはアプリケーションで指定された順序で行われます。

QMF for Workstation は、キーボード・ナビゲーションで使用される代表的なキー に関する標準に従っています。例えば、コントロール間を移動するには Tab キーと Shift+Tab キーを使用し、項目間を上下左右に移動する場合は矢印キーを使用しま す。

#### オペレーティング・システムのアクセシビリティ

各オペレーティング・システムには、アクセシビリティ・オプションのセットがあ り、障害を持つ人がシステム全体の設定をカスタマイズできるようにしています。

#### QMF for Workstation:

- v オペレーティング・システムの設定を継承します。
- v オペレーティング・システムに組み込まれているキーボード・アクセシビリティ ー機能とは干渉しません。

### 支援機能

QMF for Workstation は、スクリーン・リーダーや音声合成装置などの支援テクノ ロジー製品をサポートしています。

QMF for Workstation の場合、照会結果にスクリーン・リーダーを使用するときは 特別なナビゲーションが必要となります。

### **QMF for Workstation** のキーボード・ショートカット

以下の表は、QMF for Workstation で使用できるキーボード・ナビゲーション補助 をリストしたものです。

表 3. QMF for Workstation のキーボード・ナビゲーション補助

| 目的                    | 操作手順                                                            |  |
|-----------------------|-----------------------------------------------------------------|--|
| オンライン・ヘルプの取得          | F1 または Alt+H を押します。                                             |  |
|                       | オンライン・ヘルプ内では、タブ・キーを使用してリンク間をナビ<br>ゲートし、リンクを開く場合は、Enter キーを押します。 |  |
| オブジェクトまたは条件の追加        | 1. Tab キーを押して、必要なペインにナビゲートします (指示照<br>会ダイアログ・ボックスなど)。           |  |
|                       | 2. Tab キーを再度押して、「追加 (Add)」アイコンに移動しま<br>す。                       |  |
|                       | 3. スペース・バーを押して、「追加 (Add)」ダイアログ・ボック<br>スを表示します。                  |  |
| 複数オブジェクトの選択           | 1. タブ・キーを押して、リスト・ボックスに移動します。                                    |  |
|                       | 2. Shift+ 矢印キーを押して行を選択します。                                      |  |
|                       | 3. Shift+Enter キーを押してオブジェクトを追加します。                              |  |
| オブジェクト・リスト内のオブジェクト・プロ | 1. オブジェクト・リストからオブジェクトを選択します。                                    |  |
| パティーの表示               | 2. Alt+Enter キーを押します。                                           |  |

表 *3. QMFfor Workstation* のキーボード・ナビゲーション補助 *(*続き*)*

| 目的                    | 操作手順                                                 |  |
|-----------------------|------------------------------------------------------|--|
| 照会結果にスクリーン・リーダーを使用    | オプション 1:                                             |  |
| - または -               | 1. 照会を実行します。                                         |  |
| 視力障害者に、ブラウザーを使用してハイコン | 2. Alt+R を押して「結果」メニューを開きます。                          |  |
| トラスト・モードで照会結果を表示      | 3. 「ファイルに保管」を選択します。                                  |  |
|                       | 4. 「別名保管タイプ」に HTML ファイル (*.htm) を選択しま                |  |
|                       | す。                                                   |  |
|                       | 5. ブラウザーでその *.htm ファイルを開きます。                         |  |
|                       | オプション 2:                                             |  |
|                       | 1. 照会を実行します。                                         |  |
|                       | 2. Alt+R を押して「結果」メニューを開きます。                          |  |
|                       | 「報告書の表示」を選択します。<br>3.                                |  |
|                       | 4. 書式タイプを選択します。                                      |  |
|                       | 5. 「OK」を押します。                                        |  |
|                       | 6. Alt+O を押して「書式」メニューを開きます。                          |  |
|                       | 「HTML 書式に変換」を選択します。<br>7.                            |  |
|                       | 8. 「表データを HTML 表として組み込む」チェック・ボックス<br>にチェック・マークを付けます。 |  |
|                       | 「OK」を押します。<br>9.                                     |  |
|                       | 10. Alt+O を押して「書式」メニューを開きます。                         |  |
|                       | 11. 「Web ブラウザーで表示 (View in Web browser)」を選択し<br>ます。  |  |
|                       | オプション 3:                                             |  |
|                       | 1. 照会を実行します。                                         |  |
|                       | 2. Alt+R を押して「結果」メニューを開きます。                          |  |
|                       | 3. 「ファイルに保管」を選択します。                                  |  |
|                       | 「別名保管タイプ」に CSV ファイル (*.csv) を選択します。<br>4.            |  |
|                       | 5. Microsoft エクスプローラーで *.csv ファイルを開きます。              |  |
| リスト・ボックスの (編集可能) 行の編集 | 1. リスト・ボックスに Tab で移動します (「大域変数」ダイアロ<br>グ・ボックスなど)。    |  |
|                       | 2. スペース・バーを押すか、または矢印キーで移動して行を選択<br>します。              |  |
|                       | 3. F2 を押して、編集モードをアクティブにします。                          |  |
|                       | 4. タブ・キーを使用して列と行の間を移動します。                            |  |
|                       | 5. Enter を押して、編集を承認します。                              |  |
|                       | 6. タブ・キーを押してリスト・ボックスを終了し、ダイアログの<br>次のコントロールに移動します。   |  |

<span id="page-80-0"></span>表 *3. QMFfor Workstation* のキーボード・ナビゲーション補助 *(*続き*)*

| 目的          | 操作手順                                             |  |
|-------------|--------------------------------------------------|--|
| 照会結果の編集     | 1. Alt+E を押して「編集 (Edit)」メニューを開きます。               |  |
|             | 「検索」を選択します。「検索 (Find)」ダイアログ・ボックス<br>2.<br>が開きます。 |  |
|             | 3. 検索テキストを入力します。                                 |  |
|             | 4. ENTER キーを押します。                                |  |
|             | 5. Esc を押して「検索 (Find)」ダイアログ・ボックスを閉じま             |  |
|             | す。                                               |  |
|             | 6. Enter を押してセルを編集します。                           |  |
| 照会結果のフォント変更 | 1. 照会を実行します。                                     |  |
|             | 2. Ctrl+A をクリックして、全選択をします。                       |  |
|             | 3. Alt+R を押して「結果」メニューを表示します。                     |  |
|             | 4. F を入力して「フォント (Font)」ダイアログ・ボックスを表示             |  |
|             | します。                                             |  |

関連資料:

```
アクセシビリティー
```
オペレーティング・システムのアクセシビリティーに関する情報を参照してくださ い。

### **QMF for WebSphere** のアクセシビリティー機能

QMF for WebSphere にはいくつかのアクセシビリティー機能が組み込まれていま す。

標準キーボード・ナビゲーション

キーボード・ナビゲーション とは、マウスの代わりにキーを使用して画面上の項目 から別の項目に移動することを言います。この動きは、通常、オペレーティング・ システムまたはアプリケーションで指定された順序で行われます。

QMF for WebSphere は、キーボード・ナビゲーションで使用される代表的なキー に関する標準に従っています。例えば、コントロール間を移動するには Tab キーと Shift+Tab キーを使用し、項目間を上下左右に移動する場合は矢印キーを使用しま す。

### オペレーティング・システムのアクセシビリティ

オペレーティング・システムには、アクセシビリティ・オプションのセットがあ り、障害を持つ人がシステム全体の設定をカスタマイズして、コンピューターの使 用能力をさらに強化、改善できるようにしています。 QMF for WebSphere は、オ ペレーティング・システムに対して設定されているキーボード・アクセシビリティ ー機能を継承し、そのキーボード・アクセシビリティー機能に干渉することはあり ません。

### <span id="page-81-0"></span>支援機能

QMF for WebSphere は、より利用しやすい方法で情報を伝えるために支援テクノ ロジー製品 (スクリーン・リーダーや音声合成装置など) をサポートしています。

### **QMF for WebSphere** のキーボード・ショートカット

次の表は、QMF for WebSphere で使用できるキーボード・ナビゲーション補助を リストしたものです。

表 *4. QMFfor WebSphere* のキーボード・ナビゲーション補助

| 目的                    | 操作手順                               |  |
|-----------------------|------------------------------------|--|
| 各要素間でフォーカスを移動         | 前方向に移動する場合は、タブ・キーを、逆方向に移動する場合      |  |
|                       | は、Shift+Tab を押します。                 |  |
| 特定リンクに対するクリックをエミュレート  | タブ・キーを使用してリンク間をナビゲートし、Enter キーを押し  |  |
|                       | ます。                                |  |
| 特定のボタンに対するクリックをエミュレート | タブ・キーを使用してボタン間をナビゲートし、そのキーを押しま     |  |
|                       | す。                                 |  |
| ダイアログ内のデフォルトのアクションのアク | ENTER キーを押します。                     |  |
| ティブ化                  |                                    |  |
| ダイアログ内のアクションの取り消し     | Esc を押します。                         |  |
| コマンド行にフォーカスを移動        | Alt+C を押します。                       |  |
| メインメニューにフォーカスを移動      | 左の Alt キーを押します。矢印キーを使用して、メニュー・コマン  |  |
|                       | ド間をナビゲートします。                       |  |
| コンテキスト・メニューの表示        | 拡張キーボードを使用している場合は、コンテキスト・メニュー・     |  |
|                       | キーを押します。また、右の Ctrl キーを押してもコンテキスト・メ |  |
|                       | ニューを表示することができます。矢印キーを使用して、メニュ      |  |
|                       | ー・コマンド間をナビゲートします。                  |  |

### **QMF Data Service and QMF Vision** のアクセシビリティー機能

アクセシビリティー機能は、運動障害または視覚障害など身体に障害を持つユーザ ーがソフトウェア・プロダクトを快適に使用できるようにサポートします。主なア クセシビリティー機能は、以下のとおりです。

- v すべての製品機能において、マウスの代わりにキーボードを使用してナビゲーシ ョンを実行できます。
- v ユーザー・インターフェースのフォント・サイズおよび色をカスタマイズするこ とができます。
- v 本製品は、Java Accessibility API を使用するアクセシビリティー・アプリケー ションをサポートしています。
- v 製品資料は、アクセシビリティー対応の形式で提供されています。

#### キーボード入力およびナビゲーション

キーボード入力

キーボードだけを使用して、本製品を操作できます。マウスでも実行可能な 操作を実行するために、キーまたはキーの組み合わせを使用できます。標準 的なオペレーティング・システムの操作には、標準的なオペレーティング・ システムのキー・ストロークが使用されます。

キーボード・ナビゲーション

キーまたはキーの組み合わせを使用して、本製品のユーザー・インターフェ ースをナビゲートできます。

キーボード・フォーカス

Linux および UNIX オペレーティング・システムでは、キー・ストローク が影響する入力制御を示すために、フォーカスされたアクティブ・ウィンド ウの領域が強調表示されます。

#### アクセシビリティー対応の表示

本製品には、視力の弱いユーザー、その他の視力障害をもつユーザーのためにアク セシビリティーを向上させるフィーチャーが備わっています。これらのアクセシビ リティーの強化には、カスタマイズ可能なフォント・プロパティーのサポートが含 まれています。

フォント設定

「ツール設定」ノートブックを使用して、メニューとダイアログ・ウィンド ウに使用されるテキストの色、サイズ、およびフォントを選択できます。

フォント設定の指定に関する詳細については、関連リンクを参照してくださ い。

色に対する非依存性

本製品のすべての機能を使用するために、ユーザーは必ずしも色を識別する 必要はありません。

#### 支援技術との互換性

本製品のインターフェースは、スクリーン・リーダーと他の支援技術の使用を可能 にする Java Accessibility API をサポートしています。

#### アクセシビリティー対応の資料

本製品の資料は、ほとんどの Web ブラウザーで表示可能な XHTML 1.0 形式で提 供されています。 XHTML により、ご使用のブラウザーに設定されている表示設定 に従って資料を表示できます。また、スクリーン・リーダーやその他の支援技術を 使用することもできます。

## <span id="page-84-0"></span>付録 **B.** 製品の前提条件、インストールと構成の情報、および注文 情報

以下の情報は、QMF コンポーネントの評価において次の段階に進む場合に役立ちま す。

#### 製品の前提条件

QMF をサポートするストレージ、メモリー、ハードウェア、およびソフトウェアの 要件および前提条件について詳しくは、該当する情報源を参照してください。

- v QMF for TSO/CICS、QMF アプリケーション (QMF Analytics for TSO、QMF 拡張エディター、および QMF 高性能オプション など) の SMP/E インストー ルについては、[http://www-01.ibm.com/support/](http://www-01.ibm.com/support/docview.wss?uid=swg27021603#qmf11-pd) [docview.wss?uid=swg27021603#qmf11-pd](http://www-01.ibm.com/support/docview.wss?uid=swg27021603#qmf11-pd) で「QMF Version 11.1 Program Directories」を参照してください。
- v QMF のシステム要件は [http://www-01.ibm.com/support/](http://www-01.ibm.com/support/docview.wss?uid=swg27039374) [docview.wss?uid=swg27039374](http://www-01.ibm.com/support/docview.wss?uid=swg27039374) にリストされています。

#### インストールおよび構成の情報

QMF のインストールおよび構成については、以下の資料を参照してください。

- OMF for [TSO/CICS](http://www-01.ibm.com/support/knowledgecenter/SS9UMF_11.2.0/com.ibm.qmf11.iandm.doc/qmfiandm.dita) および OMF アプリケーション: TSO/CICS 用 DB2 OMF [インストールおよび管理の手引き](http://www-01.ibm.com/support/knowledgecenter/SS9UMF_11.2.0/com.ibm.qmf11.iandm.doc/qmfiandm.dita)
- v QMF for Workstation および QMF for WebSphere: Installing and [Managing](http://pic.dhe.ibm.com/infocenter/dzichelp/v2r2/topic/com.ibm.qmf11.imww.doc/imqmfhome.htm) DB2 QMF for [Workstation](http://pic.dhe.ibm.com/infocenter/dzichelp/v2r2/topic/com.ibm.qmf11.imww.doc/imqmfhome.htm) and DB2 QMF for WebSphere
- v QMF 高性能オプション: QMF HPO User's [Guide](http://pic.dhe.ibm.com/infocenter/dzichelp/v2r2/topic/com.ibm.qmf11.hpo.doc/qmfhpo.htm) for TSO and CICS

#### **QMF** の注文

DB2 QMF for z/OS は、スタンドアロン DB2 for z/OS ツール (5697-QMF) とし て販売されています。DB2 QMF for z/OS には、QMF for TSO/CICS、QMF ア プリケーション (QMF Analytics for TSO および QMF 拡張エディター)、QMF for Workstation、QMF for WebSphere、および QMF 高性能オプションが含まれ ています。

### <span id="page-86-0"></span>特記事項

本書は米国 IBM が提供する製品およびサービスについて作成したものです。この 資料の他の言語版を IBM から入手できる場合があります。ただし、これを入手す るには、本製品または当該言語版製品を所有している必要がある場合があります。

本書に記載の製品、サービス、または機能が日本においては提供されていない場合 があります。日本で利用可能な製品、サービス、および機能については、日本 IBM の営業担当員にお尋ねください。本書で IBM 製品、プログラム、またはサービス に言及していても、その IBM 製品、プログラム、またはサービスのみが使用可能 であることを意味するものではありません。これらに代えて、IBM の知的所有権を 侵害することのない、機能的に同等の製品、プログラム、またはサービスを使用す ることができます。ただし、IBM 以外の製品とプログラムの操作またはサービスの 評価および検証は、お客様の責任で行っていただきます。

IBM は、本書に記載されている内容に関して特許権 (特許出願中のものを含む) を 保有している場合があります。本書の提供は、お客様にこれらの特許権について実 施権を許諾することを意味するものではありません。実施権についてのお問い合わ せは、書面にて下記宛先にお送りください。

〒*103-8510* 東京都中央区日本橋箱崎町*19*番*21*号 日本アイ・ビー・エム株式会社 法務・知的財産 知的財産権ライセンス渉外

IBM およびその直接または間接の子会社は、本書を特定物として現存するままの状 態で提供し、商品性の保証、特定目的適合性の保証および法律上の瑕疵担保責任を 含むすべての明示もしくは黙示の保証責任を負わないものとします。国または地域 によっては、法律の強行規定により、保証責任の制限が禁じられる場合、強行規定 の制限を受けるものとします。

この情報には、技術的に不適切な記述や誤植を含む場合があります。本書は定期的 に見直され、必要な変更は本書の次版に組み込まれます。 IBM は予告なしに、随 時、この文書に記載されている製品またはプログラムに対して、改良または変更を 行うことがあります。

本書において IBM 以外の Web サイトに言及している場合がありますが、便宜の ため記載しただけであり、決してそれらの Web サイトを推奨するものではありま せん。それらの Web サイトにある資料は、この IBM 製品の資料の一部ではあり ません。それらの Web サイトは、お客様自身の責任でご使用ください。

IBM は、お客様が提供するいかなる情報も、お客様に対してなんら義務も負うこと のない、自ら適切と信ずる方法で、使用もしくは配布することができるものとしま す。

<span id="page-87-0"></span>本プログラムのライセンス保持者で、(i) 独自に作成したプログラムとその他のプロ グラム (本プログラムを含む) との間での情報交換、および (ii) 交換された情報の 相互利用を可能にすることを目的として、本プログラムに関する情報を必要とする 方は、下記に連絡してください。

*IBM Director of Licensing IBM Corporation North Castle Drive, MD-NC119 Armonk, NY 10504-1785 US*

本プログラムに関する上記の情報は、適切な使用条件の下で使用することができま すが、有償の場合もあります。

本書で説明されているライセンス・プログラムまたはその他のライセンス資料は、 IBM 所定のプログラム契約の契約条項、IBM プログラムのご使用条件、またはそれ と同等の条項に基づいて、IBM より提供されます。

### 商標

IBM、IBM ロゴ、および ibm.com® は、世界の多くの国で登録された International Business Machines Corp. の商標です。他の製品名およびサービス名 等は、それぞれ IBM または各社の商標である場合があります。現時点での IBM の 商標リストについては、<http://www.ibm.com/legal/copytrade.shtml> をご覧くだ さい。

Java およびすべての Java 関連の商標およびロゴは Oracle やその関連会社の米国 およびその他の国における商標または登録商標です。

Linux は、Linus Torvalds の米国およびその他の国における商標です。

Microsoft、Windows、Windows NT および Windows ロゴは、Microsoft Corporation の米国およびその他の国における商標です。

UNIX は The Open Group の米国およびその他の国における登録商標です。

## 索引

日本語, 数字, 英字, 特殊文字の順に配列されてい ます。なお, 濁音と半濁音は清音と同等に扱われて います。

## [ア行]

[アクセシビリティ](#page-81-0) 74 アクセシビリティー機能 QMF [Analytics](#page-76-0) for TSO 69 QMF for [TSO/CICS](#page-76-0) 69 QMF for [WebSphere](#page-80-0) 73 QMF for [Workstation](#page-77-0) 70 アクセス不可、QMF QMF for [TSO/CICS](#page-76-0) 69 QMF for [WebSphere](#page-80-0) 73 QMF for [Workstation](#page-77-0) 70 アクセラレーター・キー QMF for [WebSphere](#page-77-0) 70 QMF for [Workstation](#page-77-0) 70, [73](#page-80-0) [アクティビティー・ログ](#page-54-0) (TSO/CICS) 47 アプリケーション開発 [プロシージャー](#page-50-0) 43 TSO [および](#page-48-0) CICS 41, [60](#page-67-0) [Workstation](#page-50-0) および WebSphere 43 [アプリケーション開発用の](#page-48-0) C サポート 41 [アプリケーション開発用の](#page-48-0) COBOL サポート 41 [アプリケーション開発用の](#page-48-0) FORTRAN サポート 41 [アプリケーション開発用の](#page-48-0) PL/I サポート 41 [アプリケーション開発用の高水準アセンブラーのサポート](#page-48-0) 41 [アプリケーションでの埋め込み](#page-50-0) QMF コンテンツ 43 [アラビア語のサポート](#page-74-0) 67 [暗号化](#page-68-0) 61 [イタリア語のサポート](#page-72-0) 65, [67](#page-74-0) [一時記憶域、](#page-62-0)QMF for TSO/CICS 55 [イベント期間グラフ](#page-40-0) 33 [色関数](#page-45-0) 38 [インストールの情報](#page-84-0) 77 [ウィザード](#page-70-0) 63 [エクスポートされたオブジェクトの形式](#page-58-0) 51 エディター [表エディター](#page-46-0) 39 MDX [エディター](#page-30-0) 23 OLAP [エディター](#page-30-0) 23 SQL [エディター](#page-29-0) 22 [円グラフ](#page-40-0) 33 オブジェクト開発のためのツール [アプリケーション・インターフェース](#page-48-0) 41 [ダイアグラミング照会](#page-26-0) 19 [ダッシュボード](#page-42-0) 35 [ドラッグ・アンド・ドロップ設計](#page-62-0) 55

オブジェクト開発のためのツール *(*続き*)* [ビジュアル報告書デザイナー](#page-32-0) 25 [表エディター](#page-46-0) 39 [役割ベースのパースペクティブ](#page-63-0) 56 OLAP [エディター](#page-30-0) 23 [TSO/CICS](#page-62-0) の作業域 55 TSO/CICS [の書式パネル](#page-33-0) 26 [オブジェクト管理、](#page-54-0)TSO/CICS 47, [49](#page-56-0) [オブジェクト作業域、](#page-62-0)QMF for TSO/CICS 55 [オブジェクト設計](#page-62-0) 55 [オブジェクト設計用のパレット](#page-40-0) 33, [35,](#page-42-0) [55](#page-62-0) [オブジェクトの](#page-58-0) QMF 独自の形式 51 [オブジェクトの共有](#page-70-0) 63 [オブジェクトの再使用](#page-70-0) 63 [オブジェクトの置換変数](#page-70-0) 63 [オブジェクトのポータビリティー](#page-58-0) 51 [サポートされているプラットフォーム](#page-59-0) 52 [書式設定](#page-33-0) 26 [オブジェクトへのマルチプラットフォーム・アクセス](#page-59-0) 52 [オブジェクト・カタログ](#page-60-0) (TSO/CICS)、Workstation/ Websphere [からのアクセス](#page-60-0) 53 [オブジェクト・ナビゲーション](#page-62-0) 55 [オブジェクト・ポータビリティー](#page-33-0) 26 [折れ線グラフ](#page-40-0) 33 [音声合成装置](#page-77-0) 70, [73](#page-80-0) [オンライン・ヘルプ](#page-70-0) 63

# [カ行]

[階層関数](#page-45-0) 38 [階層図](#page-40-0) 33 [階層的な次元によるフィルター処理](#page-30-0) 23 [価格構成](#page-8-0) 1 カスタマイズ機能 コマンド/[ファンクション・キー](#page-66-0) 59 [セッションのプリファレンス](#page-66-0) 59 [ダッシュボードの動作](#page-67-0) 60 [データ形式コード](#page-67-0) 60 [データ・ソース](#page-64-0) 57 [内容](#page-67-0) 60 [保護](#page-68-0) 61 [役割ベースのユーザー・インターフェース](#page-63-0) 56 [ユーザー・インターフェース](#page-65-0) 58 [リポジトリー](#page-68-0) 61 [ワークスペース](#page-67-0) 60 [QMF](#page-50-0) 環境 43 [仮想データ・ソース](#page-64-0) 57 [概要](#page-64-0) 57 認証 [参照:](#page-68-0) 認証 参照: [データ・ソース](#page-8-0)

[カタログ競合、削減](#page-56-0) 49 [各国語サポート](#page-72-0) 65 [株価チャート](#page-40-0) 33 [画面読み上げ機能](#page-77-0) 70, [73](#page-80-0) [簡易書式レイアウト](#page-40-0) 33 [韓国語のサポート](#page-72-0) 65, [67](#page-74-0) [管理能力](#page-54-0) 47 [管理のタイプ](#page-54-0) 47 [管理プログラム・モジュール](#page-54-0) 47 [リソースの制限](#page-54-0) 47 参照: [スケジューリング機能](#page-70-0) 管理フィーチャー [アクティビティー・ログ](#page-54-0) 47 [オブジェクト管理](#page-54-0) 47 [仮想データ・ソース](#page-64-0) 57 [管理インターフェース](#page-60-0) 53, [56](#page-63-0) [管理とリソース管理](#page-54-0) 47 [実働アプリケーションの切り分け](#page-54-0) 47 [照会アナライザー](#page-54-0) 47 参照: [セキュリティー、管理機能](#page-8-0) キーボード・ショートカット QMF for [WebSphere](#page-77-0) 70 QMF for [Workstation](#page-77-0) 70 機能の概要 参照: [フィーチャーの概要](#page-8-0) [キューブ・データ、アクセス](#page-30-0) 23 [強調表示の規則](#page-6-0) v 許可 [参照:](#page-67-0) 保護 [クーロン、ジョブのスケジューリングのために使用](#page-70-0) 63 [クイック報告書](#page-39-0) 32 [空間処理関数](#page-45-0) 38 [クラシック報告書](#page-33-0) 26 [クラスター・グラフ](#page-40-0) 33 グラフ [機能の概要](#page-40-0) 33 [セキュリティー特権の設定](#page-67-0) 60 [グラフィカル・インターフェースのフィーチャー](#page-62-0) 55 [グループ化、データの](#page-33-0) 26, [55](#page-62-0) [計算済みの列](#page-33-0) 26, [55](#page-62-0) [計測単位、値の表示](#page-45-0) 38 結果照会 [グループ化と集約](#page-62-0) 55 [データ分析格子](#page-62-0) 55 [参照:](#page-8-0) 照会 [高水準アセンブラーのサポート](#page-48-0) 41 [構成情報](#page-84-0) 77 高性能オプション [フィーチャーの概要](#page-11-0) 4 [プログラム生成機能](#page-56-0) 49 [報告書プログラムのコンパイル](#page-56-0) 49 コマンド カスタマイズ [TSO/CICS](#page-66-0) 59 [Workstation/WebSphere](#page-63-0) 56 [コマンド・インターフェース](#page-48-0) (TSO/CICS) 41

[コマンド・ライブラリー・インターフェース](#page-50-0) [\(Workstation/WebSphere\)](#page-50-0) 43 [コメント、](#page-6-0)IBM へ送信 v [コンテンツ・アシスト機能、](#page-29-0)SQL 照会 22

# [サ行]

[サービス情報](#page-6-0) v [最終報告書テキスト](#page-33-0) 26 [最適化のオーバーヘッド、削減](#page-56-0) 49 作業域、QMF for [TSO/CICS](#page-62-0) 55 [サポートされている](#page-61-0) Web サーバー 54 サポートされている言語 [製品およびヘルプの使用可能な翻訳](#page-72-0) 65 プログラミング言語 ([アプリケーションの開発](#page-48-0)) 41 サポートされているサーバー QMF for [TSO/CICS](#page-59-0) 52 QMF for [WebSphere](#page-61-0) 54 QMF for [Workstation](#page-60-0) 53 サポートされているデータベース・プラットフォーム [TSO/CICS](#page-59-0) 52 [Workstation/WebSphere](#page-60-0) 53 参照: [データ・ソース](#page-8-0) [サポートされている翻訳](#page-72-0) 65 [サポート情報](#page-6-0) v [三角関数](#page-45-0) 38 [算術関数](#page-45-0) 38 [散布図](#page-40-0) 33 [支援機能](#page-77-0) 70, [73](#page-80-0) [式、報告書で使用](#page-33-0) 26 [次元によるフィルター処理](#page-30-0) 23 指示照会 [インターフェースの説明](#page-27-0) 20 [データ分析格子](#page-62-0) 55 [参照:](#page-62-0) 照会 [システム初期化プロシージャー](#page-66-0) 59 ショートカット・キー QMF for [WebSphere](#page-77-0) 70 QMF for [Workstation](#page-77-0) 70, [73](#page-80-0) 照会 [アプリケーションでの埋め込み](#page-50-0) 43 [インポート](#page-58-0) 51 [エクスポート](#page-58-0) 51 [仮想データ・ソースに対して実行](#page-64-0) 57 [スケジューリング](#page-70-0) 63 [多次元](#page-30-0) 23 [デザイナー・ツール](#page-26-0) 19, [55](#page-62-0) [同等の](#page-26-0) SQL の表示 19 [分析](#page-20-0) 13 変換 [指示照会から](#page-27-0) SQL へ 20 動的 SQL [から静的](#page-56-0) SQL へ 49 COBOL [プログラムへ](#page-56-0) 49 [リソース消費の分析](#page-54-0) 47 [リソースの最適化](#page-54-0) 47, [49](#page-56-0)

照会 *(*続き*)* リレーショナル [一般情報](#page-26-0) 19 [指示照会](#page-27-0) 20 SQL [照会](#page-29-0) 22 参照: SQL [照会、指示照会、](#page-8-0)OLAP 照会 [照会インターフェースでの妥当性検査](#page-27-0) 20 [照会結果](#page-62-0) 55 [エクスポート](#page-58-0) 51 [ダッシュボードでの表示](#page-42-0) 35 [分析](#page-62-0) 55 [TSO/CICS](#page-62-0) での取得 55 [照会結果の電子メールによる送付](#page-58-0) 51 [照会結果の分析](#page-62-0) 55 [照会での表の結合](#page-26-0) 19 [照会のためのコンテキスト・ヒント](#page-29-0) 22 [照会のためのダイアグラミング・ツール](#page-26-0) 19, [23](#page-30-0) [照会の長さ、最大](#page-29-0) 22 [条件付き書式設定](#page-33-0) 26 [商標](#page-87-0) 80 [ジョブ・スケジューリング機能](#page-70-0) 63 [随時報告書](#page-39-0) 32 [水平グラフ](#page-40-0) 33 [スウェーデン語のサポート](#page-72-0) 65, [67](#page-74-0) [数学関数](#page-33-0) 26, [38](#page-45-0) [スキーマの変更と仮想データ・ソース](#page-64-0) 57 [図形を用いた報告書](#page-32-0) 25 [スケジューリング機能](#page-70-0) 63 ストアード・プロシージャー [開発](#page-50-0) 43 [スパイラル図](#page-40-0) 33 図表機能 [セキュリティー特権の設定](#page-67-0) 60 [TSO/CICS](#page-62-0) 55 [Workstation/WebSphere](#page-40-0) 33 [スペイン語のサポート](#page-72-0) 65, [67](#page-74-0) [スループット能力](#page-54-0) 47 静的 SQL、動的 SQL [からの変換](#page-56-0) 49 設計ツール [照会](#page-26-0) 19 [ダッシュボードのエレメント](#page-42-0) 35 [ドラッグ・アンド・ドロップ機能](#page-62-0) 55 [報告書およびダッシュボード](#page-62-0) 55 [役割ベースのユーザー・インターフェース](#page-63-0) 56 [セッション動作、カスタマイズ](#page-66-0) 59 [セッション・アクティビティー、トラッキング](#page-54-0) (TSO/CICS) 47 接続性 [サポートされるデータベース](#page-60-0) 53 [TSO/CICS](#page-59-0) 52 [Workstation/WebSphere](#page-60-0) 53 [線形マップ](#page-40-0) 33 [前提条件のソフトウェア](#page-84-0) 77 相互運用性 DB2 [リソース限定機能](#page-54-0) 47 [Microsoft](#page-40-0) Excel 33

相互運用性 *(*続き*)* [Workstation/WebSphere](#page-60-0) からの TSO/CICS オブジェクト [のアクセス](#page-60-0) 53 参照: [他のプログラムとの互換性](#page-8-0) [総所有コスト](#page-8-0) 1 [測定関数](#page-45-0) 38 [組織図](#page-40-0) 33, [38](#page-45-0)

# [タ行]

[大域変数](#page-66-0) 59, [63](#page-70-0) [対話式報告書](#page-42-0) 35 [多次元照会](#page-30-0) 23 ダッシュボード [アプリケーションでの埋め込み](#page-50-0) 43 [概要](#page-42-0) 35 [セキュリティー特権の設定](#page-67-0) 60 [デプロイメント形式](#page-58-0) 51 [ドラッグ・アンド・ドロップ設計ツール](#page-62-0) 55 [参照:](#page-8-0) 報告書 他の製品との互換性 [サポートされているプログラミング言語](#page-48-0) 41 [データベース接続](#page-59-0) 52 DB2 [リソース限定機能](#page-54-0) 47 GDDM [図表サポート](#page-40-0) 33 ISPF [ダイアログ](#page-48-0) 41 Microsoft Active [Directory](#page-68-0) 61 他のプログラムとの互換性 [エクスポート・ファイルの形式](#page-58-0) 51 [データベース接続](#page-60-0) 53 [ブラウザー](#page-61-0) 54 Cron [スケジューラー](#page-70-0) 63 Microsoft [Excel](#page-40-0) 33 [多文化サポート](#page-72-0) 65 [多変量グラフ](#page-40-0) 33 [チェコ語のサポート](#page-74-0) 67 [中国語のサポート](#page-74-0) 67 [地理情報表示機能](#page-40-0) 33 [ツリー・グラフ](#page-40-0) 33 [データ依存書式設定](#page-33-0) 26 データと QMF [オブジェクトのインポート](#page-58-0) 51 データと QMF [オブジェクトのエクスポート](#page-58-0) 51 [データの集約](#page-33-0) 26, [55](#page-62-0) [データの要約](#page-33-0) 26 [データ分析格子](#page-62-0) 55 [データへのシームレスなアクセス](#page-59-0) 52 データ・アクセスについてサポートされているプラットフォー ム [TSO/CICS](#page-59-0) 52 [Workstation/WebSphere](#page-60-0) 53 データ・ソース [仮想データ・ソース](#page-64-0) 57 サポートされているプラットフォーム [TSO/CICS](#page-59-0) 52

```
データ・ソース (続き)
 サポートされているプラットフォーム (続き)
   Workstation/WebSphere 53
  ダッシュボードへの統合 35
 認証
   参照: 認証
 複数のものを 1 つのものとして表示可能 57
データ・タイプの変換 38
テンプレート・オブジェクト、作成 63
デンマーク語のサポート 65, 67
ドイツ語のサポート 65, 67
統計
 QMF Analytics for TSO 34
統計関数 38
動的 SQL、静的 SQL への変換 49
特記
 商標 80
 特記事項 79
特記事項
 特記 79
ドラッグ・アンド・ドロップ機能
 照会 19, 55
 報告書およびダッシュボード 55
ドリルダウンのオブジェクト・プロパティーの継承 55
ドリルダウン報告書およびダッシュボードのデータ継承 55
ドリルダウン・フィーチャー 23, 55
```
# [ナ行]

```
ナビゲーション
 キーボード・ショートカット
   WebSphere 73
   Workstation 70
  ダッシュボードでの作成 35
 ナビゲーション機能の概要 55
 QMF for TSO/CICS のオブジェクトの使用 55
 QMF for Workstation/WebSphere のオブジェクトの使用
  55
ニーモニック・キー 70
日時関数 38
日本語のサポート 65, 67
認証
 サポートされているメソッド 61
 ユーザーまたは役割によるカスタマイズ 60
 参照: 保護
認証のためのディレクトリー・サービス 61
```
# [ハ行]

[バージョン](#page-15-0) 12.1 の新機能 8 [柱グラフ](#page-40-0) 33 [派生した列](#page-33-0) 26 [バッチ機能](#page-48-0) 41, [63](#page-70-0) [パフォーマンス](#page-54-0) 47 [照会アナライザー、](#page-54-0)TSO/CICS 47 パラメーター [ダッシュボード開発での使用](#page-42-0) 35 [パラメーター・ヒント機能、](#page-29-0)SQL 照会 22 [反復オブジェクトの設計](#page-62-0) 55 [凡例、カスタマイズ](#page-62-0) 55 ビジュアル報告書 [一般的な説明](#page-32-0) 25 [デプロイメント形式](#page-58-0) 51 [ドラッグ・アンド・ドロップ設計ツール](#page-62-0) 55 [参照:](#page-8-0) 報告書 [ビジュアル・デザイナーのパースペクティブ](#page-42-0) 35, [56](#page-63-0) [ピボット関数](#page-40-0) 33, [55](#page-62-0) [表エディター](#page-46-0) 39 [表形式の報告書の切れ目](#page-33-0) 26 [表形式報告書](#page-33-0) 26 [表データの更新](#page-46-0) 39 [表データの削除](#page-46-0) 39 [表へのデータの挿入](#page-46-0) 39 [表編集](#page-46-0) 39 [ファイル形式、エクスポートされたオブジェクト](#page-58-0) 51 [ファンクション・キー、カスタマイズ](#page-63-0) 56 [フィーチャーの概要](#page-8-0) 1 [高性能オプション](#page-11-0) 4 [ワークステーション・プラットフォームおよび](#page-12-0) WebSphere [プラットフォーム](#page-12-0) 5 Data [Service](#page-14-0) 7 QMF [Analytics](#page-11-0) for TSO 4 QMF [ファミリー](#page-8-0) 1 TSO [および](#page-10-0) CICS 3 [Vision](#page-14-0) 7 WebSphere [プラットフォーム](#page-12-0) 5 Workstation [プラットフォーム](#page-12-0) 5 [フィードバック、](#page-6-0)IBM へ送信 v [フィルター処理、次元](#page-30-0) 23 [フォント、カスタマイズ](#page-62-0) 55 [ブラジル・ポルトガル語のサポート](#page-72-0) 65, [67](#page-74-0) [フランス語のサポート](#page-72-0) 65, [67](#page-74-0) [プリファレンスを設定する初期化プロシージャー](#page-66-0) 59 プロシージャー [インポート](#page-58-0) 51 [エクスポート](#page-58-0) 51 [システム・プリファレンスの初期化](#page-66-0) 59 COBOL [プログラムへの変換](#page-56-0) 49 TSO/CICS [特有のフィーチャー](#page-50-0) 43, [55](#page-62-0) [Workstation/WebSphere](#page-51-0) 特有のフィーチャー 44 [プロシージャーでのオブジェクト](#page-51-0) REXX 関数のオープン 44 [プロセッサーの消費、表示](#page-54-0) 47 [分散作業単位のサポート](#page-59-0) 52 分析 [照会結果](#page-41-0) 34 [分析機能](#page-45-0) 38 [分析結果格子](#page-62-0) 55 [分析照会](#page-20-0) 13 [ヘブライ語のサポート](#page-74-0) 67 [ヘルプ機能](#page-70-0) 63

変換 [データ・タイプ](#page-45-0) 38 COBOL [プログラムへの非効率な照会](#page-56-0) 49 [変数、オブジェクトの使用](#page-70-0) 63 [変数の実行時値](#page-70-0) 63 ポートレット、QMF [コンテンツの埋め込み](#page-50-0) 43 [棒グラフ](#page-40-0) 33 報告書 [インポート](#page-58-0) 51 [エクスポート](#page-58-0) 51 [クイック](#page-39-0) 32 [随時](#page-39-0) 32 [図形による](#page-32-0) 25 [スケジューリング](#page-70-0) 63 [図表、マップ、グラフ](#page-40-0) 33 [セキュリティー特権の設定](#page-67-0) 60 [ダッシュボード](#page-42-0) 35 [デプロイメント形式](#page-58-0) 51 [ドラッグ・アンド・ドロップ設計ツール](#page-62-0) 55 [表形式](#page-33-0) 26 [リソースの使用の最適化](#page-56-0) 49 COBOL [プログラムへの変換](#page-56-0) 49 参照: [ダッシュボード](#page-8-0) 報告書の Flash [デプロイメント](#page-58-0) 51 報告書の書式設定 エクスポート/[インポート形式](#page-58-0) 51 [書式設定の再使用](#page-33-0) 26 [TSO/CICS](#page-33-0) 26 TSO/CICS [特有の情報](#page-62-0) 55 [Workstation/WebSphere](#page-33-0) 26 [Workstation/WebSphere](#page-32-0) 特有の情報 25 [参照:](#page-8-0) 報告書 報告書のデプロイメント [参照:](#page-58-0) 報告書 保護 [管理制御](#page-68-0) 61 [許可リスト](#page-45-0) 38 [認証方式](#page-68-0) 61 [役割ベースのユーザー・インターフェース](#page-63-0) 56 [ユーザーまたは役割によるアクセスのカスタマイズ](#page-67-0) 60 ユーザー/[役割ごとのダッシュボード動作の設定](#page-67-0) 60 Web [クライアント](#page-68-0) 61 [ポルトガル語のサポート](#page-74-0) 67

## [マ行]

マップ [機能の概要](#page-40-0) 33 [空間処理関数](#page-45-0) 38 [セキュリティー特権の設定](#page-67-0) 60 [マトリックス図](#page-40-0) 33

# [ヤ行]

役割ベースのフィーチャー [ユーザー・インターフェース](#page-63-0) 56 ユーザーのプロファイル [TSO/CICS](#page-62-0) 55, [58](#page-65-0) Workstation/WebSphere 参照: QMF for [Workstation/WebSphere](#page-63-0) のパースペ [クティブ](#page-63-0) ユーザー・インターフェース カスタマイズ 参照: [パースペクティブ](#page-63-0) [ダッシュボードのコントロール](#page-42-0) 35 [ユーザー・パースペクティブ](#page-63-0) 56 [容易に使用可能](#page-62-0) 55 [予測](#page-41-0) 34 [照会結果](#page-41-0) 34 QMF [Analytics](#page-41-0) for TSO 34 [予定表グラフ](#page-40-0) 33 [呼び出し可能インターフェース](#page-48-0) (TSO/CICS) 41

# [ラ行]

[リアルタイムの報告書作成](#page-42-0) 35 リソース管理 [高性能オプションの説明](#page-54-0) 47, [49](#page-56-0) [リソース競合、削減](#page-56-0) 49 [リソース消費](#page-54-0) 47 [リソース消費の予測](#page-54-0) 47 [リソースの競合、削減](#page-56-0) 49 リソースの最適化 参照: [パフォーマンス](#page-56-0) [リソースの制限](#page-54-0) 47 リポジトリー [仮想データ・ソース](#page-64-0) 57 [サポートされているデータ・ソース](#page-60-0) 53 認証 [参照:](#page-68-0) 認証 [ユーザー定義](#page-68-0) 61 参照: [データ・ソース](#page-8-0) [リモート作業単位のサポート](#page-59-0) 52 リレーショナル照会 [一般情報](#page-26-0) 19 [指示](#page-27-0) 20 [SQL](#page-29-0) 22 [参照:](#page-8-0) 照会 [列定義](#page-33-0) 26 [取扱コードと編集コード](#page-33-0) (TSO/CICS) 26 [派生列の追加](#page-62-0) 55 [列の取扱コード](#page-33-0) (TSO/CICS) 26 [列の編集コード](#page-33-0) (TSO/CICS) 26, [60](#page-67-0) [ローソク足グラフ](#page-40-0) 33 [論理関数](#page-45-0) 38

## **A**

Active [Directory](#page-68-0) サポート 61

## **C**

COBOL [プログラム、オブジェクトの変換](#page-56-0) 49 CSV [形式でエクスポートされたオブジェクト](#page-58-0) 51

# **D**

DATA 作業域、QMF for [TSO/CICS](#page-62-0) 55 DB2 [ファミリー、サポート](#page-59-0) 52, [53](#page-60-0) dBase III [形式でエクスポートされたオブジェクト](#page-58-0) 51 **DUW** 参照: [分散作業単位のサポート](#page-59-0)

## **E**

Excel サポート [ピボット関数](#page-40-0) 33

## **F**

FIPS [コンプライアンス](#page-68-0) 61 Firefox[、サポートされているバージョン](#page-61-0) 54 FORM 作業域、QMF for [TSO/CICS](#page-62-0) 55

## **H**

HPO 参照: [高性能オプション](#page-11-0) HTML [形式でエクスポートされた報告書](#page-58-0) 51 HTTPS [サポート](#page-68-0) 61

## **I**

Informix [データベースのサポート](#page-60-0) 53 Internet Explorer[、サポートされているバージョン](#page-61-0) 54 ISPF ダイアログ、QMF [サービスの使用](#page-48-0) 41 IXF [形式でエクスポートされたオブジェクト](#page-58-0) 51

### **J**

[Java](#page-50-0) API 43 JDBC [準拠データベース、アクセス](#page-60-0) 53

### **L**

[LDAP](#page-68-0) 認証 61 LOB [データ、エクスポート](#page-58-0) 51

### **M**

MDX ステートメント [サポートされている](#page-60-0) OLAP サーバー 53 OLAP [照会の表示](#page-30-0) 23 Microsoft 製品 Excel [との相互運用性](#page-40-0) 33 Internet Explorer[、サポートされているバージョン](#page-61-0) 54 Mozilla Firefox[、サポートされているバージョン](#page-61-0) 54

## **O**

[OLAP](#page-30-0) 照会 23 [データ分析格子](#page-62-0) 55 Data [Warehouse](#page-60-0) Edition のサポート 53 Oracle [データベースのサポート](#page-60-0) 53

# **P**

PDF [形式、サポート](#page-58-0) 51

# **Q**

QMF for TSO/CICS [のアクティビティーのモニター](#page-54-0) 47 QMF for [Workstation/WebSphere](#page-63-0) のパースペクティブ 56 QMF [アクティビティーのログ](#page-54-0) 47 QMF [コマンドの同義語](#page-66-0) 59 QMF [製品のユーザーごとのコスト](#page-8-0) 1 QMF の API [TSO/CICS](#page-48-0) 41 [Workstation/WebSphere](#page-50-0) 43 QMF [のアプリケーション開発](#page-48-0) 41 QMF [の購入](#page-84-0) 77 QMF [の注文](#page-84-0) 77 QMF のパーソナライズ 参照: [カスタマイズ機能](#page-67-0) QMF のプログラミング [TSO/CICS](#page-48-0) 41 [Workstation/WebSphere](#page-50-0) 43 QMF [のユーザビリティー](#page-62-0) 55 QMF [パースペクティブ](#page-63-0) 56 QMF へのインターフェース [共通のルック・アンド・フィール](#page-62-0) 55 [TSO/CICS](#page-48-0) 41 [Workstation/WebSphere](#page-50-0) 43 QUERY 作業域、QMF for [TSO/CICS](#page-62-0) 55

## **R**

REPORT 作業域、QMF for [TSO/CICS](#page-62-0) 55 REXX [アプリケーションの開発](#page-48-0) 41 [プロシージャーでの使用](#page-50-0) 43, [44](#page-51-0) [報告書の式](#page-33-0) 26

RUW 参照: [リモート作業単位のサポート](#page-59-0)

## **S**

SQL Server [データベースのサポート](#page-60-0) 53 SQL 照会 [インターフェースの説明](#page-29-0) 22 [データ分析格子](#page-62-0) 55 SQL [照会の](#page-29-0) Draw 関数 22 SQL ステートメント [指示照会からのアクセス](#page-27-0) 20 1 [つの照会に複数](#page-29-0) 22 OLAP [照会の表示](#page-30-0) 23 [参照:](#page-8-0) SQL 照会

## **T**

TSO, CICS から/[へのオブジェクトの移植](#page-54-0) 47 TSO/CICS [からのオブジェクトのコピー](#page-54-0) 47 TSO/CICS [環境の書式パネル](#page-33-0) 26 TXT [形式でエクスポートされたオブジェクト](#page-58-0) 51

# **V**

V12.1 [における機能拡張](#page-15-0) 8

## **W**

Web [サービス](#page-50-0) API 43 Web サイト [コンテンツのエクスポート](#page-58-0) 51 QMF [コンテンツの埋め込み](#page-50-0) 43 WebSphere [でサポートされているブラウザー](#page-61-0) 54 WQML [形式でエクスポートされたオブジェクト](#page-58-0) 51

# **X**

XLS [形式でエクスポートされたオブジェクト](#page-58-0) 51 XML [データ・タイプのサポート](#page-58-0) 51 XMLA [接続およびサポートされているサーバー](#page-60-0) 53 XY [グラフ](#page-40-0) 33

IBM®

プログラム番号: 5615-DB2 5697-QM2

Printed in Japan

GC43-3482-00

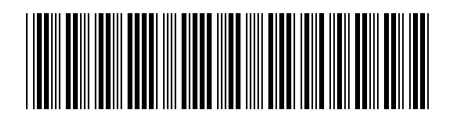

日本アイ・ビー・エム株式会社 〒103-8510 東京都中央区日本橋箱崎町19-21